**FOR CAR USE ONLY/NUR FÜR AUTOMOBIL GEBRAUCH/POUR APPLICATION AUTOMOBILE UNIQUEMENT/PARA USO EN AUTOMÓVILES/SOLO PER L'UTILIZZO IN AUTOMOBILE/ENDAST FÖR BILBRUK/ALLEEN VOOR GEBRUIK IN DE AUTO/ТОЛЬКО ДЛЯ ИСПОЛЬЗОВАНИЯ В АВТОМОБИЛЯХ/DO UŻYCIA TYLKO W SAMOCHODZIE/ΓΙΑ ΡΗΣΗ Μ Ν ΣΕ ΑΥΤ ΚΙΝΗΤ** 

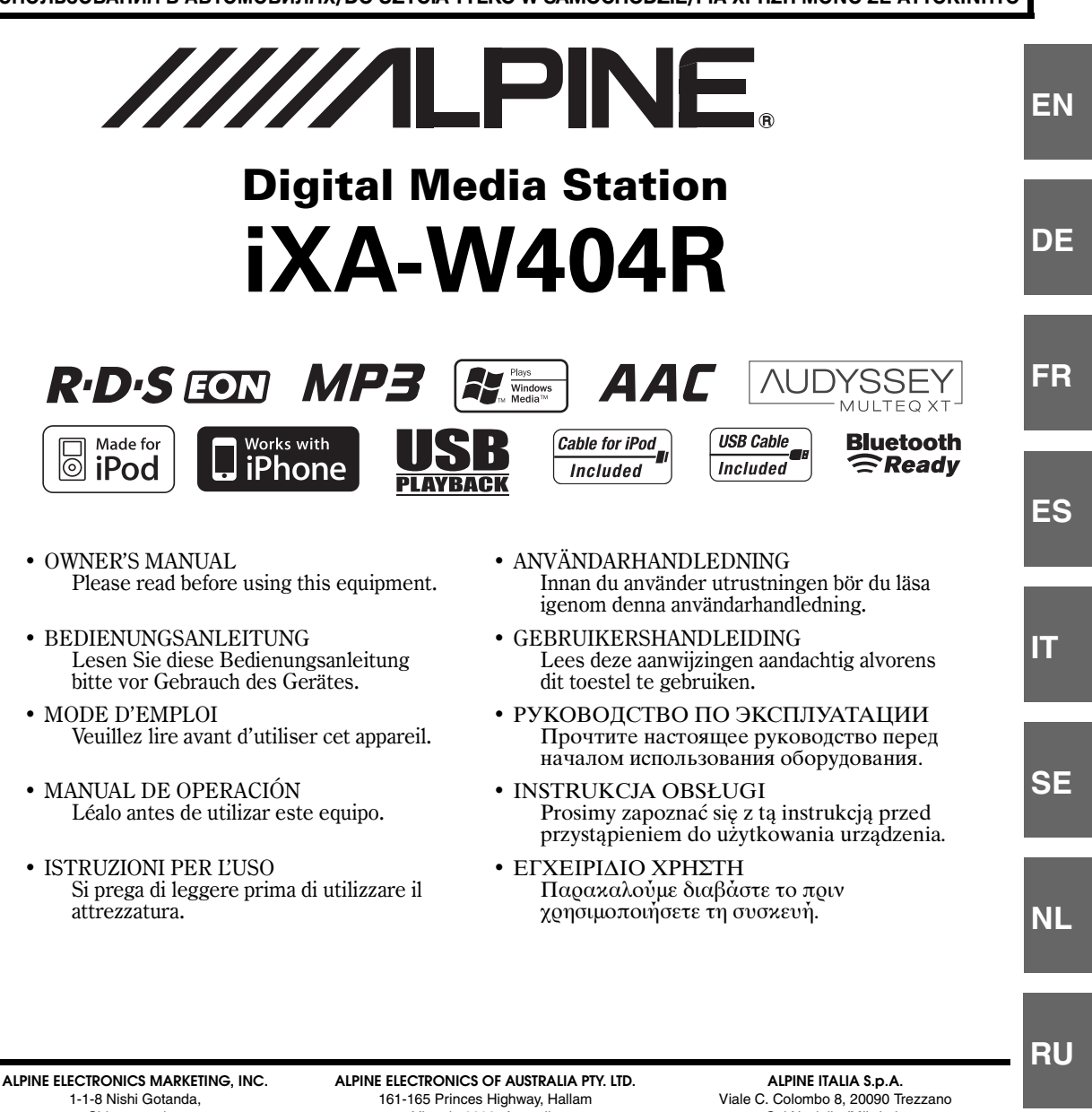

Shinagawa-ku, Tokyo 141-0031, Japan Phone 03-5496-8231

**ALPINE ELECTRONICS OF AMERICA, INC.** 19145 Gramercy Place, Torrance, California 90501, U.S.A. Phone 1-800-ALPINE-1 (1-800-257-4631)

**ALPINE ELECTRONICS OF CANADA, INC.** 777 Supertest Road, Toronto, Ontario M3J 2M9, Canada Phone 1-800-ALPINE-1 (1-800-257-4631)

Victoria 3803, Australia Phone 03-8787-1200

**ALPINE ELECTRONICS GmbH** Wilhelm-Wagenfeld-Strasse 1-3, 80807 München, Germany Phone 089-32 42 640

**ALPINE ELECTRONICS OF U.K. LTD.** Alpine House Fletchamstead Highway, Coventry CV4 9TW, U.K. Phone 0870-33 33 763

**ALPINE ELECTRONICS FRANCE S.A.R.L.** (RCS PONTOISE B 338 101 280) 98, Rue de la Belle Etoile, Z.I. Paris Nord Il, B.P. 50016, 95945 Roissy Charles de Gaulle Cedex, France Phone 01-48638989

Sul Naviglio (MI), Italy Phone 02-484781

**ALPINE ELECTRONICS DE ESPAÑA, S.A.** Portal de Gamarra 36, Pabellón, 32 01013 Vitoria (Alava)-APDO 133, Spain Phone 945-283588

**ALPINE ELECTRONICS (BENELUX) GmbH** Leuvensesteenweg 510-B6, 1930 Zaventem, Belgium Phone 02-725-13 15

**GR**

**PL**

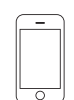

iPhone 3G 8GB 16GB

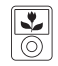

iPod nano 3rd generation  $(video)$ 4GB 8GB

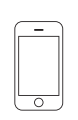

iPhone 4GB 8GB 16GB

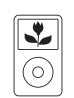

iPod classic 80GB 160GB

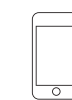

iPod touch 2nd generation 8GB 16GB 32GB

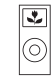

iPod nano 2nd generation (aluminum) 2GB 4GB 8GB

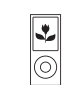

iPod nano 4th generation (video) 8GB 16GB

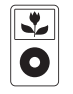

iPod 5th generation<br>(video) 60GB 80GB

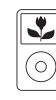

iPod classic 120GB

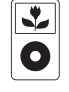

iPod 5th generation<br>(video) 30GB

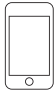

iPod touch 1st generation 8GB 16GB 32GB

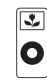

iPod nano 1st generation 1GB 2GB 4GB

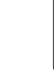

# **ITALIANO**

# **Indice**

# **[Istruzioni per l'uso](#page-5-0)**

# **[AVVERTIMENTO](#page-5-1)**

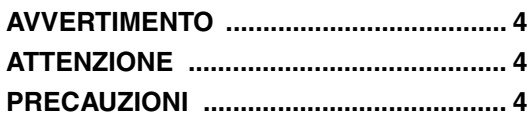

# **[Funzionamento dell'encoder](#page-8-0)  Double-Action**

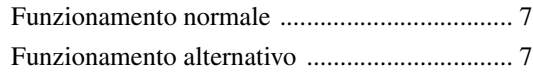

# **[Istruzioni preliminari](#page-9-0)**

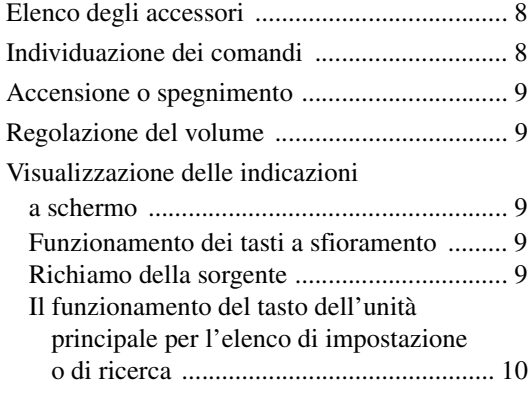

# **[Radio](#page-12-0)**

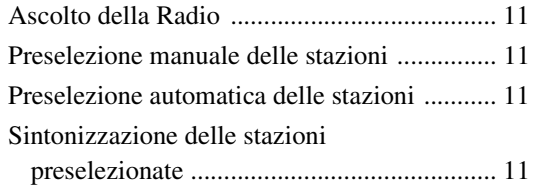

# **[Funzionamento di RDS](#page-13-0)**

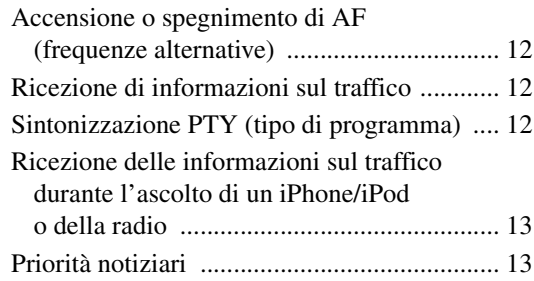

# **[Altre funzioni utili](#page-14-2)**

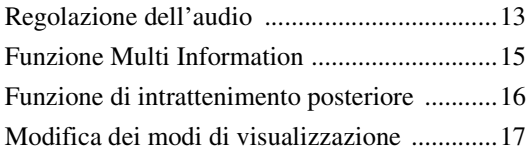

# **[Impostazione](#page-18-1)**

# [Impostazione Sorgente](#page-18-2)

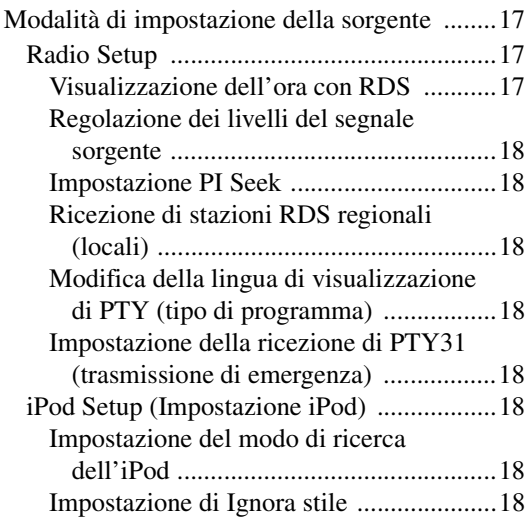

# [Impostazione Display](#page-19-8)

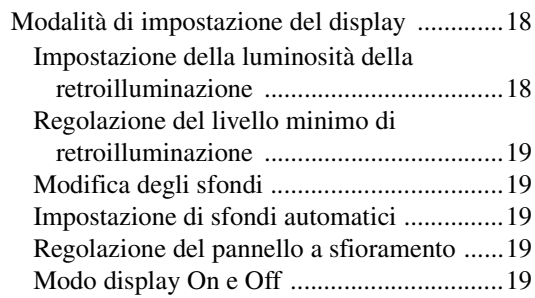

# [Impostazione General](#page-21-0)

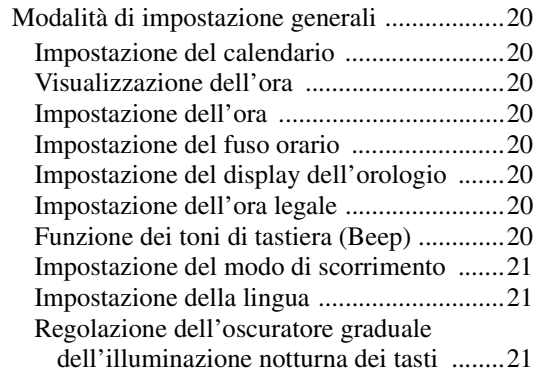

## [Impostazione System](#page-22-3)

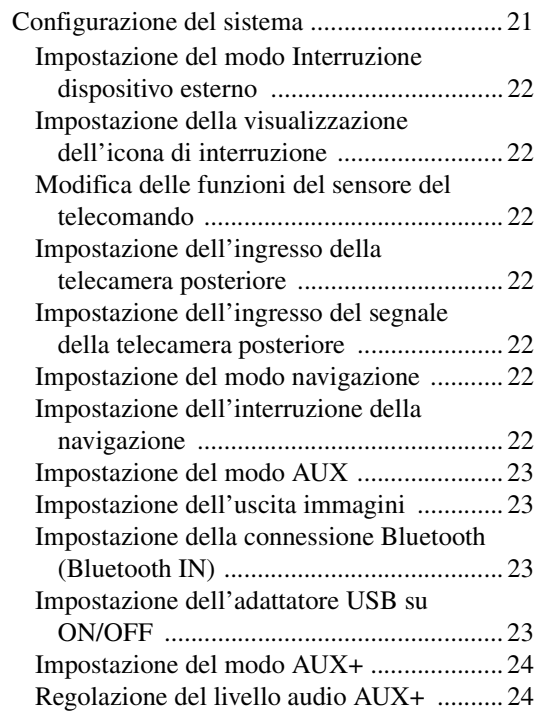

# [Impostazione MultiInfo](#page-25-2)

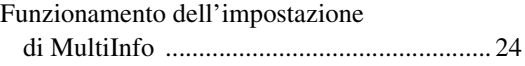

# [Visual EQ](#page-26-0)

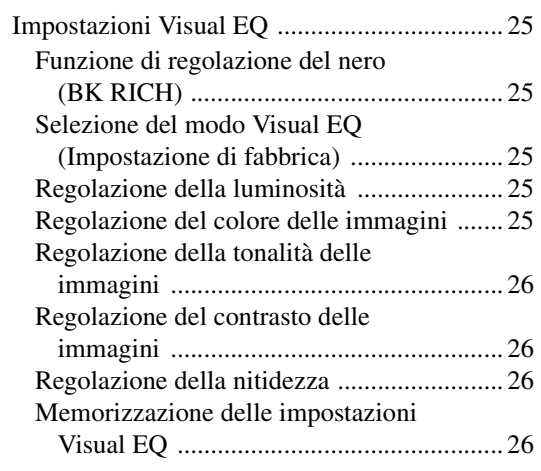

# [Scaricamento di dati](#page-27-4)

[Scaricamento dei dati Background ................. 26](#page-27-5)

# **[Processore audio esterno \(opzionale\)](#page-28-0)**

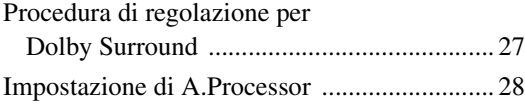

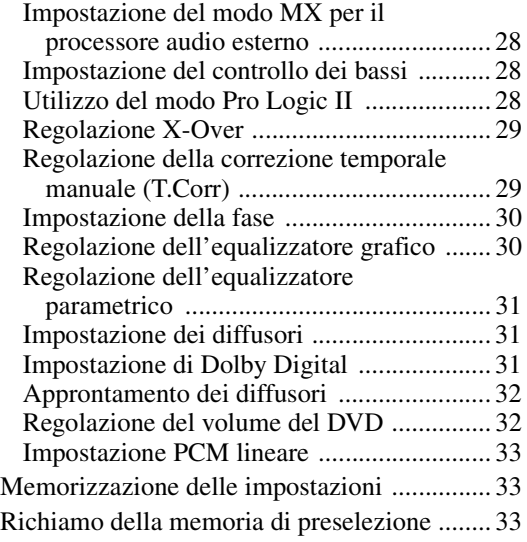

# **[Funzionamento di IMPRINT \(opzionale\)](#page-34-3)**

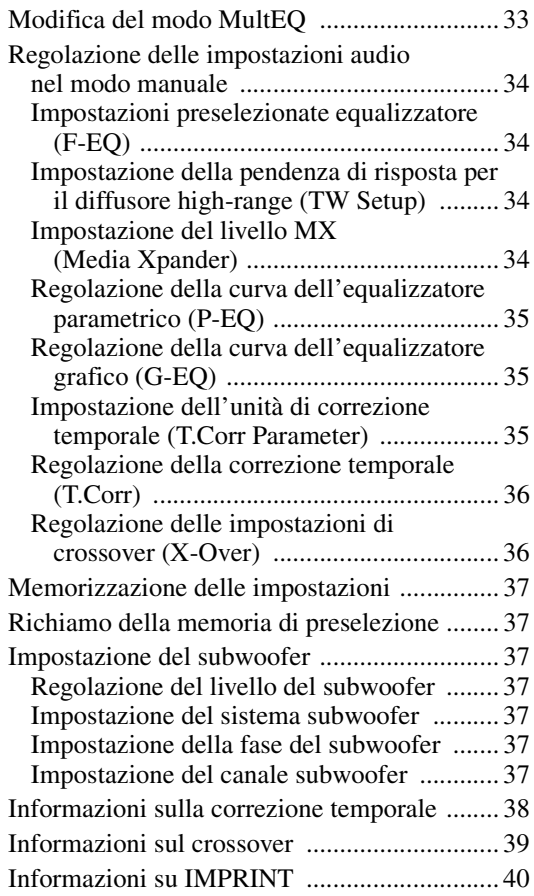

# **[Funzionamento del BLUETOOTH](#page-42-0)  (opzionale)**

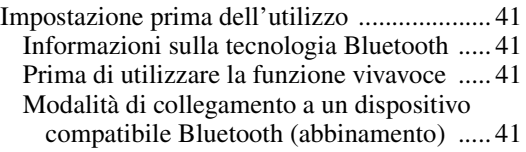

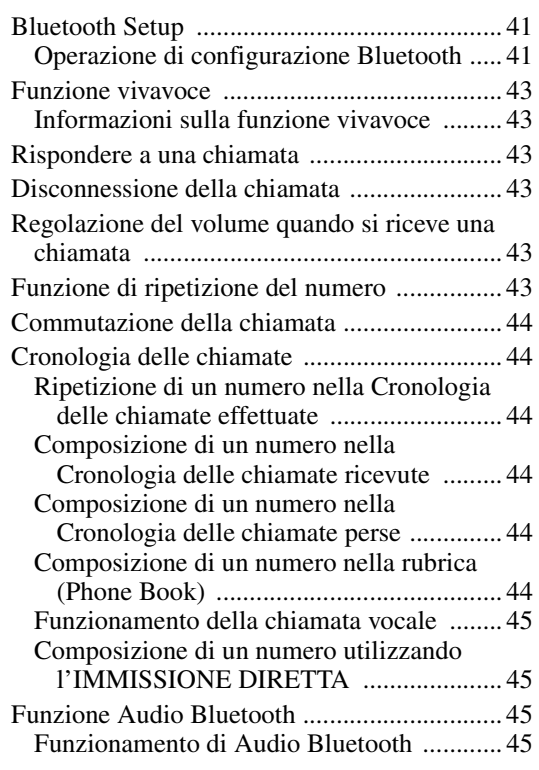

# **[Funzionamento di HCE-C107D \(opzionale\)](#page-47-0)**

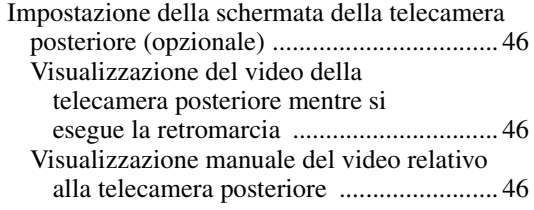

# **[Sistema di navigazione \(opzionale\)](#page-47-4)**

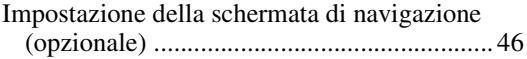

# **[Dispositivi ausiliari \(opzionale\)](#page-48-0)**

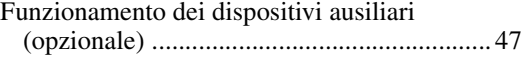

# **[Funzionamento di TUE-T200DVB](#page-49-0)  (opzionale)**

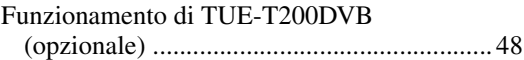

# **[Caricatore \(opzionale\)](#page-50-0)**

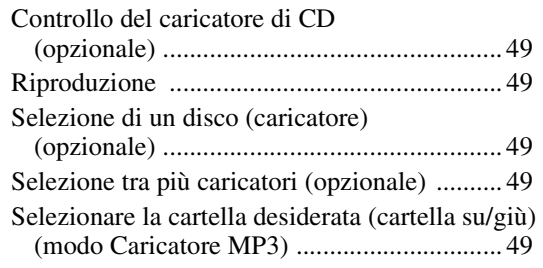

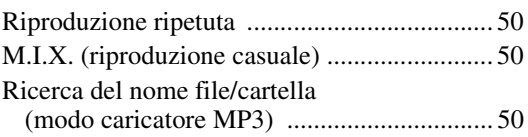

# **[Memoria USB/lettore audio portatile](#page-51-3)  (opzionale)**

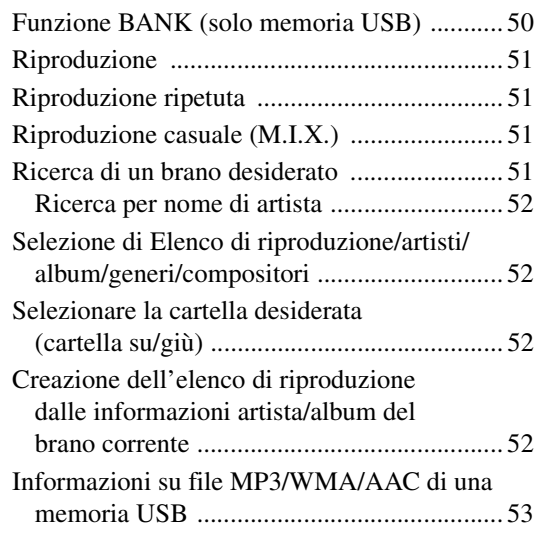

# **[iPhone/iPod \(opzionale\)](#page-55-0)**

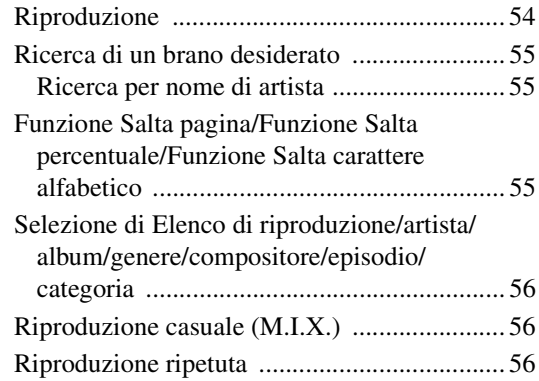

# **[Informazioni](#page-58-0)**

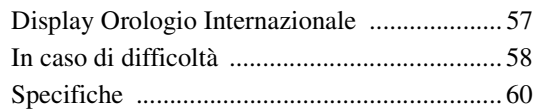

# **[Installazione e collegamenti](#page-62-0)**

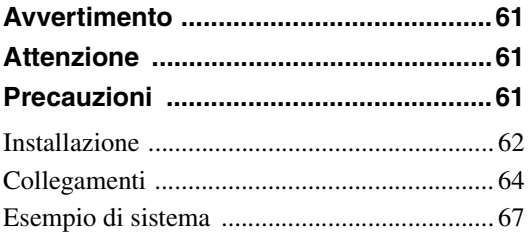

# <span id="page-5-5"></span><span id="page-5-0"></span>**Istruzioni per l'uso**

# <span id="page-5-1"></span>**AVVERTIMENTO**

# <span id="page-5-2"></span>**AVVERTIMENTO**

**Questo simbolo indica istruzioni importanti. La mancata osservanza di tali norme potrebbe causare gravi ferite o morte.**

## **INSTALLARE IL PRODOTTO CORRETTAMENTE IN MODO CHE IL CONDUCENTE NON POSSA GUARDARE LA TV SE NON DOPO AVERE ARRESTATO IL VEICOLO E TIRATO IL FRENO A MANO.**

Durante la guida, osservare la TV è pericoloso; il conducente potrebbe distrarsi e causare incidenti. Se il prodotto non viene installato correttamente, il conducente sarà in grado di guardare la TV durante la guida aumentando così il rischio di danni alla propria persona o a terzi.

# **NON INSTALLARE IN LUOGHI CHE POTREBBERO INTERFERIRE CON LE OPERAZIONI DI GUIDA QUALI LO STERZO O LA LEVA DEL CAMBIO.**

Diversamente si potrebbe ostruire la visuale della strada o interferire con i movimenti del conducente e causare gravi incidenti.

# **NON EFFETTUARE ALCUNA OPERAZIONE CHE POSSA DISTOGLIERE L'ATTENZIONE DALLA GUIDA DEL VEICOLO.**

Qualsiasi operazione che necessita di attenzione prolungata deve essere effettuata solo dopo il completo arresto del veicolo. Arrestare sempre il veicolo in un luogo sicuro prima di effettuare queste operazioni. In caso contrario si potrebbero causare incidenti.

## **TENERE IL VOLUME AD UN LIVELLO CHE PERMETTA DI UDIRE I RUMORI ESTERNI DURANTE LA GUIDA.**

Livelli eccessivi di volume, in grado di coprire suoni quali le sirene dei mezzi di soccorso o segnali stradali di attenzione (ad esempio, passaggi a livello, ecc.), possono essere pericolosi e provocare incidenti. INOLTRE, L'ASCOLTO DI AUDIO AD ALTO VOLUME IN AUTO PUÒ PROVOCARE DANNI ALL'UDITO.

### **DURANTE LA GUIDA EVITARE DI GUARDARE A LUNGO IL MONITOR.**

Ciò potrebbe distogliere l'attenzione del conducente dalla guida e causare incidenti.

# **NON SMONTARE O MODIFICARE.**

Tale azione potrebbe causare incidenti, incendi o scosse elettriche.

# **UTILIZZARE SOLO IN VEICOLI CON TERRA NEGATIVA A 12 VOLT.**

(se non si è sicuri, controllare con il proprio rivenditore.) Diversamente si potrebbero causare incendi o altri danni.

## **TENERE LE PARTI PICCOLE QUALI BULLONI O VITI FUORI DALLA PORTATA DEI BAMBINI.**

Se ingeriti potrebbero causare gravi danni. In caso di ingerimento, consultare immediatamente un medico.

## **USARE FUSIBILI DI RICAMBIO DELL'AMPERAGGIO CORRETTO.**

Altrimenti potrebbero derivarne incendi o scosse elettriche.

### **NON BLOCCARE LE FESSURE O I PANNELLI DI IRRADIAZIONE.**

Bloccandoli si potrebbe causare un surriscaldamento interno dell'apparecchio che potrebbe dare luogo a incendi.

# **UTILIZZARE IL PRODOTTO IN VEICOLI CON BATTERIA DA 12 V.**

Un utilizzo diverso da quello indicato potrebbe causare incendi, scosse elettriche o altri incidenti.

# <span id="page-5-3"></span>**ATTENZIONE**

**Questo simbolo indica istruzioni importanti. La mancata osservanza di queste norme potrebbe causare ferite o provocare danni agli oggetti.**

## **INTERROMPERE IMMEDIATAMENTE L'USO IN CASO DI PROBLEMI.**

Diversamente si potrebbero causare danni alla persona o al prodotto. Per riparazioni, rivolgersi ad un rivenditore autorizzato Alpine o al più vicino centro di assistenza Alpine.

# <span id="page-5-4"></span>**PRECAUZIONI**

### **Pulizia del prodotto**

Per la pulizia periodica del prodotto, usare un panno asciutto morbido. Per le macchie più resistenti, inumidire il panno con acqua. Qualsiasi altro prodotto potrebbe dissolvere la vernice o danneggiare la plastica.

### **Temperatura**

Prima di accendere l'unità, assicurarsi che la temperatura all'interno del veicolo sia compresa fra +60 °C e -10 °C.

### **Manutenzione**

In caso di problemi, non tentare di riparare l'unità personalmente. Riportarla al proprio rivenditore Alpine o al più vicino centro assistenza Alpine per la riparazione.

### **Posizione di installazione**

Assicurarsi che l'unità iXA-W404R non sia installata in un luogo esposto a:

- Luce del sole diretta e calore
- Elevata umidità e acqua
- Polvere eccessiva
- Vibrazioni eccessive
- Dopo aver spento il sistema, una leggera ombra dell'immagine rimane temporaneamente visibile. È un effetto caratteristico della tecnologia LCD ed è normale.
- In condizioni di basse temperature, lo schermo potrebbe momentaneamente perdere contrasto. Dopo un breve periodo di riscaldamento ritorna normale.

I prodotti Alpine dotati di bus Ai-NET e connessi all'unità iXA-W404R possono essere azionati dalla stessa unità iXA-W404R. Le funzionalità e le visualizzazioni dipendono dai prodotti collegati. Per ulteriori informazioni, consultare il rivenditore Alpine.

Le operazioni per alcune delle funzioni di questa unità sono molto complesse. Per questo motivo è stato necessario inserirle in una schermata speciale. Questa scelta limita l'uso di queste funzioni ai momenti in cui il veicolo è parcheggiato, per assicurare che il conducente si concentri sulla guida e non sull'unità iXA-W404R. La scelta è stata compiuta per la sicurezza del conducente e dei passeggeri.

Le regolazioni del processore audio non possono essere eseguite mentre la vettura è in movimento. La vettura deve essere parcheggiata con il freno di stazionamento inserito per effettuare la procedura descritta nelle istruzioni per l'uso. Se si tenta di effettuare queste operazioni durante la marcia, viene visualizzato il messaggio di avvertimento "CAN'T OPERATE WHILE DRIVING" (Impossibile eseguire durante la guida).

• *Quando l'unità iXA-W404R è spenta l'uso di corrente viene ridotto al minimo. Se il cavo di alimentazione (accensione) dell' unità iXA-W404R è collegato direttamente al polo positivo (+) della batteria del veicolo, la batteria potrebbe scaricarsi. Per semplificare questa procedura è possibile aggiungere un interruttore SPST (Single-Pole, Single-Throw) (venduto separatamente). A questo punto, quando si lascia il veicolo, è sufficiente portare l'interruttore in posizione OFF. Riportare l'interruttore SPST in posizione ON prima di usare l'unità iXA-W404R. Per collegare l'interruttore SPST, consultare ["Diagramma di collegamento dell'interruttore SPST \(venduto](#page-64-0)  [separatamente\)" \(pagina](#page-64-0) 63). Se il cavo di alimentazione (accensione) non è dotato di interruttore, deve essere scollegato dal polo della batteria qualora il veicolo non venga usato per un periodo di tempo prolungato.* 

### **Protezione del connettore USB**

- Al connettore USB di questa unità è possibile collegare solamente un iPhone/iPod, una memoria USB o un lettore audio portatile. Non sono garantite le prestazioni nel caso di utilizzo di altri prodotti USB.
- Se viene utilizzato il connettore USB, utilizzare solamente il cavo di connessione in dotazione con l'unità. Gli hub USB non sono supportati.
- In base al dispositivo di memoria USB collegato, è possibile che l'unità non funzioni o che alcune funzionalità non siano utilizzabili.
- I formati di file audio riproducibili sulla presente unità sono MP3/WMA/AAC.
- È possibile visualizzare il nome dell'artista, del brano e così via, tuttavia i caratteri potrebbero non essere visualizzati correttamente.

# **ATTENZIONE**

*Alpine non si assume responsabilità per la perdita di dati o simili, nemmeno se la perdita dei dati è dovuta all'uso del prodotto.*

#### **Trattamento della memoria USB**

- Questa unità può controllare un dispositivo di archiviazione di memoria che supporta il protocollo USB Mass Storage Class (MSC). I formati di file audio riproducibili sono MP3, WMA e AAC.
- Il funzionamento della memoria USB non è garantito. Utilizzare la memoria USB secondo i termini del contratto. Leggere attentamente il manuale di istruzioni della memoria USB.
- Evitare l'uso e la conservazione nei seguenti luoghi: In un'automobile esposta alla luce diretta del sole o ad elevate temperature. Ovunque sia possibile la presenza di elevata umidità o sostanze corrosive.
- Inserire la memoria USB in una posizione in cui non vengano impedite le azioni del conducente.
- La memoria USB potrebbe non funzionare correttamente alle alte o basse temperature.
- Utilizzare solo memorie USB certificate. In base al tipo o allo stato, anche le memorie USB certificate potrebbero non funzionare correttamente.
- In base alle impostazioni del tipo di memoria USB, allo stato della memoria o al software di codifica, l'unità potrebbe non garantire una riproduzione o una visualizzazione corretta.
- I file protetti mediante DRM (Digital Rights Management) non possono essere riprodotti su questa unità. Sono inclusi i file in formato AAC, WMA e altri file con qualche forma di protezione del copyright.
- La memoria USB può richiedere del tempo per la riproduzione. Se la memoria USB contiene un file di tipo non audio, potrebbe essere richiesto del tempo prima che il file venga riprodotto o preso in considerazione nella ricerca.
- L'unità è in grado di riprodurre i file con estensione "mp3", "wma" o "m4a".
- Non aggiungere le estensioni indicate a un file che non contiene dati audio. Questi dati non di tipo audio non vengono comunque riconosciuti. La riproduzione risultante contiene rumori che possono danneggiare i diffusori e/o gli amplificatori.
- Si consiglia di eseguire il backup dei dati importanti su un personal computer.
- Non rimuovere il dispositivo USB durante la riproduzione. Per evitare possibili danni alla memoria, impostare SOURCE su una selezione diversa da USB, quindi rimuovere il dispositivo USB.

### <span id="page-7-0"></span>**Trattamento del lettore audio portatile**

- L'unità può controllare un lettore audio portatile con un'interfaccia USB. I formati di file audio riproducibili sono MP3 e WMA.
- Il funzionamento del lettore audio portatile non è garantito. Utilizzare il lettore audio portatile secondo i termini del contratto. Leggere attentamente il manuale di istruzioni del lettore audio portatile.
- Evitare l'uso e la conservazione nei seguenti luoghi: In un'automobile esposta alla luce diretta del sole o ad elevate temperature.

Ovunque sia possibile la presenza di elevata umidità o sostanze corrosive.

- Inserire il lettore audio portatile in una posizione in cui non vengano impedite le azioni del conducente.
- Il lettore audio portatile potrebbe non funzionare correttamente alle alte o basse temperature.
- In base alle impostazioni del tipo di lettore audio portatile, allo stato della memoria o al software di codifica, l'unità potrebbe non garantire una riproduzione o una visualizzazione corretta.
- Se il lettore audio portatile dispone un'impostazione MSC/MTP, impostare MTP.
- I dati memorizzati dalla memoria di massa USB e contenuti nel lettore audio portatile potrebbero non essere riproducibili in questa unità.
- In base alle impostazioni del lettore audio portatile, la memoria di massa USB potrebbe essere supportata. Per informazioni sulle impostazioni, consultare le istruzioni per l'uso del lettore.
- L'unità è in grado di riprodurre file con le estensioni MP3/WMA sincronizzati da Windows Media Player (versione 10 o 11) e successivamente inviati al lettore. Sono riproducibili i file con estensione "mp3" o "wma".
- Se i dati non vengono sincronizzati da Windows Media Player e vengono inviati in altro modo, l'unità potrebbe non essere in grado di riprodurre correttamente i file.
- L'unità supporta WMDRM10.
- Non è possibile riprodurre file protetti da copia (protezione del copyright).
- Si consiglia di eseguire il backup dei dati importanti su un personal computer.
- Non rimuovere il dispositivo USB durante la riproduzione. Per evitare possibili danni alla memoria, impostare SOURCE su una selezione diversa da USB, quindi rimuovere il dispositivo USB.
- *Questo prodotto incorpora una tecnologia di protezione del copyright protetta da brevetti U.S.A. e altri diritti di proprietà intellettuale. L'uso di questa tecnologia di protezione del copyright deve essere autorizzato da Macrovision ed è destinato solo all'uso domestico o ad altre visioni limitate, salvo diverse autorizzazioni di Macrovision. La retroingegnerizzazione e lo smontaggio sono vietati.*
- *Windows Media e il logo di Windows sono marchi o marchi registrati di Microsoft Corporation negli Stati Uniti e/o in altri paesi.*
- *iPod è un marchio di Apple Inc. registrato negli Stati Uniti e in altri paesi.*
- *iPhone è un marchio registrato di Apple Inc.*
- *"Made for iPod" significa che un accessorio elettronico è stato ideato per essere collegato in modo specifico a iPod ed è stato certificato dal committente per soddisfare gli standard di performance di Apple.*
- *"Works with iPhone" significa che un accessorio elettronico è stato ideato per essere collegato in modo specifico a iPhone ed è stato certificato dal committente per soddisfare gli standard di performance di Apple.*
- *Apple non è responsabile del funzionamento di questo dispositivo o della conformità con gli standard di sicurezza e di regolamentazione.*
- *Il marchio nominale e i loghi Bluetooth sono di proprietà di Bluetooth SIG, Inc. e qualsiasi utilizzo di questi marchi da parte di Alpine Electronics, Inc. è autorizzato. Altri marchi e nomi registrati sono quelli dei rispettivi proprietari.*
- *"Tecnologia di codifica audio MPEG Layer-3 concessa in licenza da Fraunhofer IIS e Thomson."*
- *"La fornitura di questo prodotto dà diritto a una licenza ad uso personale e non commerciale. Non fornisce alcuna licenza né implica alcun diritto a usare questo prodotto per trasmissioni in tempo reale di tipo commerciale (a scopo di lucro) terrestri, via satellite, via cavo e/o tramite altri media, trasmissioni o streaming via Internet, intranet e/o altre reti o altri sistemi di distribuzione di contenuti elettronici, quali applicazioni per audio a pagamento o audio su richiesta. Per questi usi è richiesta una licenza separata. Per ulteriori informazioni, visitare il sito http://www.mp3licensing.com"*
- *Audyssey MultEQ XT è un marchio registrato di Audyssey Laboratories, Inc.*

# <span id="page-8-0"></span>**Funzionamento dell'encoder Double-Action**

#### **Encoder Double-Action**

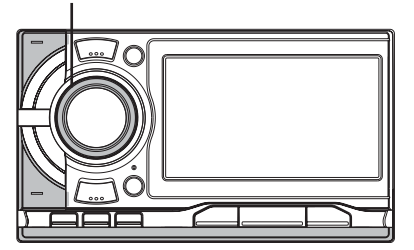

Esistono 2 modalità di funzionamento dell'encoder Double-Action.

#### <span id="page-8-1"></span>**Funzionamento normale**

**Ruotare l' encoder Double-Action a sinistra o a destra.**

#### Regolare quindi il volume e scorrere l'elenco delle voci.

#### <span id="page-8-2"></span>**Funzionamento alternativo**

**Premere l'anello esterno e ruotare l'encoder Double-Action a sinistra o a destra.**

Quando si rilascia l'encoder Double-Action, il display cambia.

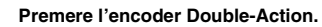

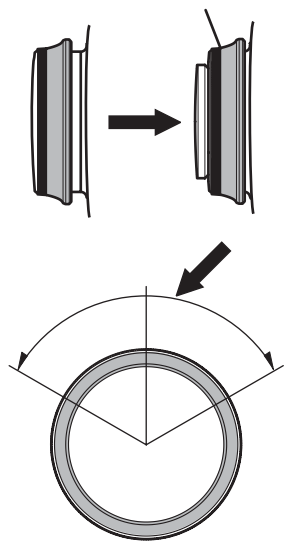

In base al modo corrente, l'azione risultante varia. Se si preme, si ruota e si mantiene l'**encoder Double-Action** a sinistra o a destra, le voci/le visualizzazioni cambiano in continuazione.

# <span id="page-9-0"></span>**Istruzioni preliminari**

# <span id="page-9-1"></span>**Elenco degli accessori**

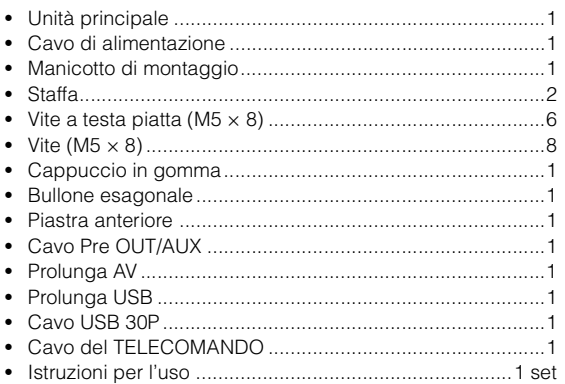

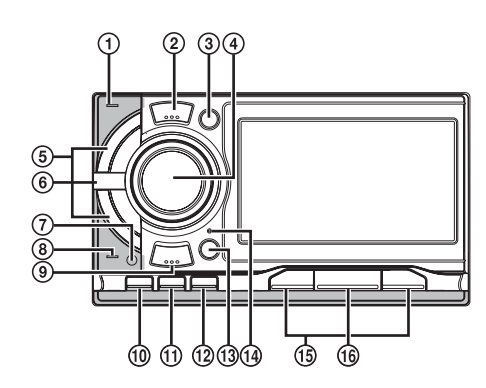

#### **Scatola di interfaccia del telecomando opzionale**

L'unità può essere comandata con i controlli radio secondari del veicolo. È richiesta una scatola di interfaccia del telecomando al volante Alpine (opzionale). Per ulteriori informazioni, rivolgersi al rivenditore Alpine.

# <span id="page-9-2"></span>**Individuazione dei comandi**

#### **Indicatore Power**

Si illumina quando l'unità è accesa.

#### **Tasto / /TUNE/A. ME**

Premere questo tasto per mettere in pausa o riprendere la riproduzione.

Mantenere premuto il tasto per almeno 2 secondi per preselezionare automaticamente le stazioni nel modo Radio.

#### **Tasto SETUP**

Premere questo tasto per richiamare la schermata SETUP della sorgente corrente.

Premere e tenere premuto per almeno 2 secondi per richiamare la schermata di selezione SETUP.

## **4** Tasto Q/ENTER

Premere questo tasto per entrare nella voce esistente o attivare il modo di ricerca.

#### **5** Tasto  $\blacktriangleright$  **Tasto**  $\blacktriangleright$

Modo Radio: frequenza SU/GIU

Caricatore/Memoria USB/Lettore audio portatile/Modo iPod: Premere per selezionare il file/il brano desiderato. Premere e tenere premuto per almeno 2 secondi per far avanzare/retrocedere rapidamente il file/il brano (escluso il modo Lettore audio portatile).

#### **<b>6** Tasto  $\triangle$

Premere per ritornare alla schermata precedente. Tenere premuto per almeno 2 secondi per ritornare alla schermata normale.

#### **Sensore del telecomando**

Rimanendo entro un raggio di 2 metri, puntare il telecomando opzionale in direzione del sensore del telecomando.

#### **Indicatore MultEQ**

Si illumina quando il processore audio IMPRINT opzionale (PXA-H100) è collegato e il modo MultEQ è impostato su CURVE 1 o CURVE 2.

#### **Tasto BAND/TA**

Modo Radio: Modifica la banda. Modo caricatore: cambia il disco. Premere e tenere premuto per almeno 2 secondi per attivare il modo Informazioni sul traffico.

#### $\circledcirc$ Tasto  $\triangle$  (NAVIGATION)

Premere per richiamare il modo navigazione (Se è stato collegato un sistema di navigazione e se "NAV. IN" è impostato su ON ([pagina](#page-23-5) 22)). Premendo ancora, si tornerà al modo Audio/Visual.

### **Tasto (CAMERA)**

Premere per visualizzare la ripresa video posteriore (Se è stata collegata una telecamera posteriore opzionale e se "Camera IN" è impostato su DIRECT o RCA [\(pagina](#page-23-2) 22)). Premendo ancora, si tornerà al modo Audio/Visual.

### **Tasto**

Premere per richiamare la schermata Telephone Menu. Per selezionare la modalità di composizione vocale tenere premuto per almeno 2 secondi. (se è stata collegata BLUETOOTH INTERFACE opzionale (KCE-400BT) e "Bluetooth IN" è impostato su ADAPTER ([pagina](#page-24-2) 23)).

### **13 Tasto > COUND/IMPRINT**

Premere per richiamare la schermata AUDIO SETUP. Tenere premuto per almeno 2 per richiamare la schermata operativa IMPRINT (Quando è collegato il processore audio IMPRINT (PXA-H100) opzionale).

### **Interruttore RESET**

Quando si usa l'unità per la prima volta, dopo l'installazione del caricatore di CD, dopo aver cambiato la batteria della vettura, e così via, assicurarsi di premere l'interruttore **RESET** 

Spegnere l'unità, quindi premere RESET con una penna a sfera o un oggetto appuntito simile.

#### $(15)$  Tasto  $\blacktriangleleft$ / $\blacktriangleright$

Premere per passare al modo Categoria.

### **Tasto b SOURCE**

Consente di attivare l'alimentazione. Tenere premuto per almeno 3 secondi per disattivare l'alimentazione. Consente di richiamare la schermata del modo di commutazione della Categoria, modifica la sorgente del modo Audio/Visual ecc. Per il funzionamento dettagliato, consultare ["Richiamo della sorgente" \(pagina](#page-10-4) 9).

# <span id="page-10-0"></span>**Accensione o spegnimento**

Alcune delle funzioni di questa unità non possono essere eseguite mentre il veicolo è in movimento. Prima di eseguire queste operazioni, fermare il veicolo in un luogo sicuro e inserire il freno di stazionamento.

# **1 Premere SOURCE per accendere l'unità.**

• *L'unità può essere accesa premendo qualsiasi tasto. L'unità viene inoltre accesa automaticamente se è collegato un iPhone/iPod o una memoria USB.*

### **2 Per spegnere l'unità, tenere premuto SOURCE per almeno 3 secondi.**

- *In caso di temperature ambiente basse, subito dopo l'accensione, il monitor potrebbe oscurarsi. La luminosità ritorna ai valori normali dopo un breve periodo di tempo.*
- *L'unità iXA-W404R è un dispositivo di precisione. Si raccomanda di utilizzarla con cura per poterne sfruttare le eccellenti capacità per lungo tempo.*

# <span id="page-10-1"></span>**Regolazione del volume**

### **Ruotare l'encoder Double-Action finché non si ottiene il suono desiderato.**

• *La funzione MUTE può essere eseguita utilizzando il telecomando opzionale.*

# <span id="page-10-2"></span>**Visualizzazione delle indicazioni a schermo**

# <span id="page-10-3"></span>**Funzionamento dei tasti a sfioramento**

- *Onde evitare di danneggiare il display, toccare delicatamente i tasti con il polpastrello.*
- *Se toccando un tasto non vi è alcuna reazione, allontanare il dito dal display, quindi riprovare.*

### *Descrizione dei tasti utilizzata in queste istruzioni per l'uso*

- *I tasti che si trovano nella parte anteriore dell'unità sono rappresentati in grassetto (ad esempio, SETUP). I tasti presenti sul display sensibile al tatto sono rappresentati in grassetto tra parentesi quadre [ ] (ad esempio, [SETUP]).*
- *Quando un tasto a sfioramento e un tasto dell'unità principale adempiono alla stessa funzione, in queste istruzioni per l'uso viene descritto l'uso del tasto a sfioramento.*

# <span id="page-10-5"></span><span id="page-10-4"></span>**Richiamo della sorgente**

Di seguito viene riportato un esempio delle modalità di richiamo di una sorgente (relativo al display del modo Radio).

**1 Premere SOURCE per attivare il modo di commutazione della Categoria.**

### **2 Far scorrere il display orizzontalmente con il dito per selezionare il modo Audio/Visual.**

Ogni volta che si scorre il display, il modo Categoria cambia circolarmente seguendo quest'ordine:

Audio/Visual  $\leftrightarrow$  Navigation<sup>\*</sup><sup>*I*</sup>  $\leftrightarrow$  Camera<sup>\*</sup><sup>2</sup>  $\leftrightarrow$ Telephone<sup>\*3</sup> ↔ Multi Info ↔ Audio/Visual

- *\*<sup>1</sup> Viene visualizzato se NAV. IN è impostato su ON. Consultare ["Impostazione del modo navigazione" \(pagina](#page-23-5) 22).*
- *\*<sup>2</sup> Visualizzato solo quando Camera IN è impostato su RCA o DIRECT. Consultare ["Impostazione dell'ingresso della telecamera](#page-23-3)  [posteriore" \(pagina](#page-23-3) 22).*
- *\*<sup>3</sup> Visualizzato solo quando Bluetooth IN è impostato su ADAPTER. Consultare ["Impostazione della connessione Bluetooth \(Bluetooth](#page-24-2)  [IN\)" \(pagina](#page-24-2) 23).*
- *È anche possibile commutare il modo Categoria premendo*  $\leq e$ *.*
- *Se il modo corrente non è Audio/Visual, è possibile commutare direttamente sul modo Audio/Visual premendo SOURCE.*

### *Esempio di display per la schermata di commutazione della Categoria*

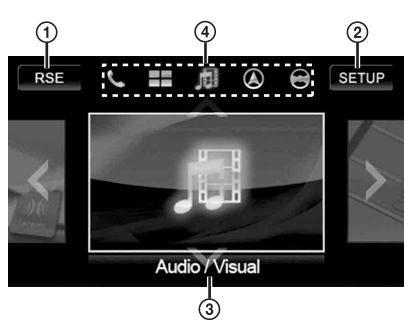

- Consente di passare alla schermata di selezione posteriore quando ["Impostazione dell'uscita immagini"](#page-24-1)  [\(pagina](#page-24-1) 23) è impostato su ON.
- Passa alla schermata di selezione SETUP (Impostazione).
- $\circled{3}$ Visualizza il nome e l'immagine del modo corrente.
- Visualizza le icone dei cinque modi disponibili. (l'icona del modo corrente è evidenziata.)
- **3 Far scorrere il display verticalmente con il dito oppure premere ripetutamente SOURCE per selezionare la sorgente RADIO.**

### **4 Premere /ENTER.**

La sorgente RADIO viene attivata e il display passa alla schermata principale RADIO.

*Esempio di display della schermata principale FM Radio*

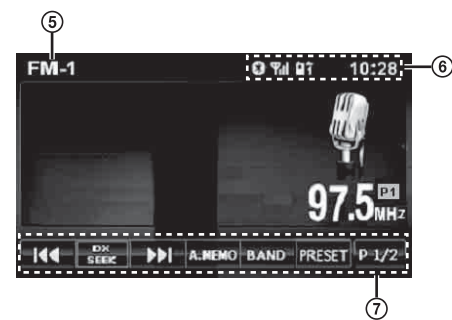

- Consente di visualizzare il nome della sorgente selezionata, ad esempio la banda radio e così via.
- Consente di visualizzare l'ora, la chiamata persa*\*1*, l'intensità del segnale*\*1*, ecc.
- Guida al funzionamento:

Il display della guida al funzionamento dipende dalla sorgente.

Il contenuto della guida al funzionamento può essere cambiato toccando  $[P1/2]*^2$ ,  $[P1/3]*^2$ ,  $[P1/4]*^2$  o  $[$   $\ll$  ] nella guida al funzionamento. In questo modo è inoltre possibile eseguire molte altre operazioni.

*\*<sup>1</sup> Visualizzato solo quando è utilizzata la BLUETOOTH INTERFACE opzionale (KCE-400BT).*

- *\*<sup>2</sup> La visualizzazione dipende dai dispositivi collegati.*
- **5 Ripetere la procedura per selezionare un'altra sorgente.**
- *Se non si esegue alcuna operazione per 5 secondi, quando è selezionato modo di commutazione della Categoria o selezione sorgente Audio/Visual, la schermata passerà automaticamente al modo o sorgente corrente.*
- *È possibile selezionare la sorgente esclusivamente nel modo Audio/Visual.*

# <span id="page-11-0"></span>**Il funzionamento del tasto dell'unità principale per l'elenco di impostazione o di ricerca**

Mentre l'unità sta eseguendo la configurazione o la ricerca, per eseguire l'impostazione o la ricerca è anche possibile utilizzare i tasti presenti sull'unità, oltre a toccare i tasti a sfioramento sullo schermo.

**1 Quando è attivato un elenco di impostazione o di ricerca, apparirà un simbolo di selezione. La rotazione dell'encoder Double-Action può spostare il simbolo di selezione per selezionare la voce.**

*Esempio di display della schermata di ricerca iPod*

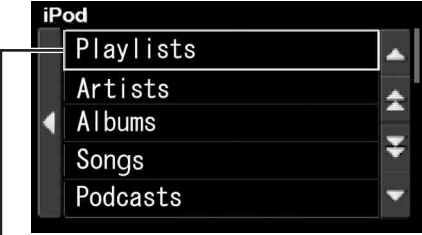

**Simbolo di selezione**

# **2 Premere /ENTER.**

In questo modo è possibile entrare nell'impostazione o nella selezione dettagliata di questa voce.

- *Se la voce selezionata prevede l'utilizzo di vari tasti operativi, viene visualizzato il modo di selezione tasto. Per ulteriori informazioni, vedere ["Funzionamento dei tasti a sfioramento" a pagina](#page-11-1) 10.*
- *Premere*  $\rightarrow$  *per tornare alla schermata precedente.*

#### **3 Completare l'impostazione o la ricerca eseguendo i punti 1 e 2 ripetutamente.**

### <span id="page-11-1"></span>**Funzionamento dei tasti a sfioramento**

Se la voce selezionata prevede l'utilizzo di vari tasti, la voce verrà evidenziata e sul tasto apparirà l'indicatore di selezione.

#### *Esempio di display per la schermata AUDIO SETUP*

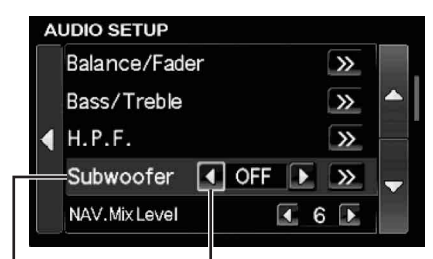

**Voce selezionata Simbolo di selezione**

**1 Ruotando l'encoder Double Action è possibile spostare l'indicatore di selezione per scegliere il tasto corrispondente alla voce desiderata (es. selezionare [ ]).**

# **2 Premere /ENTER.**

Questa operazione è equivalente a toccare il tasto selezionato sullo schermo (es. toccare [ $\blacktriangleleft$ ]).

• *Se il tasto [ ] o [ ] selezionato è utilizzato per regolare il valore (es. NAV. Mix Level), tenendo premuto /ENTER per almeno 2 secondi il valore cambierà in modo continuo. Questa operazione è equivalente a toccare e tenere premuto [ ] o [ ] per almeno 2 secondi.*

# <span id="page-12-0"></span>**Radio**

#### *Esempio di display della schermata principale FM Radio*

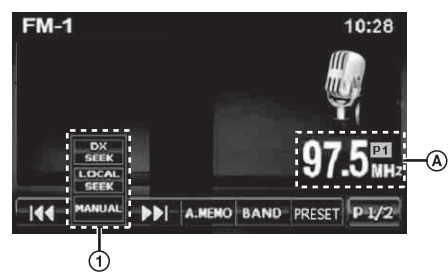

- Tasto [DX SEEK]\**<sup>1</sup>* : Consente di visualizzare l'elenco di selezione del modo di sintonizzazione.
- Consente di visualizzare il numero di preselezione\**<sup>2</sup>* /la  $\circledA$ frequenza.
- *\*<sup>1</sup> Il tasto visualizza il modo di sintonizzazione corrente.*

*\*<sup>2</sup> Visualizzato solo quando la stazione corrente è quella preselezionata.*

# <span id="page-12-1"></span>**Ascolto della Radio**

- **1 Premere SOURCE per attivare il modo di commutazione della Categoria.**
- **2 Far scorrere il display orizzontalmente con il dito per selezionare il modo Audio/Visual.**

Ogni volta che si scorre il display, il modo Categoria cambia circolarmente seguendo quest'ordine:

Audio/Visual  $\leftrightarrow$  Navigation  $\leftrightarrow$  Camera  $\leftrightarrow$  Telephone  $\leftrightarrow$ Multi Info  $\leftrightarrow$  Audio/Visual

**3 Far scorrere il display verticalmente con il dito oppure premere ripetutamente SOURCE per selezionare la sorgente RADIO.**

#### **4 Premere /ENTER.**

La sorgente RADIO viene attivata e il display passa alla schermata principale RADIO.

**5 Toccare [BAND] per selezionare la banda radio desiderata.**

Ad ogni pressione, la banda cambia nel seguente ordine:

 $FM-1 \rightarrow FM-2 \rightarrow FM-3 \rightarrow MW \rightarrow LW \rightarrow FM-1$ 

**6 Toccare [DX SEEK] per selezionare il modo di sintonizzazione.**

DX SEEK LOCAL SEEK MANUAL

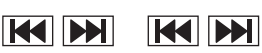

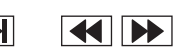

- *Per la sintonia automatica è possibile selezionare due modi, DX e Locale:*
- *Modo DX (Distanza);*
- *Vengono sintonizzate sia le stazioni potenti, sia quelle deboli.* - *Modo Locale;*
- *Vengono sintonizzate solo le stazioni potenti. L'impostazione iniziale è DX.*
- *Premendo / /TUNE/A. ME è anche possibile cambiare il modo di sintonizzazione.*

**7 Toccare [ ], [ ] o [ ], [ ] per cambiare la frequenza radio, aumentandola o diminuendola.** Nel modo Manuale, tenere premuto il tasto per cambiare la frequenza in modo continuo.

# <span id="page-12-2"></span>**Preselezione manuale delle stazioni**

- **1 Tramite la sintonia manuale o la sintonia a ricerca automatica, sintonizzare la stazione radio che si desidera memorizzare nella memoria di preselezione.**
- **2 Toccare [PRESET] per visualizzare la schermata di elenco delle stazioni preselezionate.**
- **3 Premere e tenere premuta una qualsiasi delle stazioni preselezionate (da 1 a 6) per almeno 2 secondi.**

La stazione corrente è memorizzata.

- **4 Ripetere la procedura per memorizzare fino a 5 altre stazioni della stessa banda.** Per le altre bande, è sufficiente selezionare la banda desiderata e ripetere la procedura. È possibile memorizzare un totale di 30 stazioni nella memoria di preselezione (6 stazioni per ciascuna banda: FM1, FM2, FM3, MW o LW).
- *Toccare [ ] per cancellare la schermata dell'elenco delle stazioni preselezionate.*
- *Se una stazione è già memorizzata in un numero di preselezione, viene cancellata quando viene memorizzata un'altra stazione sullo stesso numero.*

# <span id="page-12-3"></span>**Preselezione automatica delle stazioni**

Il sintonizzatore può ricercare e memorizzare automaticamente 6 stazioni nella banda selezionata, in base all'intensità del segnale.

#### **Dopo aver selezionato la banda desiderata, premere e tenere premuto [A.MEMO] per almeno 2 secondi.**

Il sintonizzatore cerca e memorizza automaticamente 6 stazioni potenti come stazioni preselezionate da 1 a 6 in ordine di intensità del segnale.

Una volta completata la memorizzazione automatica, il sintonizzatore passa alla stazione memorizzata nella posizione preimpostata numero 1.

- *L'operazione può anche essere eseguita premendo e tenendo premuto il tasto / /TUNE/A. ME per almeno 2 secondi.*
- *Se non vengono memorizzate stazioni, il sintonizzatore ritorna alla stazione che si stava ascoltando prima che iniziasse l'operazione di memorizzazione automatica.*

# <span id="page-12-4"></span>**Sintonizzazione delle stazioni preselezionate**

Utilizzando i tasti di preselezione è possibile sintonizzarsi sulle stazioni preselezionate in memoria su ciascuna banda.

- **1 Dopo aver selezionato la banda desiderata, toccare [PRESET] per visualizzare la schermata di elenco delle stazioni preselezionate.**
- **2 Toccare una qualsiasi delle stazioni preselezionate (da 1 a 6) presenti nella memoria per trovare la stazione desiderata.**

La stazione preselezionata viene ricevuta.

• *Toccare [ ] per cancellare la schermata dell'elenco delle stazioni preselezionate.*

# <span id="page-13-0"></span>**Funzionamento di RDS**

#### *Esempio di display della schermata principale RDS*

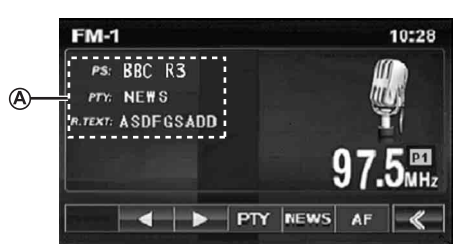

Consente di visualizzare il testo Radio (quando una stazione Radio trasmette messaggi di testo).

# <span id="page-13-1"></span>**Accensione o spegnimento di AF (frequenze alternative)**

RDS (Radio Data System) è un sistema di informazioni radiofonico che impiega la sottoportante 57 kHz delle normali trasmissioni FM. RDS consente di ricevere varie informazioni come notiziari sul traffico e nomi delle stazioni, nonché di risintonizzare automaticamente un'emittente più potente che trasmette lo stesso programma.

- **1 Dopo l'esecuzione dei punti 1, 2, 3 e 4 in ["Ascolto](#page-12-1)  [della Radio" \(pagina](#page-12-1) 11), toccare [P1/2]\* per modificare la guida al funzionamento.**
- **2 Toccare [AF] per attivare (ON) o disattivare (OFF) il modo AF (frequenze alternative).**
- *\* [P1/2] non sarà visualizzato quando la banda della radio è impostata su MW o LW.*
- *Quando il modo AF è attivato, l'unità si sintonizza automaticamente su una stazione con segnale potente nell'elenco AF.*
- *Disattivare il modo AF quando la risintonizzazione automatica non è necessaria.*

#### *Suggerimenti*

- *Se l'unità riceve il segnale PTY31 (trasmissione di emergenza), sul display viene automaticamente visualizzato "ALARM" (allarme) solo se PTY31 è attivato. Per ulteriori informazioni, consultare ["Impostazione della ricezione di PTY31 \(trasmissione di](#page-19-4)  [emergenza\)" \(pagina](#page-19-4) 18).*
- *I dati digitali RDS includono quanto segue:*
	- *PI Identificazione programma*
	- *PS Nome servizio programma*
	- *AF Elenco frequenze alternative*
	- *TP Programma con notiziari sul traffico*
	- *TA Notiziari sul traffico*
	- *PTY Tipo di programma*
	- *EON Altre reti rinforzate*
- *Consultare pagina [18 sul "Impostazione PI Seek",](#page-19-1) ["Ricezione di](#page-19-2)  [stazioni RDS regionali \(locali\)"](#page-19-2), ["Modifica della lingua di](#page-19-3)  [visualizzazione di PTY \(tipo di programma\)"](#page-19-3) e["Impostazione della](#page-19-4)  [ricezione di PTY31 \(trasmissione di emergenza\)"](#page-19-4).*

# <span id="page-13-2"></span>**Ricezione di informazioni sul traffico**

#### **Per attivare il modo Informazioni sul traffico, tenere premuto BAND/TA per almeno 2 secondi.**

Quando viene sintonizzata una stazione con notiziari sul traffico, l'indicatore TA si illumina.

I notiziari sul traffico sono udibili solo quando vengono trasmessi. Se non vengono trasmesse informazioni sul traffico, l'unità rimane nel modo di attesa.

Quando inizia la trasmissione di un notiziario sul traffico, l'unità la riceve automaticamente e sul display viene visualizzato "Traffic Info".

Quando la trasmissione del notiziario sul traffico è finita, l'unità torna automaticamente al modo di attesa.

- *Se il segnale di trasmissione del notiziario sul traffico scende al di sotto di un certo livello, l'unità rimane nel modo di ricezione per un minuto. Se il segnale rimane al di sotto di un determinato livello per oltre 70 secondi, "TA" lampeggia sul display.*
- *Se non si desidera ascoltare il notiziario sul traffico in fase di ricezione, premere il tasto BAND/TA per saltarlo. Il modo T. INFO rimane ON per ricevere il notiziario sul traffico successivo.*
- *Se si cambia il livello del volume durante la ricezione di notiziari sul traffico, il cambiamento di livello viene memorizzato. Quando si riceve il successivo notiziario sul traffico, il livello del volume viene automaticamente regolato sul livello memorizzato.*

# <span id="page-13-3"></span>**Sintonizzazione PTY (tipo di programma)**

#### **Modo Radio FM**

- **1 Per per passare alla guida al funzionamento, toccare [P1/2].**
- **2 Toccare [PTY] sulla schermata del modo RDS.** Il modo PTY viene attivato. Viene visualizzato il tipo di programma della stazione attualmente in fase di ricezione.
- **3 Per scegliere il tipo di programma desiderato, toccare [ ] o [ ] mentre è visualizzato "PTY" (tipo di programma).**

Ad ogni pressione viene visualizzato un tipo di programma diverso.

**4 Per iniziare la ricerca di una stazione del tipo di programma selezionato, toccare [PTY] dopo la selezione del tipo di programma.**

Se non viene rilevata alcuna stazione, viene visualizzato "NO PTY".

# <span id="page-14-0"></span>**Ricezione delle informazioni sul traffico durante l'ascolto di un iPhone/iPod o della radio**

L'esempio riportato spiega come ricevere la trasmissione di informazioni sul traffico durante la riproduzione di un iPhone/iPod.

#### **1 Nel modo iPod, tenere premuto BAND/TA per almeno 2 secondi per attivare il modo Informazioni sul traffico.**

L'unità inizia automaticamente a ricercare le trasmissioni sul traffico ricevibili.

Se la trasmissione con i notiziari sul traffico viene individuata, dal modo iPhone/iPod si passa al modo Radio e l'unità riceve la trasmissione di informazioni sul traffico.

- All'inizio della trasmissione delle informazioni sul traffico, l'unità disattiva automaticamente la riproduzione dell'iPhone/iPod.
- Quando finisce la trasmissione di un notiziario sul traffico, l'unità torna automaticamente alla sorgente che si stava ascoltando prima che iniziasse la trasmissione del notiziario sul traffico.
- *Il ricevitore è dotato di funzione EON (altre reti rinforzate): se la stazione in fase di ricezione non trasmette notiziari sul traffico, il ricevitore sintonizza automaticamente una stazione correlata che trasmette notiziari sul traffico.*
- **2 Alla fine della trasmissione delle informazioni sul traffico, l'unità ritorna al modo iPod.**

# <span id="page-14-1"></span>**Priorità notiziari**

Questa funzione consente di dare priorità ai notiziari. Ogni volta che viene trasmesso un notiziario, l'unità assegna automaticamente la priorità a tale trasmissione interrompendo il programma attualmente in fase di ascolto. Questa funzione è attivabile quando l'unità è impostata su un modo diverso da LW o MW.

### **Toccare [NEWS] per attivare il modo PRIORITY NEWS (Priorità notiziari).**

L'indicatore "NEWS" viene visualizzato sul display. Per tornare al programma precedentemente in fase ascolto e disattivare il modo Priorità notiziari, toccare di nuovo [NEWS].

# <span id="page-14-2"></span>**Altre funzioni utili**

# <span id="page-14-3"></span>**Regolazione dell'audio**

- **1 Tenere premuto SETUP per almeno 2 secondi.** Viene visualizzata la schermata di selezione SETUP (Impostazione).
- **2 Toccare [ ] di Audio Setup.** Viene visualizzata la schermata AUDIO SETUP (Impostazione audio).

#### *Esempio di display per la schermata AUDIO SETUP*

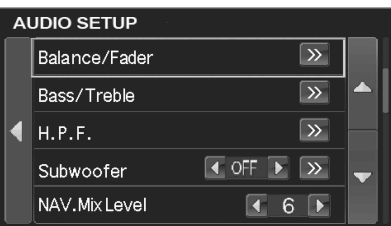

- *Toccare [ ] o [ ] per scorrere l'elenco una riga alla volta.*
- *Per tornare alla schermata dell'elenco precedente, toccare [ ].*
- *Tenere premuto [ ] per almeno 2 secondi per ritornare alla schermata della sorgente principale, visualizzata prima dell'avvio della procedura di impostazione.*
- *Le voci del menu A.Processor cambiano in base al processore audio opzionale collegato. È possibile usare il processore audio IMPRINT (PXA-H100) o i processori audio esterni. Per i dettagli, consultare ["Funzionamento di IMPRINT \(opzionale\)" \(pagina](#page-34-5) 33) o ["Processore audio esterno \(opzionale\)" \(pagina](#page-28-2) 27).*
- *La schermata AUDIO SETUP può anche essere richiamata direttamente premendo SOUND/IMPRINT.*

### **Regolazione di Balance/Fader**

**Toccare [ ] di Balance/Fader: viene visualizzata la schermata di regolazione di Balance/Fader.**

#### *Esempio di schermata di BALANCE / FADER*

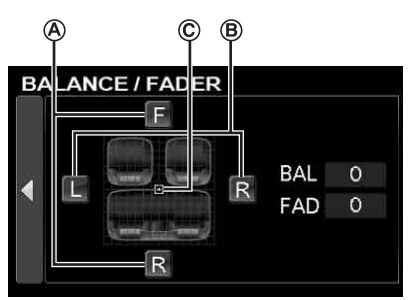

#### **Regolazione della dissolvenza APer regolare il volume dei diffusori anteriore e posteriore, toccare [F] o [R].**

Impostazioni: da F15 a R15

• *Se un processore audio IMPRINT (PXA-H100) è collegato a questa unità e l'interruttore 2.2ch (3WAY)/4.2ch (FRONT/REAR/SUBW.) del processore audio IMPRINT (PXA-H100) è stato impostato su 2.2ch (3WAY), non è possibile regolare il modo FADER. Per ulteriori informazioni, consultare le istruzioni per l'uso di PXA-H100.*

#### **Regolazione del bilanciamento B Per regolare il volume dell'audio dei diffusori sinistro e destro, toccare [L] o [R].**

Impostazioni: da L15 a R15

#### **Regolazione diretta di bilanciamento/dissolvenza C**

#### **Toccare e spostare [ ] in corrispondenza dell'impostazione desiderata.**

In alternativa, toccare le impostazioni desiderate per spostare [[-]] nella posizione corrispondente. Per rendere ulteriormente precisa la regolazione, toccare [L] o

[R] di bilanciamento e [F] o [R] di dissolvenza.

#### <span id="page-15-4"></span>**ON/OFF del modo Defeat**

#### **Toccare [ ] per visualizzare la schermata di regolazione Defeat.**

Toccare [◀] o [▶] di Defeat per impostarlo su ON o OFF. Se si imposta Defeat su ON, MX del processore audio esterno viene OFF ed EQ ritorna alle impostazioni iniziali.

#### <span id="page-15-3"></span> **Regolazione di NAV. Mix Level**

### **Per regolare il volume del modo di interruzione della navigazione, toccare [ ] o [ ] di NAV. Mix Level.**

Impostazioni: da 0 a 15

- *Tale regolazione diventa disponibile se NAV. Mix è attivato in ["Impostazione dell'interruzione della navigazione" \(pagina](#page-23-6) 22).*
- *L'impostazione di interruzione della navigazione non viene visualizzata nel caso in cui sia collegato un processore audio esterno non compatibile con NAV. Mix è collegato.*

#### <span id="page-15-2"></span> **Regolazione del livello del Subwoofer**

#### **Per ON o OFF il Subwoofer, toccare [ ] o [ ].**

Toccare [ $\gg$ ] per visualizzare la schermata di regolazione dell'uscita di Subwoofer dopo aver impostato Subwoofer su ON. Per regolare l'uscita del subwoofer, toccare [4] o [ $\blacktriangleright$ ].

Impostazioni: da 0 a 15

- *Quando è collegato un processore esterno, il display passa da "Subwoofer" alla voce "SubW. LV". È possibile cambiare il livello di uscita del subwoofer tra 0 e 15 toccando*  $[$  $\triangle]$  $[$  $\rangle$  $[$  $\rangle$  $]$  $[$  $\triangleright$  $]$ *.*
- *Il sistema del subwoofer, la fase del subwoofer e il canale del subwoofer possono essere impostati quando è collegato un processore audio IMPRINT opzionale (PXA-H100), quando il subwoofer è impostato su ON e quando è selezionato il modo MultEQ OFF. Per i dettagli, consultare ["Impostazione del](#page-38-7)  [subwoofer" a pagina](#page-38-7) 37.*

#### **Regolazione di H.P.F. (filtro passa-alto)**

#### **Toccare [ ] per visualizzare la schermata di regolazione H.P.F.**

Toccare [◀] o [▶] del diffusore desiderato.

#### Impostazioni: OFF, 60 Hz, 80 Hz, 100 Hz

- *Selezionare OFF quando non è richiesta una regolazione.*
- *Quando è collegato un processore esterno o il processore audio IMPRINT (PXA-H100), il display passa da "H.P.F." ad "A.Processor". Per il funzionamento di "A.Processor", consultare ["Processore audio esterno \(opzionale\)" a pagina](#page-28-2) 27 o a ["Funzionamento di IMPRINT \(opzionale\)" a pagina](#page-34-5) 33.*

# **Regolazione di Bass/Treble**

#### **È possibile modificare l'intensità di frequenza di Bass/ Treble per creare una preferenza tonale.**

Toccare [ $\gg$ ] per visualizzare la schermata di regolazione di Bass/Treble.

Toccare [ △ ] o [ ▼ ] sulla barra di scorrimento per scorrere singolarmente le voci di impostazione.

• *La regolazione non può essere effettuata se è collegato un processore audio esterno e Defeat è impostato su ON.*

### <span id="page-15-0"></span>**Impostazione del livello dei bassi**

#### **È possibile aumentare o diminuire la frequenza dei bassi.**

Per selezionare il livello dei bassi desiderato, toccare [4] o [ $\blacktriangleright$ ] di Bass level.

Impostazioni: da -7 a +7

### **Impostazione della frequenza centrale dei bassi**

### **La frequenza dei bassi visualizzata viene potenziata.**

Per selezionare la frequenza centrale dei bassi desiderata, toccare  $\lceil \blacktriangleleft \rceil$  o  $\lceil \blacktriangleright \rceil$  di Bass Freq.

Impostazioni: 60 Hz, 80 Hz, 100 Hz, 200 Hz

### **Impostazione dell'ampiezza di banda dei bassi**

**Amplia o riduce l'ampiezza di banda di enfatizzazione dei bassi. Una impostazione più ampia potenzia una vasta gamma di frequenze sopra e sotto la frequenza centrale. Una impostazione più ristretta potenzia solo le frequenze vicine alla frequenza centrale.**

Per selezionare la larghezza di banda dei bassi desiderata, toccare [<] o [ $\blacktriangleright$ ] di Bass Bandwidth.

Impostazioni: da WIDE1 a WIDE4

• *Le impostazioni del livello dei bassi vengono memorizzate per ciascuna sorgente (FM, MW, LW, CD, e così via) fino alla successiva modifica. Le impostazioni della frequenza dei bassi e l'ampiezza di banda dei bassi definite per una sorgente sono valide per tutte le altre sorgenti (FM, MW, LW, CD, e così via).*

### <span id="page-15-1"></span>**Impostazione di Treble Level (livello degli acuti) È possibile potenziare la frequenza dei toni acuti.**

Per selezionare il livello di acuti desiderato, toccare [< ] o [> ] di Treble Level.

Impostazioni: da -7 a +7

# **Impostazione della frequenza centrale degli acuti**

**La frequenza degli acuti visualizzata viene potenziata.** Per selezionare la frequenza centrale di acuti desiderata, toccare [<] o [▶] di Treble Freq.

Impostazioni: 10 kHz, 12,5 kHz, 15 kHz, 17,5 kHz

• *Le impostazioni del livello degli acuti vengono memorizzate per ciascuna sorgente (FM, MW, LW, CD, e così via) fino alla successiva modifica. Le impostazioni di frequenza degli acuti regolate per una sorgente sono valide per tutte le altre sorgenti (FM, MW, LW, CD, e così via).*

### **Impostazione dell'intensità sonora**

**L'intensità sonora introduce una speciale enfasi di alta e bassa frequenza a bassi livelli di ascolto. Viene compensata la minore sensibilità dell'orecchio al suono di toni bassi e acuti.**

Toccare [◀] o [▶] di Loudness per impostarlo su ON o OFF.

# <span id="page-16-0"></span>**Funzione Multi Information**

Il display Multi-Information consente all'utente di aggiungere fino a 4 funzioni selezionabili dal'utente. Tali funzioni possono servire alla visualizzazione o all'esecuzione da una singola schermata. Vedere ["Impostazione MultiInfo" a pagina](#page-25-2) 24 per la selezione delle voci.

### **1 Premere SOURCE per attivare il modo di commutazione della Categoria.**

**2 Far scorrere il display orizzontalmente con il dito o**  premere **e per selezionare il modo Multi Info**, **quindi premere /ENTER.**

La schermata principale Multi Information viene visualizzata.

#### *Esempio di display per la schermata principale del modo Multi Information*

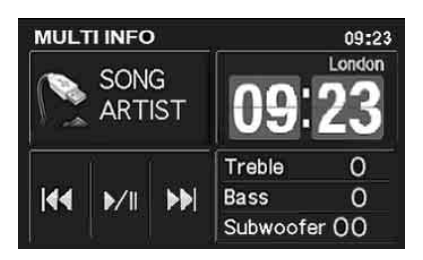

- *Le 4 voci selezionate sono visualizzate come schermata piccola. Se non è selezionata alcuna voce, verranno visualizzate le voci predefinite.*
- **3 Toccare la voce desiderata per eseguire ulteriori operazioni.**
- *A seconda delle voci selezionate, può essere impostata la schermata intera o metà schermata; in altri casi, le dimensioni della schermata rimangono invariate.*

# <span id="page-16-2"></span><span id="page-16-1"></span>**Display Orologio Internazionale**

L'unità è dotata di una funzione di Orologio internazionale. L'ora locale di 4 principali città nel mondo può essere visualizzata in base all'ora impostata su questa unità. Per utilizzare questa funzione, è necessario impostare preventivamente l'ora sull'unità (ora locale) e il fuso orario della propria zona. Vedere ["Impostazione dell'ora"](#page-21-4) e ["Impostazione](#page-21-4)  [dell'ora" a pagina](#page-21-4) 20.

#### *Esempio di display per la schermata Orologio internazionale del modo Multi Information*

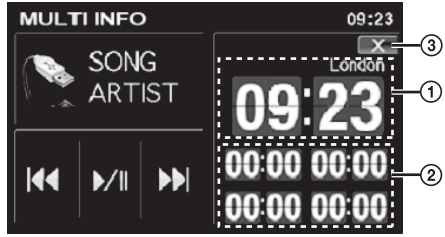

- $\bigcirc$  Ora e fuso orario impostati su questa unità.
- $\circled{2}$ Ora di 4 altre città (prima dell'impostazione viene visualizzato "00:00").
- $\circled{3}$ Ritorna alla schermata principale Multi Info.

Questa unità può visualizzare le ore in 4 principali città del mondo. Per mostrare l'ora nella città desiderata, eseguire le seguenti operazioni.

**1 Toccare una delle 4 ore nell'area**  $\hat{Q}$  (vedere  $\hat{Q}$  nella **colonna a sinistra).**

La schermata di selezione della Città viene visualizzata.

- **2 Fare clic sul continente al quale appartiene la città desiderata nella colonna destra.** Verrà visualizzato un elenco dei nomi di città del continente selezionato nella colonna sinistra.
- **3 Toccare il nome della città***\** **desiderata.**
- **4 Toccare [X] per ritornare alla schermata dell'orologio internazionale.** Vengono visualizzati il nome e l'ora della città selezionata.

**5 Ripetere le procedure per impostare le altre città.**

*\* L'elenco delle città selezionabili è riportato al paragrafo ["Display](#page-58-2)  [Orologio Internazionale" a pagina](#page-58-2) 57.*

## **Calendario**

Verranno visualizzati l'Anno, il Mese, il Giorno e la Settimana.

• *La voce è di sola lettura e non può essere modificata. Per l'impostazione del Calendario, consultare ["Impostazione del](#page-21-2)  [calendario" a pagina](#page-21-2) 20.*

# **Calcolatrice**

Viene fornita una calcolatrice a 15 cifre per eseguire semplici calcoli matematici.

Per istruzioni sull'utilizzo della calcolatrice, consultare il manuale di istruzioni di una calcolatrice simile in commercio.

• *I calcoli di addizione, sottrazione, moltiplicazione e divisione sono eseguiti nell'ordine in cui sono inseriti. Le moltiplicazioni e le divisioni non hanno alcuna priorità.*

# **Informazioni Audio/Visual (AV Info)**

Consente di visualizzare le informazioni della sorgente Audio/Visual di riproduzione.

### **Modo iPod**

Modo Audio: Vengono visualizzati l'Artwork, il titolo del brano e il nome dell'artista del brano corrente. Modo Video: Vengono visualizzati filmati del brano corrente.

### **Modo USB**

Sono visualizzate le informazioni del tag del brano corrente (nome del brano, nome dell'artista).

### **Modo Radio**

Viene visualizzata la frequenza della stazione radio corrente.

• *La voce è di sola lettura e non può essere modificata.*

# **Controller AV (Audio/Visual) (AV Cont)**

Usando questa funzione è possibile eseguire semplici operazioni di controllo sulla sorgente Audio/Visual.

### **Modo iPod/USB**

Viene visualizzato il seguente tasto di controllo. Per il funzionamento dettagliato, fare riferimento a ["Riproduzione"](#page-52-4) del lettore audio portatile/della memoria USB a [pagina](#page-52-4) 51 e ["Riproduzione"](#page-55-2) dell'iPhone/iPod a [pagina](#page-55-2) 54.

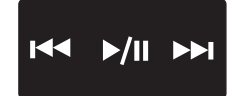

### **Modo Radio**

Viene visualizzato il seguente tasto di controllo.

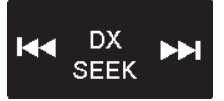

#### **Toccare [DX SEEK]**\**<sup>1</sup>*  **per scegliere il modo di sintonizzazione.**

SEEK\**<sup>2</sup>* (MANUAL)

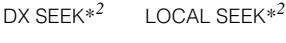

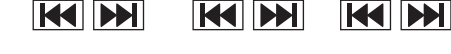

*\*<sup>1</sup> Il tasto visualizza il modo di sintonizzazione corrente.*

*\*<sup>2</sup> Per informazioni più dettagliate sui tasti, fare riferimento a ["Ascolto](#page-12-1)  [della Radio" a pagina](#page-12-1) 11.*

# **Controller suono (Sound cont.)**

Con questa funzione, è possibile regolare direttamente il livello degli acuti, dei bassi e il livello del subwoofer.

### **Regolazione dei bassi/acuti**

### **1 Toccare la manopola dei bassi/acuti per impostare il livello desiderato.**

### *Contenuto dell'impostazione:*

Livello degli acuti: -7 ~ +7 Livello dei bassi: -7 ~ +7

**2 Toccare [X] per ritornare alla schermata principale Multi Information.**

#### **Regolazione del subwoofer**

**1 Toccare il comando [ ] o [ ] del subwoofer per impostare il livello desiderato.**

#### *Contenuto dell'impostazione:*

Livello del subwoofer: 0 ~ 15

- **2 Toccare [X] per ritornare alla schermata principale Multi Information.**
- *Quando si ritorna alla schermata principale Multi Information, verrà visualizzato il valore regolato del livello degli acuti, dei bassi e del subwoofer.*
- *Questa regolazione può altresì essere effettuata come descritto in ["Impostazione del livello dei bassi" \(pagina](#page-15-0) 14), ["Impostazione di](#page-15-1)  [Treble Level \(livello degli acuti\)" \(pagina](#page-15-1) 14) [e"Regolazione del](#page-15-2)  [livello del Subwoofer" \(pagina](#page-15-2) 14).*

### **Controller IMPRINT**

Quando all'unità è collegato il processore audio IMPRINT (PXA-H100) (venduto separatamente), è possibile selezionare il modo MultEQ tramite questa funzione.

**1** Toccare  $\circledA$  area per attivare il modo MultEQ. L'indicatore si illumina e il logo IMPRINT emerge sullo sfondo.

Toccare nuovamente (A) area per disattivare il modo MultEQ.

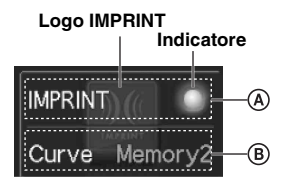

- $\mathbf 2$   $\,$  Dopo che l'indicatore si illumina, toccare  $\, \circledast \,$  per **passare al modo Memory 1 (Curve 1) e al modo Memory 2 (Curve 2).**
- *Le impostazioni sopra indicate possono essere eseguite facendo riferimento a ["Modifica del modo MultEQ" a pagina](#page-34-6) 33.*

# <span id="page-17-0"></span>**Funzione di intrattenimento posteriore**

Il sistema è dotato di una funzione di intrattenimento posteriore che consente di dirigere sorgenti diverse sugli schermi anteriore e posteriore della vettura. Ad esempio, mentre nella parte anteriore della vettura si ascolta la radio o un'altra sorgente audio, nella parte posteriore si può utilizzare un iPhone/ iPod tramite lo schermo posteriore opzionale e le cuffie.

### **1 Premere SOURCE.**

Viene visualizzata la schermata di commutazione modalità.

# **2 Toccare [RSE].**

Viene visualizzata la schermata di selezione posteriore.

• *Toccando [ ], si ritorna alla schermata di modo di commutazione della Categoria.*

#### **3 Toccare la sorgente desiderata come il video (uscita ausiliaria) da selezionare.**

- *Quando ["Impostazione del modo AUX" \(pagina](#page-24-0) 23) è impostato su OFF, la sorgente ausiliaria non viene visualizzata.*
- *Quando l'["Impostazione dell'uscita immagini" \(pagina](#page-24-1) 23) è impostata su OFF, la voce "RSE" non viene visualizzata.*

# <span id="page-18-7"></span><span id="page-18-0"></span>**Modifica dei modi di visualizzazione**

#### **Con il veicolo parcheggiato, toccare [WIDE] nella schermata della sorgente video.**

A ogni pressione del tasto, si passa da un modo di visualizzazione all'altro nell'ordine seguente:

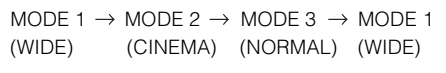

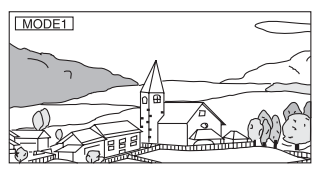

Nel modo 1 (ampio), il monitor visualizza un'immagine normale allargata uniformemente in senso orizzontale in modo da riempire un monitor wide-screen.

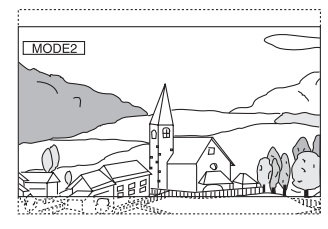

Nel modo 2 (cinema), il monitor visualizza un'immagine normale allungandola in senso orizzontale e verticale. Questo modo è particolarmente adatto per visualizzare un'immagine di tipo cinematografico con rapporto 16:9.

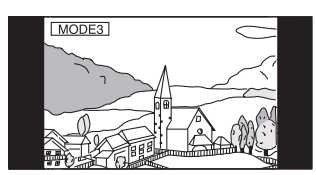

Nel modo 3 (normale), il monitor visualizza un'immagine normale al centro dello schermo con una striscia nera verticale su ogni lato.

# <span id="page-18-1"></span>**Impostazione**

# <span id="page-18-2"></span>**Impostazione Sorgente**

# <span id="page-18-6"></span><span id="page-18-3"></span>**Modalità di impostazione della sorgente**

Per poter accedere alla schermata del modo Sorgente, il freno di stazionamento deve essere inserito. Se si tenta di accedere a questa schermata durante la guida, viene visualizzato l'avvertimento CAN'T OPERATE WHILE DRIVING (Impossibile eseguire durante la guida).

**I seguenti punti da 1 a 5 sono operazioni comuni a ogni "voce selezionata" della Impostazione della sorgente. Leggere le relative sezioni per conoscere i dettagli.**

- **1 Tenere premuto SETUP per almeno 2 secondi.** Viene visualizzata la schermata di selezione SETUP (Impostazione).
- **2 Toccare [ ] di Source Setup.** Viene visualizzata la schermata SOURCE SETUP (Impostazione sorgente).
- **3 Toccare il titolo del modo di impostazione desiderato.** Radio Setup/Bluetooth Setup\*/iPod Setup
- *\* Visualizzato solo quando è collegata la BLUETOOTH INTERFACE opzionale (KCE-400BT) e "Bluetooth IN" è impostato su ADAPTER [\(pagina](#page-24-2) 23).*
- *Quando la sorgente corrente è Radio, USB o iPod, è altresì possibile richiamare l'elenco SETUP della sorgente corrente direttamente, premendo SETUP.*
- **4 Toccare [ ], [ ] o [ ], ecc della voce desiderata per modificarne l'impostazione.**

#### *Radio Setup:*

RDS Clock Disp / FM Level / PI Seek / RDS Regional / PTY Language / PTY31

#### *Bluetooth Setup:*

Paired Device / Device Search / Clear Device / Service Provider / Visible Mode / Auto Answer / Speaker Sel / Mic Input / Firmware Version / Firmware Update

• *Per i dettagli su Bluetooth Setup, consultare ["Bluetooth Setup"](#page-42-7)  [\(pagina](#page-42-7) 41).*

#### *iPod Setup:*

Playlists / Artists / Albums / Podcasts / Audiobooks / Genres / Composers / Songs / Skip Style

**5 Per tornare alla schermata precedente, toccare [ ].** Tenere premuto [<] per almeno 2 secondi per ritornare alla schermata della sorgente principale, visualizzata prima dell'avvio della procedura di impostazione.

# <span id="page-18-4"></span>**Radio Setup**

"Radio Setup" è selezionato nel menu principale di impostazione della sorgente al punto 3.

### <span id="page-18-5"></span>**Visualizzazione dell'ora con RDS**

Quando viene selezionato ON, l'orologio viene regolato automaticamente in base ai dati provenienti dalla trasmissione RDS.

#### *Voce selezionata: RDS Clock Disp Contenuto dell 'impostazione: OFF / ON*

- OFF: Per regolarlo manualmente.
- ON: Regola l 'orologio automaticamente in base ai dati temporali. In questo caso, l'orologio non può essere regolato manualmente.

#### <span id="page-19-0"></span>**Regolazione dei livelli del segnale sorgente**

Se la differenza tra il livello del volume dell'iPhone/iPod e quello della trasmissione Radio FM è eccessiva, regolare il livello del segnale FM come riportato di seguito.

#### *Voce selezionata: FM Level*

*Contenuto dell 'impostazione: LOW / HIGH*

#### <span id="page-19-1"></span>**Impostazione PI Seek**

Se PI SEEK è impostata su "AUTO", l'unità esegue nuovamente la ricerca di una stazione nell'elenco PI (identificazione programma).

# *Voce selezionata: PI Seek*

### *Contenuto dell 'impostazione: OFF / AUTO*

#### <span id="page-19-2"></span>**Ricezione di stazioni RDS regionali (locali)**

Se viene selezionato OFF, l'unità continua a ricevere automaticamente la stazione RDS locale correlata.

#### *Voce selezionata: RDS Regional Contenuto dell 'impostazione: OFF / ON*

#### <span id="page-19-3"></span>**Modifica della lingua di visualizzazione di PTY (tipo di programma)**

È possibile selezionare la lingua delle visualizzazioni.

#### *Voce selezionata: PTY Language Contenuto dell 'impostazione: GB / NL / F / D / I / E*

#### <span id="page-19-4"></span>**Impostazione della ricezione di PTY31 (trasmissione di emergenza)**

La ricezione di PTY31 (trasmissione di emergenza) può essere impostata su ON/OFF.

#### *Voce selezionata: PTY31 Contenuto dell 'impostazione: OFF / ON*

- *Quando PTY31 è attivato, l'unità assegna automaticamente la priorità alle trasmissioni di emergenza ogni volta che queste hanno inizio, interrompendo il programma attualmente in fase di ascolto.*
- *Sul display dell'unità viene visualizzato "ALARM" durante la ricezione di PTY31.*

## <span id="page-19-5"></span>**iPod Setup (Impostazione iPod)**

"iPod Setup" viene selezionato nel menu principale Source setup nella fase 3.

# <span id="page-19-14"></span><span id="page-19-6"></span>**Impostazione del modo di ricerca dell'iPod**

#### *ON / OFF*

L'unità consente di ricercare l"iPhone/iPod utilizzando otto differenti modi di ricerca.

Quando il modo di ricerca è in Playlist/Artisti/Album/Podcast/ Audiolibri, l'impostazione iniziale è ON e quando il modo di ricerca è in Generi/Compositori/Brani, l'impostazione iniziale è OFF.

- *Questa voce di impostazione è visualizzata soltanto quando è collegato un iPhone/iPod.*
- *Impostare almeno un modo di ricerca su ON e tutti i modi non dovrebbero essere impostati su OFF allo stesso tempo.*
- *Per i dettagli sul modo di ricerca, consultare ["Ricerca di un brano](#page-56-4)  [desiderato" \(pagina](#page-56-4) 55).*

### <span id="page-19-13"></span><span id="page-19-7"></span>**Impostazione di Ignora stile**

#### *PAGE / ALPHABET / PERCENT*

L'unità è dotata di una funzione Salta pagina/Salta percentuale/Salta carattere alfabetico per una ricerca efficace. Se si utilizza questa funzione nel modo di ricerca, è possibile cercare rapidamente un artista o un brano, ecc.

- *Per i dettagli sulla funzione Ignora stile, consultare ["Funzione Salta](#page-56-3)  [pagina/Funzione Salta percentuale/Funzione Salta carattere](#page-56-3)  [alfabetico" a pagina](#page-56-3) 55.*
- *Questa impostazione influisce sul modo di ricerca della memoria USB/del lettore audio portatile e dell'iPhone/iPod.*

# <span id="page-19-8"></span>**Impostazione Display**

# <span id="page-19-11"></span><span id="page-19-9"></span>**Modalità di impostazione del display**

Per poter accedere alla schermata del modo Visualizzazione, il freno di stazionamento deve essere inserito. Se si tenta di accedere a questa schermata durante la guida, viene visualizzato l'avvertimento CAN'T OPERATE WHILE DRIVING (Impossibile eseguire durante la guida).

**I seguenti punti da 1 a 4 sono operazioni comuni ad ogni "voce selezionata" del modo Impostazione Display. Leggere le relative sezioni per conoscere i dettagli.**

**1 Tenere premuto SETUP per almeno 2 secondi.**

Viene visualizzata la schermata di selezione SETUP (Impostazione).

**2 Toccare [ ] di Display Setup.** Viene visualizzata la schermata DISPLAY SETUP.

#### **3 Toccare [ ], [ ] o [ ] della voce desiderata per modificarne l'impostazione.**

#### *Voci selezionate:*

Visual EQ*\*1* / Dimmer / Dimmer Low Level / Background / Auto Background / Data Download*\*2* / Screen Alignment / Display

*\*<sup>1</sup> Consultare ["Visual EQ" a pagina](#page-26-6) 25.*

*\*<sup>2</sup> Consultare ["Scaricamento dei dati Background" a pagina](#page-27-6) 26.*

- **4 Per tornare alla schermata precedente, toccare [ ].** Tenere premuto [< ] per almeno 2 secondi per ritornare alla schermata della sorgente principale, visualizzata prima dell'avvio della procedura di impostazione.
- *Immediatamente dopo aver cambiato le impostazioni del modo di visualizzazione (mentre il sistema sta scrivendo automaticamente i dati) non portare la chiave di accensione in posizione OFF. Diversamente, le impostazioni potrebbero non venire modificate.*

### <span id="page-19-12"></span><span id="page-19-10"></span>**Impostazione della luminosità della retroilluminazione**

La retroilluminazione è fornita da una luce fluorescente incorporata nel pannello a cristalli liquidi. Il comando dell'illuminazione consente di regolare la luminosità della retroilluminazione in base a quella dell'ambiente all'interno dell'auto per facilitare la visione.

#### *Voce selezionata: Dimmer Contenuto dell'impostazione: OFF / ON / AUTO*

- OFF: Il modo automatico dell'oscuratore graduale viene disattivato, la retroilluminazione del monitor rimane intensa.
- ON: La retroilluminazione del monitor rimane meno intensa.
- AUTO: La retroilluminazione del monitor viene regolata automaticamente in base alla luminosità dell'interno della vettura.
- *Quando si imposta ON o AUTO, l'impostazione viene applicata anche per l'illuminazione dei pulsanti in ["Regolazione](#page-22-2)  [dell'oscuratore graduale dell'illuminazione notturna dei tasti"](#page-22-2)  [\(pagina](#page-22-2) 21).*

### <span id="page-20-0"></span>**Regolazione del livello minimo di retroilluminazione**

È possibile regolare la luminosità della retroilluminazione (LOW). Questa funzione risulta utile, ad esempio, per modificare la luminosità dello schermo durante i viaggi notturni.

#### *Voce selezionata: Dimmer Low Level Contenuto dell 'impostazione: da -15 a +15*

È possibile regolare il livello tra -15 e +15.

## <span id="page-20-5"></span><span id="page-20-1"></span>**Modifica degli sfondi**

È possibile scegliere gli sfondi da impostare.

#### *Voce selezionata: Background*

*Contenuto dell'impostazione: MODE1\*1 / MODE2\*1 / MODE3\*1 / MODE4\*1 / MODE5\*2 / MODE6\*2*

- *\*<sup>1</sup> Se lo sfondo è impostato sul MODE1-MODE4, è possibile cambiare il tipo di sfondo in BLU/ROSSO/VERDE/GIALLO e non possono essere sostituiti da ["Scaricamento dei dati Background".](#page-27-6)*
- *\*<sup>2</sup> Vengono richiamati gli sfondi scaricati da ["Scaricamento dei dati](#page-27-6)  [Background" \(pagina](#page-27-6) 26).*

### <span id="page-20-6"></span><span id="page-20-2"></span>**Impostazione di sfondi automatici**

Lo sfondo cambia automaticamente ogni volta che si porta la chiave di accensione in posizione OFF e poi di nuovo in posizione ON.

#### *Voce selezionata: Auto Background Contenuto dell 'impostazione: OFF / ON*

- OFF: Consente di disattivare il modo Auto Background Texture Scroll (Scorrimento sfondo automatico).
- ON: Consente di attivare il modo Auto Background Texture Scroll (Scorrimento sfondo automatico). Per far scorrere gli sfondi, è necessario portare la chiave di accensione in posizione OFF e poi in posizione ON; la sequenza è:  $MODE1 \rightarrow MODE2 \rightarrow MODE3 \rightarrow MODE4 \rightarrow$  $MODE5^* \rightarrow MODE6^* \rightarrow MODE1$
- *\* Vengono richiamati gli sfondi scaricati da ["Scaricamento dei dati](#page-27-6)  [Background" \(pagina](#page-27-6) 26).*

# <span id="page-20-3"></span>**Regolazione del pannello a sfioramento**

Se il punto sul display dello schermo LCD e il punto di sfioramento sull'apposito pannello non corrispondono, occorre procedere alla regolazione.

#### *Voce selezionata: Screen Alignment Contenuto dell 'impostazione: / RESET*

- 1 Toccare [ $\gg$ ] di Screen Alignment.
- Viene visualizzata la schermata di regolazione. 2 Toccare con precisione il simbolo  $\Box$  nell'angolo inferiore sinistro della schermata.
- Viene visualizzata la schermata di regolazione. 3 Toccare con precisione il simbolo  $\Box$  nell'angolo
- superiore destro della schermata. In tal modo, la regolazione si conclude e viene visualizzata di nuovo la schermata del modo di impostazione DISPLAY.
- *Se viene toccato un punto diverso da quello indicato dal simbolo , toccare [RESET] per ripristinare la schermata di regolazione sull'impostazione iniziale.*
- *Toccando [ ] nella schermata di regolazione, non viene effettuata alcuna regolazione e viene visualizzata di nuovo la schermata di impostazione Display.*

# <span id="page-20-4"></span>**Modo display On e Off**

È possibile spegnere il display dello schermo per ridurre il consumo di energia.

Questo serve anche a migliorare la qualità del suono.

#### *Voce selezionata: Display Contenuto dell'impostazione: OFF / ON*

• *Se viene premuto un tasto dell'unità mentre il display è in modalità OFF, lo schermo verrà visualizzato per 5 secondi per mostrare l'operazione in corso prima di tornare in modalità OFF.*

# <span id="page-21-0"></span>**Impostazione General**

# <span id="page-21-1"></span>**Modalità di impostazione generali**

Per poter accedere alla schermata del modo General, il freno di stazionamento deve essere inserito. Se si tenta di accedere a questa schermata durante la guida, viene visualizzato l'avvertimento CAN'T OPERATE WHILE DRIVING (Impossibile eseguire durante la guida).

**I seguenti punti da 1 a 4 sono operazioni comuni ad ogni "voce selezionata" del modo Impostazione General. Leggere le relative sezioni per conoscere i dettagli.**

- **1 Tenere premuto SETUP per almeno 2 secondi.** Viene visualizzata la schermata di selezione SETUP (Impostazione).
- **2 Toccare [ ] di General Setup.** Viene visualizzata la schermata GENERAL SETUP.

#### **3 Toccare [ ], [ ] o [ ] della voce desiderata per modificarne l'impostazione.**

#### *Voci selezionate:*

Calendar Adjust / Clock / Clock Adjust / T/ZONE / Clock Mode / Daylight Saving Time / Beep / Auto Scroll / Language Select / LED Dimmer Level

- **4 Per tornare alla schermata precedente, toccare [ ].** Tenere premuto [< ] per almeno 2 secondi per ritornare alla schermata della sorgente principale, visualizzata prima dell'avvio della procedura di impostazione.
- *Immediatamente dopo aver cambiato le impostazioni del modo generale (mentre il sistema sta scrivendo automaticamente i dati) non portare la chiave di accensione in posizione OFF. Diversamente, le impostazioni potrebbero non venire modificate.*

### <span id="page-21-2"></span>**Impostazione del calendario**

#### *Voce selezionata: Calendar Adjust Ulteriori voci impostate: Year / Month / Day Contenuto dell'impostazione: 2008-2099 / 1-12 / 1-31*

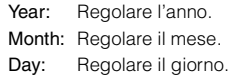

### <span id="page-21-3"></span>**Visualizzazione dell'ora**

L'indicazione dell 'ora sul display del monitor viene rispettivamente disattivata o attivata.

*Voce selezionata: Clock Contenuto dell'impostazione: OFF / ON*

## <span id="page-21-4"></span>**Impostazione dell'ora**

# *Voce selezionata: Clock Adjust*

*Ulteriori voci selezionate: Hour / Minute / Time Adjust 'impostazione: 0-23 / 0-59 / RESET*

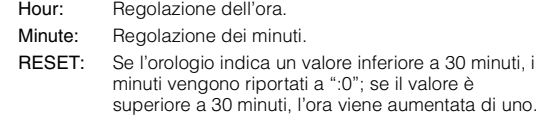

• *La regolazione dell'ora può essere effettuata quando ["Visualizzazione dell'ora con RDS" \(pagina](#page-18-5) 17) è impostato su OFF.*

#### <span id="page-21-5"></span>**Impostazione del fuso orario**

Questa regolazione è necessaria quando si utilizza il ["Display Orologio](#page-16-1)  [Internazionale"](#page-16-1) della funzione Multi Information; vedere a [pagina](#page-16-1) 15.

#### *Voce selezionata: T/ZONE*

Selezionare il fuso orario della propria zona. Per il fuso orario, vedere ["Display Orologio Internazionale" a pagina](#page-58-2) 57.

• *Toccando e tenendo premuto [ ] o [ ]] per almeno 2 secondi l'impostazione cambierà in modo continuo.*

### <span id="page-21-6"></span>**Impostazione del display dell'orologio**

#### *Voce selezionata: Clock Mode Contenuto dell'impostazione: 24 / 12*

È possibile scegliere il tipo di visualizzazione dell'ora, in formato 12 o 24 ore, in base alle proprie preferenze.

### <span id="page-21-7"></span>**Impostazione dell'ora legale**

#### *Voce selezionata: Daylight Saving Time Contenuto dell'impostazione: OFF / ON*

- OFF: Ritorna allora solare.
- ON: Attiva l 'impostazione dell 'ora legale. L'orologio viene portato avanti di un'ora.

### <span id="page-21-8"></span>**Funzione dei toni di tastiera (Beep)**

#### *Voce selezionata: Beep*

#### *Contenuto dell'impostazione: OFF / ON*

- OFF: Disattiva il modo dei toni di tastiera. Quando si premono i tasti dell'unità non vengono emessi suoni.
- ON: Attiva il modo dei toni di tastiera.

### <span id="page-22-0"></span>**Impostazione del modo di scorrimento**

Lo scorrimento delle informazioni sul display è disponibile se vengono immesse le informazioni relative al nome della cartella, al nome del file o alle informazioni del tag.

#### *Voce selezionata: Auto Scroll Contenuto dell 'impostazione: OFF / ON*

- OFF: Consente di disattivare il modo di scorrimento AUTO. Al momento del cambiamento di brano, le informazioni vengono fatte scorrere una volta.
- ON: Consente di attivare il modo di scorrimento AUTO. Le informazioni vengono fatte scorrere in modo continuo fintanto che il modo di scorrimento non viene disattivato.
- *Il display scorre sull'unità fino a riempire lo schermo.*
- *Quando è collegato un iPhone/iPod, vengono fatti scorrere il nome del brano, dell 'artista, dell 'album e così via.*

### <span id="page-22-1"></span>**Impostazione della lingua**

È possibile selezionare sette tipi di font.

#### *Voce selezionata: Language Select Contenuto dell 'impostazione: CHI / JPN / ARA / THA / W-EU / RUS1 / RUS2*

- CHI: Visualizzazione caratteri cinesi
- JPN: Visualizzazione caratteri giapponesi
- ARA: Visualizzazione caratteri arabi
- THA: Visualizzazione caratteri thailandesi
- W-EU: Visualizzazione caratteri normali (ISO8859-1)
- RUS1: Visualizzazione caratteri cirillici (WINDOWS-1251)
- RUS2: Visualizzazione caratteri europei (WINDOWS-1252)

### <span id="page-22-2"></span>**Regolazione dell'oscuratore graduale dell'illuminazione notturna dei tasti**

Mediante l'oscuratore graduale è possibile regolare l'illuminazione notturna dei tasti.

*Voce selezionata: LED Dimmer Level Livello dell'impostazione: da -2 a +2*

# <span id="page-22-3"></span>**Impostazione System**

# <span id="page-22-4"></span>**Configurazione del sistema**

Per poter accedere alla schermata del modo System, il freno di stazionamento deve essere inserito. Se si tenta di accedere a questa schermata durante la guida, viene visualizzato l'avvertimento CAN'T OPERATE WHILE DRIVING (Impossibile eseguire durante la guida).

**I seguenti punti da 1 a 4 sono operazioni comuni ad ogni "voce selezionata" del modo Impostazione System. Leggere le relative sezioni per conoscere i dettagli.**

### **1 Tenere premuto SETUP per almeno 2 secondi.**

Viene visualizzata la schermata di selezione SETUP (Impostazione).

**2 Toccare [ ] di System Setup.** Viene visualizzata la schermata SYSTEM SETUP.

#### **3 Toccare [ ] o [ ] o [ ] della voce desiderata per modificarne l'impostazione.**

#### *Voci selezionate:*

IN Int. Mute*\*1* / IN Int. Icon / Remote Sensor*\*2* / Camera IN / Camera Signal*\*3* / NAV. IN / NAV. Mix*\*4* / AUX IN / AUX OUT / Bluetooth IN / USB Adapter / AUX+ IN / AUX+ Level*\*<sup>5</sup>*

- *\*<sup>1</sup> Viene visualizzato se Bluetooth IN è OFF.*
- *\*<sup>2</sup> Se si imposta ON in ["Impostazione dell'uscita immagini"](#page-24-1)  [\(pagina](#page-24-1) 23), viene visualizzata la voce.*
- *\*<sup>3</sup> Non visualizzata quando OFF è impostato in ["Impostazione](#page-23-3)  [dell'ingresso della telecamera posteriore" \(pagina](#page-23-3) 22).*
- *\*<sup>4</sup> Se si imposta ON in ["Impostazione del modo navigazione"](#page-23-5)  [\(pagina](#page-23-5) 22), viene visualizzata la voce.*
- *\*<sup>5</sup> Non visualizzata quando OFF è impostato in ["Impostazione del](#page-25-0)  [modo AUX+" \(pagina](#page-25-0) 24).*
- **4 Per tornare alla schermata precedente, toccare [ ].**  Tenere premuto [< ] per almeno 2 secondi per ritornare alla schermata della sorgente principale, visualizzata prima dell'avvio della procedura di impostazione.
- *Immediatamente dopo aver cambiato le impostazioni del modo sistema (mentre il sistema sta scrivendo automaticamente i dati) non portare la chiave di accensione in posizione OFF. Diversamente, le impostazioni potrebbero non venire modificate.*

## <span id="page-23-0"></span>**Impostazione del modo Interruzione dispositivo esterno**

Se è collegata una scatola di interruzione Ai-NET Alpine (NVE-K200) all'unità, una sorgente ausiliaria può interrompere la sorgente audio corrente. Per esempio, è possibile ascoltare la guida vocale del sistema di navigazione anche se in quel momento si stava ascoltando un brano memorizzato in una memoria USB. All 'inserimento della guida vocale, l 'audio del brano viene automaticamente disattivato. Per ulteriori dettagli, consultare il manuale del sistema NVE-K200.

#### *Voce selezionata: IN Int. Mute Contenuto dell'impostazione: OFF / ON*

- OFF: Nel modo interruzione, il volume può essere regolato.
- ON: Non vi è emissione di suoni. Viene visualizzata l'icona impostata in ["Impostazione della visualizzazione](#page-23-1)  [dell'icona di interruzione".](#page-23-1)
- *Il dispositivo ausiliario collegato deve avere un filo di interruzione con un punto di commutazione negativa per questa funzione, affinché funzioni in automatico. Altrimenti, è necessario aggiungere un interruttore separato per il funzionamento manuale.*

# <span id="page-23-1"></span>**Impostazione della visualizzazione dell'icona di interruzione**

Questa unità può visualizzare l'icona relativa a un dispositivo esterno, per esempio un telefono. La visualizzazione dell'icona avvisa il conducente che vi è una telefonata in arrivo.

## *Voce selezionata: IN Int. Icon*

- *Contenuto dell'impostazione: INT / TEL*
	- INT: L'icona INT viene visualizzata sul display.
	- TEL: Quando il dispositivo esterno (telefono) invia un segnale di interruzione, l'icona del telefono compare sul display.

### <span id="page-23-2"></span>**Modifica delle funzioni del sensore del telecomando**

Per il funzionamento con il telecomando opzionale, il sensore del telecomando dell'unità esterna (monitor, ecc.) può essere modificato in base alle proprie preferenze.

#### *Voce selezionata: Remote Sensor Contenuto dell'impostazione: FRONT / REAR*

- FRONT: Viene attivato il sensore del telecomando di questa unità.
- REAR: Il sensore del telecomando del monitor esterno collegato all'uscita AUX OUT di questa unità diventa attivo. Il telecomando consente di gestire la sorgente collegata ai terminali AUX OUT.
- *Se viene toccato un monitor con schermo tattile (collegato all'uscita monitor posteriore con il cavo di controllo del monitor), il comando viene eseguito indipendentemente dall'impostazione del sensore del telecomando. Si noti, tuttavia, che il sensore del telecomando impostato assume la priorità nel caso siano trascorsi 5 secondi dall'ultima volta che il display è stato toccato.*
- *Se è collegato un caricatore di DVD opzionale e il sensore del telecomando è impostato su REAR, non è possibile eseguire alcune operazioni con i tasti a sfioramento*

*([ ] STOP e così via). In questo caso, impostare il sensore del telecomando su FRONT.*

## <span id="page-23-7"></span><span id="page-23-3"></span>**Impostazione dell'ingresso della telecamera posteriore**

Con una telecamera posteriore collegata, sul monitor è possibile vedere la ripresa video posteriore.

#### *Voce selezionata: Camera IN Contenuto dell'impostazione: OFF / DIRECT / RCA*

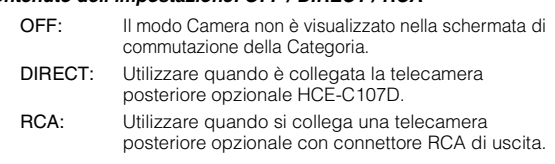

• *Spostandosi sulla retromarcia (R), sarà possibile visualizzare le immagini della parte posteriore. Questa funzione è operativa solamente se la retromarcia è innestata nel modo appropriato.*

#### <span id="page-23-4"></span>**Impostazione dell'ingresso del segnale della telecamera posteriore**

Una volta effettuata l'impostazione su RCA o DIRECT in ["Impostazione dell'ingresso della telecamera posteriore",](#page-23-3) è possibile effettuare tale impostazione.

#### *Voce selezionata: Camera Signal Contenuto dell'impostazione: NTSC/PAL / AUTO*

- NTSC/PAL: Selezionare manualmente il tipo di segnale dell'ingresso video.
- AUTO: Il tipo di segnale dell'ingresso video appropriato sarà automaticamente scelto tra NTSC e PAL.
- *Quando è impostato su AUTO, può verificarsi l'instabilità della visualizzazione durante la riproduzione di segnali video in bianco e nero. In questo caso, selezionare il modo NTSC o PAL manualmente.*

### <span id="page-23-8"></span><span id="page-23-5"></span>**Impostazione del modo navigazione**

Quando viene collegato un dispositivo di navigazione opzionale, impostarlo su ON.

#### *Voce selezionata: NAV. IN*

*Contenuto dell'impostazione: OFF / ON*

- OFF: Il modo navigazione non viene visualizzato. Le impostazioni relative al sistema di navigazione non possono essere modificate dall'unità.
- ON: Il modo navigazione viene visualizzato.

### <span id="page-23-6"></span>**Impostazione dell'interruzione della navigazione**

Con un sistema di navigazione Alpine collegato all'unità iXA-W404R, la guida vocale del sistema di navigazione si confonde con l'audio della radio o dell'iPhone/iPod.

#### *Voce selezionata: NAV. Mix Contenuto dell'impostazione: OFF / ON*

## OFF: Il modo di interruzione della navigazione è disattivato.

ON: Il modo di interruzione della navigazione è attivato.

Vedere ["Regolazione di NAV. Mix Level"](#page-15-3) alla voce ["Regolazione](#page-14-3)  [dell'audio"](#page-14-3) a [pagina](#page-15-3) 14 per impostare il livello del volume di interruzione della navigazione.

- *Il livello di volume per le informazioni vocali durante la guida del sistema di navigazione viene impostato regolando il volume durante l'annuncio delle informazioni. Una volta terminate le istruzioni, vengono ripristinati il volume audio normale e la schermata precedente. Il volume delle informazioni vocali è sempre pari o inferiore al volume di ascolto corrente. Se un annuncio di navigazione viene fornito durante la regolazione del livello audio, viene sempre ripristinato il livello corrente, indipendentemente dall'impostazione del livello audio.*
- *L'impostazione diventa effettiva quando NAV. IN nella schermata dell'elenco SYSTEM è impostato su ON.*

### <span id="page-24-5"></span><span id="page-24-0"></span>**Impostazione del modo AUX**

### *Voce selezionata: AUX IN*

#### *Contenuto dell'impostazione: OFF / ON*

OFF: La sorgente AUX non viene visualizzata.

- ON: Viene visualizzata la sorgente AUX.
- *Quando il lettore o caricatore di DVD opzionale è collegato, OFF non viene visualizzato. Durante l'impostazione del sistema, benchè sia possibile modificare il nome AUX, questo non viene visualizzato sulla schermata di selezione della sorgente Audio/Visual.*
- *Quando viene selezionato OFF, le impostazioni relative ad AUX non possono essere modificate mediante questa unità.*

#### <span id="page-24-7"></span>**Regolazione del Modo nome AUX**

Una volta effettuata l'impostazione su ON in ["Impostazione del modo](#page-24-0)  [AUX"](#page-24-0), è possibile effettuare tale impostazione.

*Voce selezionata: Primary / Secondary\*1 Contenuto dell'impostazione: OFF\*2 / AUX\*3 / DVD / GAME / TV / DVB-T / EXT.DVD / NAV. / DVD CHG / USB Video*

- *\*<sup>1</sup> Quando è collegato un dispositivo video USB oppure TUE-T200DVB (entrambi sono venduti separatamente e non possono essere collegati contemporaneamente), è possibile utilizzarlo per collegare un ulteriore dispositivo esterno. L'impostazione del nome secondario può modificare la visualizzazione del nome della sorgente di questo dispositivo.*
- *\*<sup>2</sup> L'impostazione è disponibile soltanto per il nome Secondary.*
- *\*<sup>3</sup> L'impostazione è disponibile soltanto per il nome Primary.*
- *Al posto della sorgente AUX, viene visualizzato il nome della sorgente che è stato scelto.*
- *È possibile impostare il nome secondario solo quando il nome primario è impostato su DVB-T (o USB Video). E non è possibile impostare lo stesso nome come nel nome primario.*
- *Solamente se viene collegato un sintonizzatore TV Alpine sarà possibile far funzionare la guida al funzionamento da questa unità.*

#### **Regolazione del livello audio dell'ingresso esterno**

Una volta effettuata l'impostazione su ON in ["Impostazione del modo](#page-24-0)  [AUX"](#page-24-0), è possibile effettuare tale impostazione.

#### *Voce selezionata: Level*

#### *Contenuto dell'impostazione: LOW / HIGH*

LOW: Consente di diminuire il livello audio dell'ingresso esterno. HIGH: Consente di aumentare il livello audio dell'ingresso esterno.

#### <span id="page-24-6"></span>**Modifica del sistema dei segnali di ingresso video**

Una volta effettuata l'impostazione su ON in ["Impostazione del modo](#page-24-0)  [AUX"](#page-24-0), è possibile effettuare tale impostazione.

#### *Voce selezionata: Signal*

#### *Contenuto dell'impostazione: NTSC/PAL / AUTO*

- NTSC/PAL: Selezionare manualmente il tipo di segnale dell'ingresso video.
- AUTO: Il tipo di segnale dell'ingresso video appropriato sarà automaticamente scelto tra NTSC e PAL.
- *È possibile cambiare il tipo di ingresso video.*
- *Quando è impostato su AUTO, può verificarsi l'instabilità della visualizzazione durante la riproduzione di segnali video in bianco e nero. In questo caso, selezionare il modo NTSC o PAL manualmente.*

### <span id="page-24-1"></span>**Impostazione dell'uscita immagini**

Consente di visualizzare sul monitor posteriore l'immagine della sorgente selezionata sull'unità iXA-W404R collegata.

#### *Voce selezionata: AUX OUT*

#### *Contenuto dell'impostazione: OFF / ON*

- OFF: La voce "RSE" non è visualizzata nella schermata del modo di commutazione della Categoria.
- ON: La voce "RSE" è visualizzata nella schermata del modo di commutazione della Categoria. Toccare [RSE] per passare alla schermata di selezione REAR, quindi toccare la sorgente desiderata. L'immagine della sorgente desiderata viene inviata al monitor posteriore.

### <span id="page-24-4"></span><span id="page-24-2"></span>**Impostazione della connessione Bluetooth (Bluetooth IN)**

#### *Voce selezionata: Bluetooth IN*

#### *Contenuto dell'impostazione: OFF / ADAPTER / NAV.*

- OFF: Selezionare questa opzione per ignorare qualsiasi interruzione esterna.
- ADAPTER: Selezionare quando è collegata la BLUETOOTH INTERFACE opzionale (KCE-400BT). Viene visualizzata la schermata Telephone del dispositivo Bluetooth. Quando si verifica un'interruzione esterna, viene visualizzata la schermata Telephone.
- NAV.: Consente di scegliere quando il sistema di navigazione portatile opzionale è collegato. Viene visualizzata la schermata Telephone del sistema di navigazione portatile.
- *Quando questa unità è connessa con il BLUETOOTH INTERFACE (KCE-400BT) opzionale, Bluetooth IN non è impostato su NAV.*
- *Per ulteriori informazioni sul funzionamento Bluetooth, vedere le istruzioni per l'uso della BLUETOOTH INTERFACE (KCE-400BT).*
- *Se è collegato il telefono cellulare compatibile con la funzione di chiamata vocale è possibile utilizzare la funzione di chiamata vocale.*

### <span id="page-24-8"></span><span id="page-24-3"></span>**Impostazione dell'adattatore USB su ON/OFF**

Se si utilizza un adattatore USB, impostarlo su ON.

#### *Voce selezionata: USB Adapter Contenuto dell'impostazione: OFF / ON*

- OFF: Non visualizza il nome della sorgente USB sulla schermata di selezione della sorgente Audio/Visual.
- ON: Visualizza il nome della sorgente USB sulla schermata di selezione della sorgente Audio/Visual.
- *Se l'opzione ON è impostata anche quando è collegato un caricatore CD, il nome della sorgente sulla schermata di selezione della sorgente Audio/Visual passerà da CD CHG. a USB.*

# <span id="page-25-4"></span><span id="page-25-0"></span>**Impostazione del modo AUX+**

Un dispositivo esterno (ad esempio un lettore portatile) può essere collegato al connettore interfaccia Bluetooth di questa unità. Un cavo di conversione speciale (KCE-237B) è necessario per adattare il connettore dell'interfaccia Bluetooth come AUX IN.

#### *Voce selezionata: AUX+ IN*

#### *Contenuto dell'impostazione: OFF / ON*

- OFF: La sorgente AUX+ non viene visualizzata.
- ON: Viene visualizzata la sorgente AUX+.
- *Quando viene selezionato OFF, le impostazioni relative ad AUX+ non possono essere modificate mediante questa unità.*
- *Solamente se viene collegato un sintonizzatore TV Alpine sarà possibile far funzionare la guida al funzionamento da questa unità.*

### <span id="page-25-1"></span>**Regolazione del livello audio AUX+**

Una volta effettuata l'impostazione su ON in ["Impostazione del modo](#page-25-0)  [AUX+"](#page-25-0), è possibile effettuare tale impostazione.

#### *Voce selezionata: AUX+ Level Contenuto dell'impostazione: LOW / HIGH*

- LOW: Consente di diminuire il livello audio dell'ingresso esterno.
- HIGH: Consente di aumentare il livello audio dell'ingresso esterno.

# <span id="page-25-2"></span>**Impostazione MultiInfo**

# <span id="page-25-3"></span>**Funzionamento dell'impostazione di MultiInfo**

Per poter accedere alla schermata del modo MultiInfo, il freno di stazionamento deve essere inserito. Se si tenta di accedere a questa schermata durante la guida, viene visualizzato l'avvertimento CAN'T OPERATE WHILE DRIVING (Impossibile eseguire durante la guida).

**I seguenti punti da 1 a 6 sono operazioni comuni a ogni "voce selezionata" del modo Impostazione MultiInfo. Leggere le relative sezioni per conoscere i dettagli.**

**1 Tenere premuto SETUP dell'unità per almeno 2 secondi.** Viene visualizzata la schermata di selezione SETUP (Impostazione).

## **2 Toccare [ ] di MultiInfo Setup.**

- Viene visualizzata la schermata MULTI INFO SETUP.
- *Mentre si è nel modo Multi Info, è possibile anche richiamare la schermata MULTI INFO SETUP direttamente premendo SETUP.*

#### *Esempio di display per la schermata MULTI INFO SETUP*

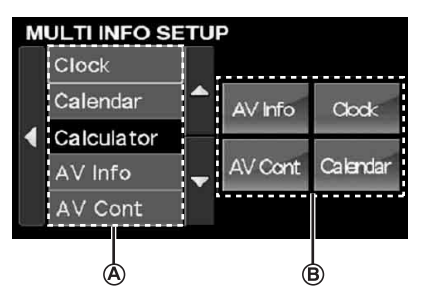

- Consente di visualizzare l'elenco di selezione delle voci **A** MultiInfo.
- Consente di visualizzare la voce MultiInfo selezionata. **B** (Se non è selezionata alcuna voce, verranno visualizzate le voci predefinite.)

### **3 Toccare [ ] o [ ] finché viene visualizzata la voce desiderata nell' elenco. A**

#### *Voci selezionate:*

Clock / Calendar / Calculator / AV Infor / AV Cont / Sound Cont. / IMPRINT*\**

- *\* È possibile impostare questa voce soltanto quando è collegato un processore audio IMPRINT (PXA-H100).*
- **4 Toccare la voce desiderata.**
	- (ad es. toccare [Calendar])
- **5** Toccare una voce presente in  $\circledB$  che si desidera sostituire. (ad es. [AV Cont]) La voce appena selezionata sostituirà quella presente ed è visualizzata nella schermata principale Multi Information.
	- (ad es. AV Controller sarà sostituito come Calendario)
- **6 Per tornare alla schermata precedente, toccare [ ].** Tenere premuto [< ] per almeno 2 secondi per ritornare alla schermata della sorgente principale, visualizzata prima dell'avvio della procedura di impostazione.
- *Per il contenuto e il funzionamento dettagliato della voce MultiInfo selezionata, consultare ["Funzione Multi Information" a pagina](#page-16-0) 15.*
- La voce selezionata nell'(A) elenco è mostrata come stato inefficace *(non operativo).*
- *È possibile trascinare direttamente la voce nel* (**B**) per modificare la *posizione dei 4 piccoli schermi.*

# <span id="page-26-6"></span><span id="page-26-0"></span>**Visual EQ**

# <span id="page-26-1"></span>**Impostazioni Visual EQ**

**I seguenti punti da 1 a 3 sono operazioni comuni per ogni "Voce selezionata" delle impostazioni Visual EQ. Leggere le relative sezioni per conoscere i dettagli.**

**1 Dopo l'esecuzione dei punti 1 e 2 in ["Modalità di](#page-19-11)  [impostazione del display" \(pagina](#page-19-11) 18), toccare [ ] di Visual EQ.**

Viene visualizzata la schermata VISUAL EQ.

**2 Toccare [ ] o [ ] della voce desiderata per modificarne l'impostazione.**

#### *Voci selezionate:*

BK RICH  $\leftrightarrow$  Visual EQ  $\leftrightarrow$  Bright  $\leftrightarrow$  Color  $\leftrightarrow$  Tint  $\leftrightarrow$ Contrast  $\leftrightarrow$  Sharp  $\leftrightarrow$  User Memory

- *Gli elementi possono essere modificati premendo [ ]/[ ] oppure ruotando l'encoder Double-Action.*
- **3 Per tornare alla schermata precedente, toccare [ ].** Tenere premuto [< ] per almeno 2 secondi per ritornare alla schermata della sorgente principale, visualizzata prima dell'avvio della procedura di impostazione.
- *È possibile visualizzare una sola voce di impostazione su ogni pagina; nella schermata visualizzata è possibile selezionare la luminosità, la tonalità dell'immagine e così via.*

### <span id="page-26-2"></span>**Funzione di regolazione del nero (BK RICH)**

Questa funzione consente la regolazione del livello del nero (nero più scuro e profondo) di una scena buia.

#### *Voce selezionata: BK RICH Contenuto dell'impostazione: OFF / 1 / 2 / 3 / 4 / 5*

È possibile regolare il livello di efficacia della regolazione tra 1 e 5. (Il livello di oscurità aumenta gradualmente dal livello 1 al 5.)

## <span id="page-26-3"></span>**Selezione del modo Visual EQ (Impostazione di fabbrica)**

È possibile selezionare il modo più appropriato all'immagine.

#### *Voce selezionata: Visual EQ*

#### *Contenuto dell'impostazione: OFF (FLAT) / NIGHT M. / SOFT / SHARP / CONTRAST / P-1 / P-2*

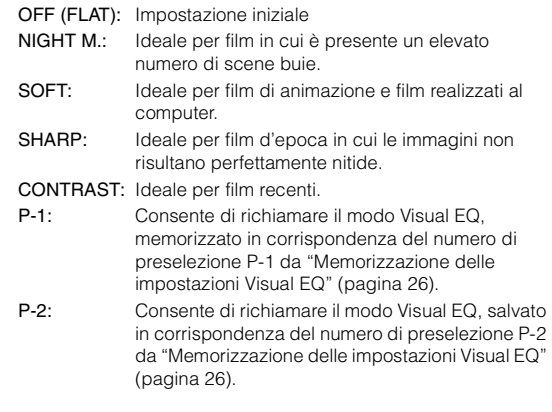

- *Per tornare all'impostazione iniziale dopo avere selezionato una qualsiasi impostazione (da NIGHT M. a CONTRAST) e impostato luminosità, tonalità e così via desiderate, impostare la funzione su OFF.*
- *Se la luminosità, la tonalità dell'immagine e così via vengono regolate dopo la selezione di una delle opzioni di impostazione (Da NIGHT M. a CONTRAST), viene visualizzato "CUSTOM".*

### <span id="page-26-4"></span>**Regolazione della luminosità**

#### *Voce selezionata: Bright Contenuto dell'impostazione: -15 ~ +15*

È possibile regolare la luminosità su valori compresi tra -15 e  $+15.$ 

• *Quando viene selezionata una impostazione predefinita di Visual EQ, la luminosità viene automaticamente regolata secondo l'illuminazione interna della vettura, se è impostato AUTO in ["Impostazione della luminosità della retroilluminazione"](#page-19-12)  [\(pagina](#page-19-12) 18).*

#### <span id="page-26-5"></span>**Regolazione del colore delle immagini**

#### *Voce selezionata: Color Contenuto dell'impostazione: -15 ~ +15*

È possibile regolare il colore su valori compresi tra -15 e +15.

• *Quando è collegato un sistema di navigazione dotato della funzione RGB, la regolazione del colore delle immagini non può essere effettuata, anche se è possibile eseguire l'impostazione.* 

# <span id="page-27-0"></span>**Regolazione della tonalità delle immagini**

#### *Voce selezionata: Tint Contenuto dell'impostazione: -15 ~ +15*

È possibile regolare il colore su valori compresi tra -15 e +15.

- *Quando è collegato un sistema di navigazione dotato della funzione RGB, la regolazione della tonalità delle immagini non può essere effettuata, anche se è possibile eseguire l'impostazione.*
- *Quando il sistema di ingresso del segnale video è impostato su PAL, la regolazione della tonalità delle immagini non può essere effettuata, anche se è possibile eseguire l'impostazione.*

### <span id="page-27-1"></span>**Regolazione del contrasto delle immagini**

#### *Voce selezionata: Contrast*

#### *Contenuto dell'impostazione: da -15 a +15*

L 'intervallo di regolazione del contrasto è compreso tra -15 e +15.

### <span id="page-27-2"></span>**Regolazione della nitidezza**

#### *Voce selezionata: Sharp Contenuto dell'impostazione: da -15 a +15*

L'intervallo di regolazione della nitidezza è compreso tra -15 e  $+15.$ 

• *Quando è collegato un sistema di navigazione dotato della funzione RGB, la regolazione della nitidezza delle immagini non può essere effettuata, anche se è possibile eseguire l'impostazione.*

### <span id="page-27-3"></span>**Memorizzazione delle impostazioni Visual EQ**

È possibile memorizzare le impostazioni definite nella sezione "Regolazione di luminosità, tonalità, profondità, qualità e contrasto delle immagini".

#### *Voce selezionata: User Memory Contenuto dell 'impostazione: P-1 / P-2*

- 1 Una volta completate le procedure descritte nella sezione "Regolazione di luminosità, tonalità, profondità, nitidezza e contrasto" [\(pagine](#page-26-4) 25[-26\)](#page-27-2), toccare  $\left[\blacktriangleleft\right]$  o  $\left[\blacktriangleright\right]$ di User Memory, quindi selezionare il numero di preselezione "P-1" o "P-2" in cui memorizzare le impostazioni.
- 2 Una volta selezionato il numero di preselezione, toccare [MEMORY].

Mediante le operazioni sopra elencate, viene memorizzato il modo Visual EQ regolato.

• *È possibile richiamare il modo Visual EQ memorizzato nei tasti P-1 o P-2 mediante la procedura descritta nella sezione ["Selezione del](#page-26-3)  [modo Visual EQ \(Impostazione di fabbrica\)" \(pagina](#page-26-3) 25).*

# <span id="page-27-4"></span>**Scaricamento di dati**

# <span id="page-27-6"></span><span id="page-27-5"></span>**Scaricamento dei dati Background**

È possibile scaricare i dati (dal sito Web Alpine) su una memoria USB (opzionale) (i dati vengono scritti nella cartella principale), quindi memorizzarli sull'unità iXA-W404R.

Per avviare il download di dati Background, accedere al seguente URL e seguire le istruzioni che verranno visualizzate.

#### **http://www.alpine.com o http://www.alpine-europe.com o http://www.alpine.com.au**

- **1 Inserire la memoria USB che contiene solo i dati Background necessari.**
- **2 Toccare [ ] o [ ] di Data Download, quindi selezionare USER1 o USER2.** È possibile cambiare lo sfondo selezionato.
- **3 Toccare [ ] di Data Download.**

Inizia la ricerca dei dati della memoria USB. Una volta terminata la ricerca dei dati, viene visualizzata la schermata di selezione dei file contenenti i dati da scaricare.

**4 Toccare [ ] o [ ] per selezionare il nome di file desiderato.**

# **5 Toccare [MEMORY].**

Viene avviato il download dei dati. Quando i dati sono stati scaricati correttamente, viene nuovamente visualizzata la schermata DATA DOWNLOAD.

- **6 Toccando [ ] si torna alla schermata precedente.** Tenere premuto [< ] per almeno 2 secondi per ritornare alla schermata della sorgente principale.
- *Per ulteriori informazioni sulle procedure di download, consultare il sito Web di ALPINE.*
- *Se i dati vengono scaricati di nuovo, sovrascrivono quelli precedenti.*
- *I dati scaricati non vengono cancellati nemmeno se il cavo della batteria viene scollegato.*
- *È possibile richiamare uno sfondo in ["Modifica degli sfondi"](#page-20-5)  [\(pagina](#page-20-5) 19) o ["Impostazione di sfondi automatici" \(pagina](#page-20-6) 19).*
- *Al termine del download, rimuovere la memoria USB.*

# <span id="page-28-2"></span><span id="page-28-0"></span>**Processore audio esterno (opzionale)**

Quando è collegato un processore audio esterno compatibile, è possibile usarlo dall'unità. Alcuni tipi di processore audio richiedono un controller via cavo. La spiegazione che segue è un esempio di funzionamento del processore PXA-H700/PXA-H701. Fare riferimento alle istruzioni per l'uso del processore audio per ulteriori informazioni.

- *Le regolazioni e le impostazioni relative al processore audio collegato non possono essere effettuate correttamente tramite questa unità.*
- *Le impostazioni ["Impostazione dei diffusori"](#page-32-1), ["Impostazione del](#page-29-2)  [controllo dei bassi"](#page-29-2) e ["Regolazione dell'equalizzatore grafico"](#page-31-1) non sono disponibili se è collegato MRA-D550. Inoltre, se è collegato MRA-F350 o MRA-F355, non è disponibile la seguente impostazione ["Impostazione del modo MX per il processore audio esterno"](#page-29-1) Inoltre, il contenuto dell'impostazione varia tra PXA-H700 e PXA-H701.*
- *Questa unità non può essere collegata a PXA-H510 e a PXA-H900.*

Per poter accedere alla schermata del modo processore audio, il freno di stazionamento deve essere inserito. Se si tenta di accedere a questa schermata durante la guida, viene visualizzato l'avvertimento CAN'T OPERATE WHILE DRIVING (Impossibile eseguire durante la guida).

# <span id="page-28-1"></span>**Procedura di regolazione per Dolby Surround**

Effettuare le seguenti procedure per rendere ancora più precise le riproduzioni in Dolby Digital e DTS.

#### **Procedura di regolazione**

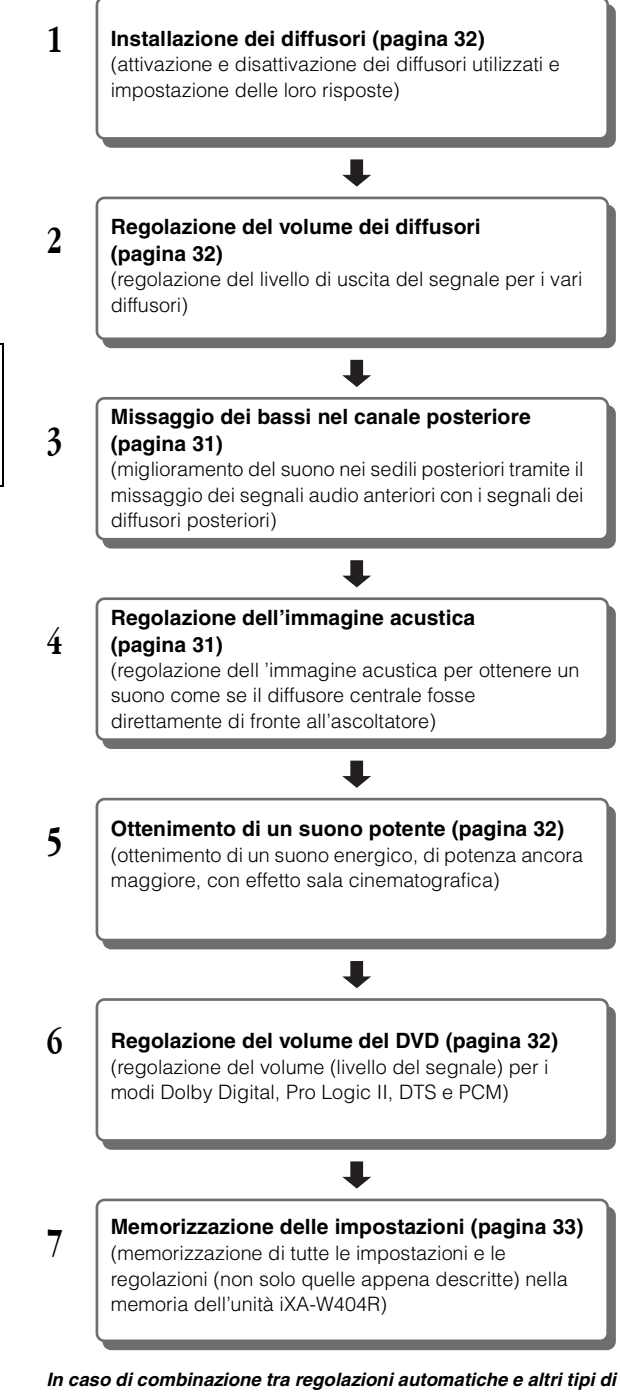

# *regolazioni.*

*Si consiglia di effettuare le regolazioni automatiche prima della regolazione del Dolby Surround.*

# <span id="page-29-0"></span>**Impostazione di A.Processor**

- **1 Controllare che il modo Defeat sia disattivato [\(pagina](#page-15-4) 14).**
- **2 Tenere premuto SETUP per almeno 2 secondi.** Viene visualizzata la schermata di selezione SETUP (Impostazione).
- $\widehat{\mathbf{3}}$   $\,$  Toccare [ $\gg$  ] di Audio Setup. Viene visualizzata la schermata AUDIO SETUP (Impostazione audio).
- *La schermata AUDIO SETUP può anche essere richiamata direttamente premendo SOUND/IMPRINT.*
- **4 Toccare [ ] di A.Processor.** Viene visualizzata la schermata di elenco A.PROCESSOR.
- **5 Toccare [ ], [ ] o [ ] della voce desiderata per modificarne l'impostazione.**

#### *Voci selezionate:*

- Media Xpander / Bass Sound Cont. / DOLBY PLII / REAR FILL / X-Over / T.Corr / Phase / G-EQ / P-EQ / Speaker Select / Multi CH Setup / Speaker Setup / DVD Level / PCM Mode
- *Per tornare alla schermata precedente, toccare [ ].*
- *Tenere premuto [ ] per almeno 2 secondi per ritornare alla schermata della sorgente principale, visualizzata prima dell'avvio della procedura di impostazione.*

### <span id="page-29-1"></span>**Impostazione del modo MX per il processore audio esterno**

Prima di eseguire le operazioni descritte di seguito, quando è collegato PXA-H700, impostare il modo MX (Media Xpander) di PXA-H700 su "AUTO".

#### *Voce selezionata: Media Xpander*

#### **1 Selezionare ON o OFF di MX toccando [ ] o [ ] di Media Xpander.**

OFF: Consente di disattivare l'effetto MX di tutte le sorgenti audio. ON: Consente di attivare il modo MX specificato.

**2 Una volta effettuata l'impostazione su ON, toccare [ ].** Viene visualizzata la schermata di impostazione Media Xpander.

### $\hat{3}$  **Toccare [** $\triangleleft$ **] o [** $\triangleright$ **]** del modo MX desiderato.

• *È possibile impostare il livello della sorgente audio (ad esempio CD e trasmissioni radio, ad esclusione della banda MW, LW).*

#### *MX CD (OFF, CD MX da 1 a 3)*

Il modo CD processa una grande quantità di dati. Tali dati vengono usati per riprodurre i suoni in modo pulito.

#### *MX CMPM (OFF, CMPM MX da 1 a 3)*

Serve per correggere informazioni omesse durante la compressione. In questo modo si può riprodurre un suono ben bilanciato, molto vicino all'originale.

#### *MX FM (OFF, FM MX da 1 a 3)*

Le frequenze medie e alte diventano più chiare e viene riprodotto un suono ben bilanciato in tutte le bande.

#### *MX DVD (OFF, MOVIE MX da 1 a 2)*

I dialoghi del video vengono riprodotti in modo più chiaro.

#### *(DVD MUSIC)*

Questo disco contiene una grande quantità di dati, come clip musicali. Il sistema MX usa tali dati per riprodurre il suono in modo accurato.

#### *MX AUX (OFF, CMPM MX, MOVIE MX, MUSIC MX)*

Scegliere il modo MX (CMPM, MUSIC o MOVIE) che corrisponde al tipo di apparecchio collegato.

- *Il contenuto dell'impostazione MX si riflette sul processore PXA-H700 o PXA-H701.*
- *Selezionando OFF, tutti i modi MX vengono disattivati.*
- *Ciascuna sorgente musicale, quale radio, CD e MP3, può avere la sua impostazione MX.*
- *Il modo MX non funziona per la radio MW, LW.*
- *MX CMPM viene applicato per MP3/WMA/AAC e iPhone/iPod.*
- *L'impostazione MX può essere effettuata solo quando una sorgente è in fase di selezione.*

### <span id="page-29-2"></span>**Impostazione del controllo dei bassi**

#### *Voce selezionata: Bass Sound Cont.*

#### **Impostazione della compressione dei bassi**

È possibile regolare l'audio delle basse frequenze come desiderato.

#### **Per selezionare il modo desiderato, toccare [ ] o [ ] di Bass Comp.**

La riproduzione dei bassi viene ulteriormente potenziata impostando MODE 1  $\rightarrow$  2  $\rightarrow$  3, che consentono di ottenere basse frequenze estremamente chiare. Se la regolazione non è necessaria, impostare su OFF.

#### <span id="page-29-4"></span>**Impostazione del potenziamento dei bassi**

L'uso del valore di ritardo (differenza temporale) specificato precedentemente consente di impostare una differenza temporale tra i diffusori anteriore e posteriore/sinistro e destro. In altre parole, permette di applicare la correzione temporale desiderata. Con un ritardo iniziale di 0,05 ms per ognuno dei passi da 0 a 400, è possibile ottenere una correzione temporale percettibile.

#### **Impostare il valore di ritardo anteriore, posteriore, destro e sinistro per il diffusore desiderato toccando i relativi tasti [ ] o [ ].**

• *Le impostazioni del potenziamento dei bassi sono applicate anche alla correzione temporale ([pagina](#page-30-1) 29).* 

# <span id="page-29-3"></span>**Utilizzo del modo Pro Logic II**

Il modo Pro Logic può essere condotto su segnali musicali registrati su due canali per ottenere il suono surround Dolby Pro Logic II. Per i segnali Dolby Digital e DTS a due canali, è disponibile anche una funzione "REAR FILL" per l'uscita di segnali dal canale anteriore a quello posteriore.

#### *Voce selezionata: DOLBY PLII/REAR FILL*

#### **Per selezionare il modo desiderato, toccare [ ] o [ ] di DOLBY PLII/REAR FILL.**

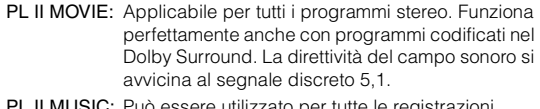

- PL II MUSIC: Può essere utilizzato per tutte le registrazioni musicali stereo e offre un campo sonoro profondo e ampio.
- OFF: La funzione DOLBY PL II viene disattivata.

#### *Se viene selezionato PL II MUSIC, l'ampiezza centrale può essere regolata nel modo seguente.*

Questa funzione offre la posizione ottimale, regolando la posizione del canale centrale tra il diffusore centrale e i diffusori sinistro e destro. (Le regolazioni effettuate in ["Regolazione](#page-32-4)  [dell'immagine acustica \(Bi-Phantom\)" \(pagina](#page-32-4) 31) non hanno effetto mentre questa funzione è attiva).

Per regolare -il livello, toccare [4] o [ $\blacktriangleright$ ] di Center Width Cont.

Il livello può essere regolato in un intervallo compreso tra 0 e +7. Quando tutti i livelli aumentano, la posizione del canale centrale si sposta dalla posizione centrale verso i lati.

Per disattivare il controllo dell'ampiezza centrale, toccare [OFF] di Center Width Cont.

- *Questa regolazione è possibile quando il diffusore centrale è impostato su SMALL o LARGE ([pagina](#page-33-0) 32).*
- *Funzione "REAR FILL": In base ai segnali di ingresso, il suono potrebbe uscire solo dai diffusori anteriori. In tal caso, utilizzare la funzione "REAR FILL" per emettere i segnali anche dai diffusori posteriori.*
- *Durante questa regolazione, non premere il tasto di arresto, pausa, ricerca, avanzamento rapido, non cambiare disco o canale audio dell'unità. Se viene selezionato il modo di decodifica, l'impostazione viene cancellata.*
- *Questa regolazione non ha effetto quando il diffusore centrale è impostato su OFF in ["Impostazione dei diffusori" \(pagina](#page-32-1) 31).*
- *Questa funzione è disponibile solo per i segnali a due canali. L'operazione non è valida se i segnali in ingresso sono di tipo DTS canale 5,1 o Dolby Digital.*
- *Se l'impostazione di REAR FILL viene effettuata quando REAR MIX è attivato, il suono rimane immutato nell'impostazione REAR FILL poiché REAR MIX ha la priorità con un decodificatore a 2 canali diverso da PCM lineare.*
- *Per i segnali PCM lineari, la voce esce dal diffusore posteriore indipendentemente dall' impostazione REAR FILL e REAR MIX.*

# <span id="page-30-0"></span>**Regolazione X-Over**

#### *Voce selezionata: X-Over*

- **1 Toccare [ ] o [ ] di X-Over per selezionare L+R o L/R.**
	- L+R: Imposta lo stesso valore di regolazione per i canali sinistro e destro.
	- L/R: Imposta valori di regolazione diversi per i canali sinistro e destro.
- **2 Toccare [ ] di X-Over.**

Viene visualizzato un elenco dei diffusori nella schermata X-Over.

- $\mathbf{\hat{3}}$   $\,$  Toccare [ $\gg$  ] del diffusore da regolare. Viene visualizzata la schermata X-Over da regolare.
- **4 Regolare la frequenza di smistamento nel modo desiderato.**

### **Selezione della frequenza di taglio**

Toccare [< ] o [> ] di Freq., quindi selezionare la frequenza di taglio (punto di frequenza di smistamento). L'ampiezza di taglio regolabile varia a seconda del diffusore (canale).

### **Regolazione del livello**

Toccare [<] o [>] di Level, quindi regolare il livello HPF o LPF.

#### **Regolazione della pendenza**

Toccare [<] o [▶] di Slope, quindi regolare la pendenza HPF o LPF.

- *Quando il diffusore è regolato sul modo "OFF", non è possibile impostare X-Over per tale diffusore. Consultare ["Impostazione dei](#page-32-1)  [diffusori" \(pagina](#page-32-1) 31).*
- *Prima della regolazione, controllare le frequenze di riproduzione dei diffusori collegati.*
- *Per proteggere i diffusori, il filtro passa-basso del subwoofer non può essere disattivato (la pendenza rimane la stessa).*
- *HPF non può impostare SLOPE su OFF se per Front 1 è selezionato Tweeter (TW). Se per il subwoofer è selezionata l'opzione STEREO, questa regolazione non è disponibile.*

### <span id="page-30-1"></span>**Regolazione della correzione temporale manuale (T.Corr)**

A causa di particolari condizioni all'interno del veicolo, si possono creare delle differenze nelle distanze tra i vari diffusori e la posizione di ascolto. Tramite questa funzione, è possibile calcolare il valore di correzione temporale ed eliminare l'effetto distanza direttamente dalla posizione di ascolto.

#### *Voce selezionata: T.Corr*

- **1 Sedersi nella posizione di ascolto (ad esempio il sedile del conducente) e misurare la distanza (in metri) tra la testa e i vari diffusori.**
- **2 Calcolare la differenza a livello di distanza tra il diffusore più lontano e gli altri diffusori.**
	- L = (distanza del diffusore più lontano) – (distanza degli altri diffusori)
- **3 Dividere le distanze calcolate per la velocità del suono (343 m/s con temperatura di 20°C).** Il risultato ottenuto è il valore di correzione temporale per i

diversi diffusori.

#### *Esempio concreto*

Ora verrà calcolato il valore di correzione temporale per il diffusore anteriore sinistro mostrato nella figura seguente.

Condizioni:

- Distanza tra il diffusore più lontano e la posizione di ascolto: 2,25 m
- Distanza tra il diffusore più lontano e la posizione di ascolto: 0,5 m

Calcolo:

 $L = 2,25$  m  $- 0,5$  m  $= 1,75$  m

Correzione temporale =  $1,75 \div 343 \times 1.000 = 5,1$  (ms)

In altre parole, assegnando al diffusore anteriore sinistro un valore di correzione temporale di 5,1 (ms), la distanza del diffusore anteriore sinistro sembra essere la stessa del diffusore più lontano.

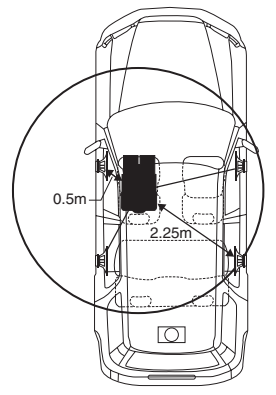

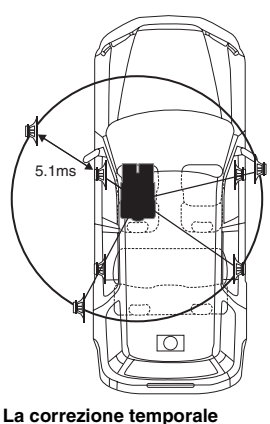

**elimina la differenza di tempo richiesto dal suono per raggiungere la posizione di** 

**Impostando la correzione temporale del diffusore anteriore sinistro a 5,1 ms, è possibile coordinare la distanza tra la posizione di ascolto e il diffusore.**

**Il suono non è bilanciato perché la distanza tra la posizione di ascolto e i vari diffusori è diversa. La differenza a livello di distanza tra i diffusori anteriore sinistro e posteriore destro è di 1,75 m.**

## **4 Toccare [ ] o [ ] di T.Corr.**

Selezionare L+R o L/R.

- L+R: Imposta lo stesso valore di regolazione per i canali sinistro e destro.
- L/R: Imposta valori di regolazione diversi per i canali sinistro e destro.

**ascolto.**

# **5 Toccare [ ] di T.Corr.**

Viene visualizzata la schermata di regolazione T.Corr.

- **6 Regolare il valore di correzione temporale (0,00 ~ 20,00 ms) per il diffusore desiderato toccando i tasti [ ] o [ ] (1 passo = 0,05 ms).**
- *Quando il diffusore è regolato sul modo "OFF", non è possibile impostare TCR per tale diffusore. Consultare ["Impostazione dei](#page-32-1)  [diffusori" \(pagina](#page-32-1) 31).*
- *Il valore di regolazione per FRONT2 (diffusori), regolato nella correzione temporale, si applica anche ai diffusori anteriori in ["Impostazione del potenziamento dei bassi" \(pagina](#page-29-4) 28).*
- *Non è possibile effettuare automaticamente la regolazione (AUTO TCR) con la presente unità.*

### <span id="page-31-0"></span>**Impostazione della fase**

*Voce selezionata: Phase*

**Per impostare la fase (0° o 180°), toccare [ ] o [ ] del diffusore desiderato.**

#### <span id="page-31-1"></span>**Regolazione dell'equalizzatore grafico**

L'equalizzatore grafico consente di modificare il suono utilizzando 31 bande per i diffusori anteriori (sinistro e destro), posteriori (sinistro e destro) e centrale. Ulteriori 10 bande sono disponibili per il subwoofer. Ciò consente di personalizzare il suono secondo i propri gusti.

#### *Voce selezionata: G-EQ*

#### **1 Selezionare L+R o L/R toccando [ ] o [ ] di G-EQ.**

- L+R: Imposta lo stesso valore di regolazione per i canali sinistro e destro.
- L/R: Imposta valori di regolazione diversi per i canali sinistro e destro.

L'impostazione viene disattivata dopo la regolazione dell'equalizzatore parametrico.

#### **2 Toccare [ ] di G-EQ.**

Viene visualizzata la schermata di elenco G-EQ.

**3 Toccare [ ] del diffusore desiderato (canale).** Viene visualizzata la schermata di regolazione G-EQ.

### **4 Regolare G-EQ nel modo desiderato.**

#### **Regolazione del livello**

Per regolare il livello, toccare [4] o [>] della frequenza desiderata.

- *Quando il diffusore è regolato sul modo "OFF", non è possibile impostare l'equalizzatore grafico per tale diffusore. Consultare ["Impostazione dei diffusori" \(pagina](#page-32-1) 31).*
- *Prima di effettuare la regolazione dell'equalizzatore grafico, controllare la gamma di frequenze disponibili per il diffusore collegato. Ad esempio, se la gamma di frequenze riproducibili per il diffusore è 55 Hz - 30 kHz, la regolazione sulla banda 40 Hz o 20 Hz non produce effetti. Inoltre, si verificherebbe un sovraccarico con conseguente danneggiamento del diffusore.*
- *Una volta regolato l'equalizzatore grafico, le regolazioni dell'equalizzatore parametrico diventano inefficienti.*

# <span id="page-32-0"></span>**Regolazione dell'equalizzatore parametrico**

Le bande di frequenza dell'equalizzatore grafico sono fisse. Questo rende difficile correggere picchi e valli indesiderati in corrispondenza di frequenze specifiche. La frequenza centrale dell'equalizzatore parametrico può essere sintonizzata su queste frequenze specifiche. Quindi, l'ampiezza e il livello di banda (Q) vengono sintonizzati in modo ottimale, indipendentemente, per effettuare le correzioni necessarie. L'equalizzatore parametrico è una funzione superiore per veri audiofili.

#### *Voce selezionata: P-EQ*

## **1 Selezionare L+R o L/R toccando [ ] o [ ] di P-EQ.**

- L+R: Imposta lo stesso valore di regolazione per i canali sinistro e destro.
- L/R: Imposta valori di regolazione diversi per i canali sinistro e destro.

L'impostazione viene disattivata dopo la regolazione dell'equalizzatore grafico.

### $2$  **Toccare [** $\gg$ **] di P-EQ.**

Viene visualizzata la schermata di elenco P-EQ.

**3 Toccare [ ] del diffusore desiderato (canale).** Viene visualizzata la schermata di regolazione P-EQ.

### **4 Regolare P-EQ nel modo desiderato.**

#### **Selezione della banda**

Per selezionare la banda desiderata, toccare [ ] o [  $\blacktriangleright$  ] di BAND.

### **Regolazione della frequenza**

Per regolare la frequenza della banda selezionata, toccare  $[\triangleleft]$  o  $[\triangleright]$  di Freq.

### **Regolazione del livello**

Per regolare il livello della banda selezionata, toccare [<] o [ $\blacktriangleright$ ] di Level.

#### **Impostazione della larghezza di banda**

Per selezionare l'ampiezza di banda, toccare [4] o [ $\blacktriangleright$ ] di Q.

- *Quando il diffusore è regolato sul modo "OFF", non è possibile impostare l'equalizzatore parametrico per tale diffusore. Consultare ["Impostazione dei diffusori" \(pagina](#page-32-1) 31).*
- *Non è possibile regolare frequenze di bande adiacenti, entro gli 8 passi.*
- *Prima di effettuare la regolazione dell'equalizzatore grafico, controllare la gamma di frequenze disponibili per il diffusore collegato. Ad esempio, se la gamma di frequenze riproducibili per il diffusore è 55 Hz - 30 kHz, la regolazione sulla banda 40 Hz o 20 Hz non produce effetti. Inoltre, si verificherebbe un sovraccarico con conseguente danneggiamento del diffusore.*
- *Una volta regolato l'equalizzatore parametrico, le regolazioni dell'equalizzatore grafico diventano inefficienti.*

# <span id="page-32-1"></span>**Impostazione dei diffusori**

#### *Voce selezionata: Speaker Select*

#### **Impostare il diffusore collegato toccando il relativo tasto [ ] o [ ].**

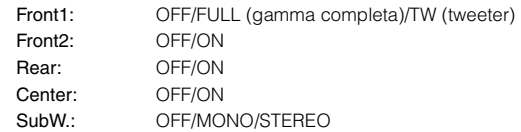

- *I diffusori non collegati devono essere impostati su OFF.*
- *Le impostazioni precedenti possono essere effettuate anche se il diffusore è impostato su OFF in ["Approntamento dei diffusori"](#page-33-0)  [\(pagina](#page-33-0) 32).*
- *Per utilizzare il subwoofer in modalità MONO con il processore PXA-H700 o PXA-H701 collegato, collegare il subwoofer al terminale di uscita del subwoofer del processore PXA-H700 o PXA-H701.*

### <span id="page-32-2"></span>**Impostazione di Dolby Digital**

#### *Voce selezionata: Multi CH Setup*

#### <span id="page-32-4"></span>**Regolazione dell'immagine acustica (Bi-Phantom)**

In molti impianti, il diffusore centrale può essere collocato direttamente tra il passeggero e il conducente. Mediante questa funzione, l'informazione del canale centrale viene distribuita ai diffusori sinistro e destro. Questo crea un'immagine acustica la quale simula che il diffusore centrale sia direttamente di fronte a ciascun ascoltatore. La regolazione dell'ampiezza centrale in PL II MUSIC (vedere ["Utilizzo](#page-29-3)  [del modo Pro Logic II" a pagina](#page-29-3) 28), rende inefficace questa funzione.

• *Durante questa regolazione, non premere il tasto di arresto, pausa, ricerca, avanzamento rapido, non cambiare disco o canale audio dell'unità. Se viene selezionato il modo di decodifica, l'impostazione viene cancellata.*

Per regolare il livello, toccare [<] o [ $\blacktriangleright$ ] di Bi-Phantom. Il livello può essere regolato in una gamma compresa tra -5 e +5. Più alto è il livello, più la posizione del diffusore centrale viene spostata verso i lati. Per disattivare la funzione Bi-Phantom, toccare [OFF].

- *Questa regolazione è possibile quando il diffusore centrale è impostato su SMALL o LARGE.*
- *Questa regolazione non ha effetto quando il diffusore centrale è impostato su OFF in ["Impostazione dei diffusori" \(pagina](#page-32-1) 31).*

#### <span id="page-32-3"></span>**Missaggio dei bassi nel canale posteriore (Rear MIX)**

Questa funzione mischia i segnali audio del canale anteriore con i segnali audio in uscita dai diffusori posteriori, migliorando il suono nei sedili posteriori del veicolo.

• *Durante questa regolazione, non premere il tasto di arresto, pausa, ricerca, avanzamento rapido, non cambiare disco o canale audio dell'unità. Se viene selezionato il modo di decodifica, l'impostazione viene cancellata.*

Per regolare il livello, toccare [<] o [ $\blacktriangleright$ ] di Rear MIX. Il livello può essere regolato in cinque fasi: -6, -3, 0, +3 e +6. Maggiore è il livello, maggiori sono i bassi in uscita dal diffusore posteriore. (L'effetto varia in base al software (DVD, ecc.). Per disattivare la funzione Rear MIX, toccare [OFF].

- *Questa regolazione non è efficace quando il diffusore posteriore è impostato su "OFF".*
- *Per i segnali PCM lineari, la voce esce dal diffusore posteriore indipendentemente dall impostazione Rear Fill e Rear MIX.*

#### <span id="page-33-3"></span>**Ottenimento di un suono potente (Listening Mode)**

Con Dolby Digital, la gamma dinamica viene compressa in modo che si possa ottenere un suono potente anche con livelli di volume normali. Questa compressione può essere cancellata per ottenere un suono energico di potenza ancora maggiore, con effetto sala cinematografica. Questa funzione è abilitata solo nel modo Dolby Digital.

Per selezionare STD o MAX., toccare [<] o [ $\blacktriangleright$ ] di Listening Mode.

STD: Suono potente con volume normale MAX.: Suono potente con volume alto

• *Mantenere il volume a un livello tale che il suono sia percepibile anche fuori dal veicolo.*

#### <span id="page-33-2"></span>**Regolazione del volume dei diffusori (Output Level)**

I toni di prova aiutano ad effettuare le regolazioni del volume per i diversi diffusori. Quando il volume è uguale per ogni diffusore, si avverte un forte senso di presenza dai diversi diffusori dalla posizione di ascolto.

- *Durante questa regolazione, non premere il tasto di arresto, pausa, ricerca, avanzamento rapido, non cambiare disco o canale audio dell'unità. Se viene selezionato il modo di decodifica, l'impostazione viene cancellata.*
	- 1 Toccare [ON] di Output Level.

I toni di prova vengono ripetuti per ciascuno dei canali dei vari diffusori. Vengono ripetuti secondo l'ordine indicato di seguito.

Se entro 2 secondi non viene effettuata alcuna operazione, si passa automaticamente al canale successivo.

Sinistro  $\rightarrow$  Centro  $\rightarrow$  Destro  $\rightarrow$  Surround Destro  $\rightarrow$ Surround Sinistro  $\rightarrow$  Sinistro

- 2 Durante l'emissione del segnale di prova dai diffusori, toccare [<] o [▶] di Output Level per bilanciare il segnale proveniente da tutti i diffusori.
	- La gamma di regolazione per i vari diffusori è da -10 dB a +10 dB.
	- Regolazione basata sui diffusori anteriori.
- 3 Toccare di nuovo [ON] per disattivarlo.
- *Se uno dei diffusori è nel modo OFF, la regolazione del volume per tale diffusore non può essere effettuata. Consultare ["Approntamento](#page-33-0)  [dei diffusori" \(pagina](#page-33-0) 32).*

### <span id="page-33-0"></span>**Approntamento dei diffusori**

L'unità PXA-H700 o PXA-H701 può essere impostata in base alla gamma di frequenze disponibili per i diffusori.

Prima di effettuare questa procedura, controllare la gamma di frequenze disponibili per i diffusori (subwoofer escluso) per verificare che i diffusori possano riprodurre le frequenze basse (di circa 80 Hz o inferiori).

• *Durante questa regolazione, non premere il tasto di arresto, pausa, ricerca, avanzamento rapido, non cambiare disco o canale audio dell'unità. Se viene selezionato il modo di decodifica, l'impostazione viene cancellata.*

#### *Voce selezionata: Speaker Setup*

#### **Selezionare la caratteristica dei diffusori toccando [ ], [ ] dell'impostazione dei diffusori desiderata.**

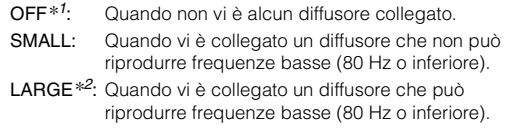

- *\*<sup>1</sup> I diffusori anteriori non possono essere impostati su "OFF". \*<sup>2</sup> Se i diffusori anteriori sono impostati su "SMALL", i diffusori posteriori e centrale non possono essere impostati su "LARGE".*
- *Il subwoofer può essere impostato solo su ON/OFF.*
- *Se il diffusore centrale è spento, i segnali audio del canale centrale vengono aggiunti ai segnali audio in uscita dai diffusori anteriori.*
- *Se la risposta del diffusore è impostata su "OFF", anche l'impostazione del diffusore deve essere "OFF" [\(pagina](#page-32-1) 31).*
- *Eseguire l'impostazione per tutti i diffusori ("anteriori", "centrale", "posteriori" e "subwoofer"). Altrimenti il suono non risulta bilanciato.*
- *Quando il diffusore centrale è impostato su "OFF", l'impostazione è inefficace anche se il diffusore centrale viene configurato con questa funzione.*
- *Anche se si cambia l'impostazione per ciascun diffusore, un cambiamento dell'uscita degli altri diffusori può avvenire per via dei requisiti dell'impostazione.*
- *Quando si utilizza PRO LOGIC II, se il diffusore posteriore è impostato su "LARGE", non si ottiene alcuna uscita dal subwoofer.*

### <span id="page-33-1"></span>**Regolazione del volume del DVD**

È possibile regolare il volume (livello del segnale) per i modi Dolby Digital, Dolby PL II, DTS e PCM.

• *Durante questa regolazione, non premere il tasto di arresto, pausa, ricerca, avanzamento rapido, non cambiare disco o canale audio dell'unità. Se viene selezionato il modo di decodifica, l'impostazione viene cancellata.*

#### *Voce selezionata: DVD Level*

#### **Regolare il livello toccando [ ] o [ ] del modo di regolazione desiderato.**

Il volume può essere regolato in una gamma compresa tra -5 dB e +5 dB.

### <span id="page-34-0"></span>**Impostazione PCM lineare**

L'uscita durante la riproduzione di dischi registrati in PCM lineare può essere impostata su 2 o 3 canali.

#### *Voce selezionata: PCM Mode*

#### **Toccare [ ] o [ ] di PCM Mode per selezionare 2CH o 3CH.**

2CH: Uscita 2ch (L/R) 3CH: Uscita 3ch (L/R/CENTER)

• *Questa regolazione non ha effetto quando il diffusore centrale è impostato su OFF in ["Impostazione dei diffusori" \(pagina](#page-32-1) 31).*

# <span id="page-34-1"></span>**Memorizzazione delle impostazioni**

Le regolazioni e le impostazioni possono essere memorizzate. La memorizzazione dipende dal tipo di processore audio utilizzato.

**1 Toccare [ ] di PRESET sulla schermata di elenco A.Processor.**

Viene visualizzato l'elenco delle stazioni preselezionate.

- **2 Toccare [MEMORY] di qualsiasi stazione preselezionata (da 1 a 6).** Le impostazioni vengono memorizzate.
- *Le impostazioni memorizzate non vengono cancellate nemmeno se il cavo della batteria viene scollegato.*

# <span id="page-34-2"></span>**Richiamo della memoria di preselezione**

**1 Toccare [ ] di PRESET sulla schermata di elenco A.Processor.**

Viene visualizzato l'elenco delle stazioni preselezionate.

- **2 Toccare [ ] in corrispondenza di una stazione di preselezione (da 1 a 6) per selezionare la memoria di preselezione.**
- *Sono necessari alcuni istanti per richiamare la memoria di preselezione.*

# <span id="page-34-5"></span><span id="page-34-3"></span>**Funzionamento di IMPRINT (opzionale)**

Alpine presenta IMPRINT, la prima tecnologia al mondo capace di eliminare completamente i problemi acustici all'interno del veicolo che di solito influiscono negativamente sulla qualità del suono, consentendo un'esperienza musicale corrispondente a quella prevista dall'artista. Vedere ["Informazioni su IMPRINT" \(pagina](#page-41-0) 40).

Quando all'unità è collegato il processore audio IMPRINT

(PXA-H100) (venduto separatamente), è possibile eseguire le seguenti regolazioni di MultEQ e del suono.

Per poter accedere alla schermata del modo IMPRINT, il freno di stazionamento deve essere inserito. Se si tenta di accedere a questa schermata durante la guida, viene visualizzato l'avvertimento CAN'T OPERATE WHILE DRIVING (Impossibile eseguire durante la guida).

# <span id="page-34-6"></span><span id="page-34-4"></span>**Modifica del modo MultEQ**

MultEQ, sviluppato da Audyssey Labs, corregge automaticamente l'audio per l'ambiente di ascolto. Il sistema è ottimizzato per determinate posizioni nel veicolo. Per soddisfare le condizioni necessarie, MultEQ ha bisogno delle misure relative alle caratteristiche di risposta del veicolo. Per ulteriori informazioni sulla procedura di impostazione, consultare il rivenditore Alpine di zona.

- **1 Tenendo premuto il tasto SOUND/IMPRINT dell'unità per almeno 2 secondi, verrà visualizzata la schermata di selezione della modalità MultEQ.**
- **2 Toccare [ ] o [ ] per modificare le impostazioni di Multi EQ.**

#### *Contenuto dell'impostazione: OFF / CURVE 1/CURVE 2*

OFF: Consente di regolare manualmente le impostazioni audio per creare le proprie preferenze.

CURVE 1/

CURVE 2: Consente di correggere automaticamente l'audio per l'ambiente di ascolto.

- *Il modo Curve può essere selezionato solo dopo aver memorizzato le CURVE 1 e CURVE 2.*
- *Quando MultEQ è impostato su CURVE 1 o CURVE 2, Media Xpander, X-Over, T.Corr, Subwoofer Phase, Subwoofer Channel, TW Setup, P-EQ, G-EQ e F-EQ non possono essere regolati.*

# <span id="page-35-0"></span>**Regolazione delle impostazioni audio nel modo manuale**

Le impostazioni audio possono essere modificate per creare le proprie preferenze quando il modo MultEQ è impostato su OFF (modo manuale).

**Seguire i punti da 1 a 5 per selezionare uno dei modi del menu Sound da modificare. Vedere la sezione relativa per informazioni sulla voce selezionata.**

### **1 Controllare che il modo Defeat sia disattivato.**

**2 Tenere premuto SETUP per almeno 2 secondi.** Viene visualizzata la schermata di selezione SETUP (Impostazione).

#### **3 Toccare [ ] di Audio Setup.** Viene visualizzata la schermata AUDIO SETUP

(Impostazione audio).

- *La schermata AUDIO SETUP può anche essere richiamata direttamente premendo SOUND/IMPRINT.*
- **4 Toccare [ ] di A.Processor.** Appare la schermata di elenco A.PROCESSOR.

#### **5 Toccare [ ], [ ] o [ ] della voce desiderata per modificarne l'impostazione.**

#### *Voci selezionate: Media Xpander / X-Over / T.Corr / T.Corr Parameter / G-EQ / P-EQ / F-EQ / TW Setup\**

- \* *Questa funzione può essere utilizzata solo quando è collegato PXA-H100 (venduto separatamente) ed è impostato il modo 2.2ch (3WAY). Per ulteriori informazioni, consultare le istruzioni per l'uso di PXA-H100.*
- *Per tornare alla schermata precedente, toccare [ ].*
- *Tenere premuto [ ] per almeno 2 secondi per ritornare alla schermata della sorgente principale, visualizzata prima dell'avvio della procedura di impostazione.*
- *Media Xpander, F-EQ, P-EQ e G-EQ Adjustment non sono disponibili quando Defeat è impostato su ON.*

### <span id="page-35-1"></span>**Impostazioni preselezionate equalizzatore (F-EQ)**

10 impostazioni tipiche dell'equalizzatore e 6 impostazioni preselezionate dell'utente sono state definite in fabbrica per diversi tipi di materiale musicale sorgente.

#### *Voce selezionata: F-EQ*

# $1$   $\sqrt{ }$   $\sqrt{ }$

Viene visualizzata la schermata di configurazione F-EQ.

**2 Toccare [ ] o [ ] del tipo desiderato per impostarlo su ON.**

Flat / Pops / Rock / News / Jazz&Blues / Electrical Dance / Hiphop&Rap / Easy Listening / Countryuser EQ / Classical / User1 / User2 / User3 /User4 / User5 / User6

- *Solo un tipo può essere impostato su ON.*
- *Se si selezionano le opzioni User da 1 a 6, è possibile richiamare il numero di preselezione salvato in ["Regolazione della curva](#page-36-1)  [dell'equalizzatore grafico \(G-EQ\)" \(pagina](#page-36-1) 35) o ["Regolazione](#page-36-0)  [della curva dell'equalizzatore parametrico \(P-EQ\)" \(pagina](#page-36-0) 35) .*

## <span id="page-35-2"></span>**Impostazione della pendenza di risposta per il diffusore high-range (TW Setup)**

A seconda delle caratteristiche di risposta del diffusore, prestare attenzione quando si imposta la pendenza di risposta su FLAT nel modo 2.2ch (3WAY) (vedere ["Regolazione delle impostazioni di crossover](#page-37-1)  [\(X-Over\)" a pagina](#page-37-1) 36), poiché potrebbero verificarsi danni ai diffusori.

#### *Voce selezionata: TW Setup*

Toccare **[ ]** o **[ ]** di TW Setup per selezionare Maker's o User's.

- Maker's: A protezione di eventuali danni ai diffusori, non è possibile impostare FLAT per la pendenza di risposta del diffusore high-range nel modo 2.2ch (3WAY).
- User's: È invece possibile impostare FLAT nel modo 2.2ch (3WAY).
- *Il modo TW Setup può essere selezionato solo se l'interruttore FRONT/REAR/SUBW. (4.2ch)/3WAY (2.2ch) del processore audio IMPRINT (PXA-H100) è impostato su 3WAY (2.2ch).*

## <span id="page-35-3"></span>**Impostazione del livello MX (Media Xpander)**

MX (Media Xpander) permette di distinguere l'audio della voce o degli strumenti indipendentemente dalla sorgente musicale. È possibile riprodurre chiaramente la musica di radio FM, CD, memoria USB e iPhone/iPod in auto, anche in presenza di forti rumori esterni.

#### *Voce selezionata: Media Xpander*

#### **1 Toccare [ ] o [ ] di Media Xpander per selezionare ON o OFF.**

OFF: Consente di disattivare l'effetto MX di tutte le sorgenti audio.

ON: Consente di attivare il modo MX specificato.

### **2 Una volta effettuata l'impostazione su ON, toccare**   $\geq$  1.

Viene visualizzata la schermata di impostazione Media Xpander.

## $\widehat{3}$  **Toccare [** $\triangleleft$ **]** o [ $\triangleright$ ] del modo MX desiderato.

• *È possibile impostare il livello della sorgente audio (ad esempio CD e trasmissioni radio, ad esclusione della banda MW, LW).*

#### *MX CD (OFF, CD MX da 1 a 3)*

Il modo CD processa una grande quantità di dati. Tali dati vengono usati per riprodurre i suoni in modo pulito.

#### *MX CMPM (OFF, CMPM MX da 1 a 3)*

Serve per correggere informazioni omesse durante la compressione. In questo modo si può riprodurre un suono ben bilanciato, molto vicino all'originale.

#### *MX FM (OFF, FM MX da 1 a 3)*

Le frequenze medie e alte diventano più chiare e viene riprodotto un suono ben bilanciato in tutte le bande.

#### *MX DVD (OFF, MOVIE MX da 1 a 2)*

I dialoghi del video vengono riprodotti in modo più chiaro. *(DVD MUSIC)*

Questo disco contiene una grande quantità di dati, come clip musicali. Il sistema MX usa tali dati per riprodurre il suono in modo accurato.

### *MX AUX (OFF, CMPM MX, MOVIE MX, MUSIC MX)*

Scegliere il modo MX (CMPM, MUSIC o MOVIE) che corrisponde al tipo di apparecchio collegato.

- *Selezionando OFF, tutti i modi MX vengono disattivati.*
- *Ciascuna sorgente musicale, quale radio, CD e MP3/WMA/AAC, può avere la sua impostazione MX.*
- *Il modo MX non funziona per la radio MW, LW.*
- *MX CMPM viene applicato per MP3/WMA/AAC e iPhone/iPod.*
- *L'impostazione MX può essere effettuata solo quando una sorgente è in fase di selezione.*

# <span id="page-36-0"></span>**Regolazione della curva dell'equalizzatore parametrico (P-EQ)**

È possibile modificare le impostazioni dell'equalizzatore per creare una curva di risposta più adatta ai propri gusti personali.

### *Voce selezionata: P-EQ*

- **1 Selezionare L+R toccando [ ] di P-EQ.** L'impostazione viene disattivata dopo che l'equalizzatore grafico è impostato su L+R.
- **2 Toccare [ ] di P-EQ dopo aver selezionato L+R.** Viene visualizzata la schermata di elenco P-EQ.
- **3 Regolare P-EQ nel modo desiderato.**

# **Regolazione della banda**

Per selezionare la banda da regolare, toccare  $\left[ \blacktriangleleft \right]$  o  $\left[ \blacktriangleright \right]$  di BAND.

BAND1 / BAND2 / BAND3 / BAND4 / BAND5

# **Regolazione della frequenza**

Per regolare la frequenza della banda selezionata, toccare  $\lceil \blacktriangleleft \rceil$  o  $\lceil \blacktriangleright \rceil$  di Freq.

Bande di frequenza regolabili: Da 20 Hz a 20 kHz (incrementi di 1/3 di ottava)

Band-1: 20 Hz~80 Hz (63 Hz) Band-2: 50 Hz~200 Hz (150 Hz) Band-3: 125 Hz~3,2 kHz (400 Hz) Band-4: 315 Hz~8 kHz (1 kHz) Band-5: 800 Hz~20 kHz (2,5 kHz)

### **Regolazione del livello**

Per regolare il livello della banda selezionata, toccare [ $\triangleleft$ ] o [ $\blacktriangleright$ ] di Level.

Livello regolabile: da -6 a +6 dB

### **Impostazione della larghezza di banda**

Per selezionare l'ampiezza di banda, toccare  $\left[ \blacktriangleleft \right]$  o  $\left[ \blacktriangleright \right]$  di Q.

Ampiezza di banda regolabile: 1, 1,5, 3

#### **4 Per regolare un'altra banda, ripetere il punto 3 e regolare tutte le bande.**

- *Le frequenze delle bande adiacenti possono essere regolate in 4 passaggi.*
- *Quando si esegue la regolazione di Parametric EQ, occorre prendere in considerazione la risposta di frequenza dei diffusori collegati.*
- *Una volta regolato l'equalizzatore parametrico, le regolazioni dell'equalizzatore grafico diventano inefficienti.*

# <span id="page-36-1"></span>**Regolazione della curva dell'equalizzatore grafico (G-EQ)**

È possibile modificare le impostazioni dell'equalizzatore per creare una curva di risposta più adatta ai propri gusti personali.

#### *Voce selezionata: G-EQ*

- **1 Selezionare L+R toccando [ ] di G-EQ.** L'impostazione viene disattivata dopo che l'equalizzatore parametrico è impostato su L+R.
- **2 Toccare [ ] di G-EQ dopo aver selezionato L+R.** Viene visualizzata la schermata di elenco G-EQ.

### **3 Regolare G-EQ nel modo desiderato.**

### **Regolazione della banda**

Per selezionare la banda da regolare, toccare [4] o [ $\blacktriangleright$ ] di BAND.

BAND-1 (63 Hz) / BAND-2 (150 Hz) / BAND-3 (400 Hz) / BAND-4 (1 kHz) / BAND-5 (2,5 kHz) / BAND-6 (6,3 kHz) / BAND-7 (17,5 kHz)

### **Regolazione del livello**

Per regolare il livello della banda selezionata, toccare [< ] o [ $\blacktriangleright$ ] di Level.

Livello di uscita regolabile: da -6 a +6 dB

#### **4 Per regolare un'altra banda, ripetere il punto 3 e regolare tutte le bande.**

• *Una volta regolato l'equalizzatore grafico, le regolazioni dell'equalizzatore parametrico diventano inefficienti.*

## <span id="page-36-2"></span>**Impostazione dell'unità di correzione temporale (T.Corr Parameter)**

È possibile cambiare unità di misura (cm o pollici) per la correzione del tempo.

Toccare **[ ]** o **[ ]** di T.Corr Parameter per selezionare cm o pollici.

### *Voce selezionata: T.Corr Parameter*

 $cm \leftrightarrow$  Inch

- cm: L'unità di correzione temporale è cm.
- Inch: L'unità di correzione temporale è inch (pollici).

## <span id="page-37-0"></span>**Regolazione della correzione temporale (T.Corr)**

Prima di eseguire le seguenti procedure, consultare ["Informazioni sulla](#page-39-0)  [correzione temporale" \(pagina](#page-39-0) 38).

#### *Voce selezionata: T.Corr*

- $1$   $\frac{1}{1}$   $\frac{1}{1}$   $\frac{1}{1}$   $\frac{1}{1}$   $\frac{1}{1}$   $\frac{1}{1}$   $\frac{1}{1}$ Viene visualizzata la schermata di regolazione T.Corr.
- **2 Regolare la distanza (da 0,0 a 336,6 cm) per il diffusore desiderato toccando i tasti [ ] o [ ].**
	- L = (distanza dal diffusore più lontano) (distanza dagli altri diffusori)

Consultare ["Elenco dei valori di correzione temporale" a](#page-39-1)  [pagina](#page-39-1) 38.

**3 Ripetere il punto 2 per impostare un altro diffusore.** Impostando questi valori, il suono raggiunge la posizione di ascolto contemporaneamente al suono proveniente dagli altri diffusori.

### <span id="page-37-1"></span>**Regolazione delle impostazioni di crossover (X-Over)**

Prima di eseguire le seguenti procedure, consultare ["Informazioni sul](#page-40-0)  [crossover" \(pagina](#page-40-0) 39).

#### *Voce selezionata: X-Over*

- **1 Toccare [ ] o [ ] di X-Over per selezionare L+R o L/R.**
	- L+R: Imposta lo stesso valore di regolazione per i canali sinistro e destro.
	- L/R: Imposta valori di regolazione diversi per i canali sinistro e destro.

### **2 Toccare [ ] di X-Over.**

Viene visualizzato un elenco dei diffusori nella schermata X-Over.

### $\mathbf{\hat{3}}$   $~$  Toccare [ $\gg$  ] della banda da regolare.

Viene visualizzata la schermata X-Over da regolare.

# **4.2ch (FRONT/REAR/SUBW.) Sistema**

#### **4.2ch (FRONT/REAR/SUBW.) Sistema / (L+R)**

#### *Contenuto dell'impostazione:*

Low (SUB-W) / Mid (REAR) / High (FRONT)

#### **4.2ch (FRONT/REAR/SUBW.) Sistema / (L/R)**

#### *Contenuto dell'impostazione:*

Low (SUB-W)-L / Low (SUB-W)-R / Mid (REAR)-L / Mid (REAR)-R / High (FRONT)-L / High (FRONT)-R

#### **4 Regolare la frequenza di smistamento nel modo desiderato.**

#### **Selezione della frequenza di taglio**

Toccare [< ] o [> ] di Freq., quindi selezionare la frequenza di taglio (punto di frequenza di smistamento). L'ampiezza di taglio regolabile varia a seconda del diffusore (canale).

### **4.2ch (FRONT/REAR/SUBW.) Sistema**

#### *Contenuto dell'impostazione:*

Low (SUB-W) 20 Hz~200Hz Mid (REAR) 20 Hz~200Hz<br>High (FRONT) 20 Hz~200Hz 20 Hz~200Hz

#### **Regolazione della pendenza**

Toccare [<] o [>] di Slope, quindi regolare la pendenza HPF o LPF.

Pendenza regolabile: FLAT, -6 dB/ott., -12 dB/ott., -18 dB/ott., -24 dB/ott.

#### **Regolazione del livello**

Toccare [◀] o [▶] di Level, quindi regolare il livello HPF o LPF.

Livello di uscita regolabile: da -12 a 0 dB.

**5 Ripetere i punti da 3 a 4 per effettuare le regolazioni sulle altre bande.**

### **Sistema 2.2ch (3WAY)**

#### **Sistema 2.2ch (3WAY) / (L+R)**

*Contenuto dell'impostazione:* Low / Mid-L / Mid-H / High

#### **Sistema 2.2ch (3WAY) / (L/R)**

*Contenuto dell'impostazione:* Low-L / Low-R / Mid-L-L / Mid-L-R / Mid-H-L / Mid-H-R / High-L / High-R

**4 Regolare la frequenza di smistamento nel modo desiderato.**

#### **Selezione della frequenza di taglio**

Toccare [<] o [▶] di Freq., quindi selezionare la frequenza di taglio (punto di frequenza di smistamento). L'ampiezza di taglio regolabile varia a seconda del diffusore (canale).

#### **Sistema 2.2ch (3WAY)**

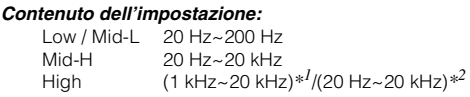

- *\*<sup>1</sup> Quando è selezionato Maker's, consultare ["Impostazione della](#page-35-2)  [pendenza di risposta per il diffusore high-range \(TW Setup\)"](#page-35-2)  [\(pagina](#page-35-2) 34).*
- *\*<sup>2</sup> Quando è selezionato User's, consultare ["Impostazione della](#page-35-2)  [pendenza di risposta per il diffusore high-range \(TW Setup\)"](#page-35-2)  [\(pagina](#page-35-2) 34).*

#### **Regolazione del livello**

Toccare [<] o [>] di Level, quindi regolare il livello HPF o LPF.

Livello di uscita regolabile: da -12 a 0 dB.

#### **Regolazione della pendenza**

Toccare [<] o [>] di Slope, quindi regolare la pendenza HPF o LPF.

Pendenza regolabile: FLAT*\**, –6 dB/ott., –12 dB/ott., –18 dB/ott., –24 dB/ott.

*\* È possibile impostare FLAT per la pendenza HIGH solo quando è selezionato User's in ["Impostazione della pendenza di risposta per il](#page-35-2)  [diffusore high-range \(TW Setup\)" \(pagina](#page-35-2) 34). A seconda delle caratteristiche di risposta del diffusore, prestare attenzione quando si imposta la pendenza di risposta su FLAT, poiché potrebbero verificarsi danni ai diffusori. In questa unità, viene visualizzato un messaggio quando la pendenza di risposta per il diffusore high-range è impostata su FLAT.*

### **5 Ripetere i punti da 3 a 4 per effettuare le regolazioni sulle altre bande.**

- *Quando si esegue la regolazione di X-Over, occorre prendere in considerazione la risposta di frequenza dei diffusori collegati.*
- *Informazioni sul sistema 2.2ch (3WAY)/4.2ch (FRONT/REAR/ SUBW.) È possibile passare al modo di sistema 2.2ch (3WAY)/4.2ch (FRONT/REAR/SUBW.) con l'interruttore su PXA-H100. Per ulteriori informazioni, consultare le istruzioni per l'uso di PXA-H100.*

# <span id="page-38-0"></span>**Memorizzazione delle impostazioni**

È possibile memorizzare le regolazioni o le impostazioni di X-Over, T.Corr e P/G-EQ.

La memorizzazione dipende dal tipo di processore audio utilizzato.

### **1 Controllare che il modo Defeat sia disattivato.**

**2 Toccare [ ] di PRESET sulla schermata di elenco A.Processor.**

Viene visualizzato l'elenco delle stazioni preselezionate.

**3 Toccare [MEMORY] di qualsiasi stazione preselezionata (da 1 a 6)**

Le impostazioni vengono memorizzate.

- *Le impostazioni memorizzate non vengono cancellate nemmeno se il cavo della batteria viene scollegato.*
- *Questa operazione non può essere eseguita quando è selezionata un'impostazione tipica dell'equalizzatore (es. POPS) in ["Impostazioni preselezionate equalizzatore \(F-EQ\)" \(pagina](#page-35-1) 34).*

# <span id="page-38-1"></span>**Richiamo della memoria di preselezione**

- **1 Controllare che il modo Defeat sia disattivato.**
- **2 Toccare [ ] di PRESET sulla schermata di elenco A.Processor.**

Viene visualizzato l'elenco delle stazioni preselezionate.

**3 Toccare [ ] in corrispondenza di una stazione di preselezione (da 1 a 6) per selezionare la memoria di preselezione.**

• *Sono necessari alcuni istanti per richiamare la memoria di preselezione.*

# <span id="page-38-7"></span><span id="page-38-2"></span>**Impostazione del subwoofer**

- **1 Tenere premuto SETUP per almeno 2 secondi.** Viene visualizzata la schermata di selezione SETUP (Impostazione).
- **2 Toccare [ ] di Audio Setup.** Viene visualizzata la schermata AUDIO SETUP (Impostazione audio).
- *La schermata AUDIO SETUP può anche essere richiamata direttamente premendo SOUND/IMPRINT.*
- **3 Per attivare o disattivare il subwoofer, toccare [ ] o [ ] di Subwoofer.**
- **4 Per attivare il subwoofer, toccare [ ] di Subwoofer.** Viene visualizzata la schermata Subwoofer Setup.

*Voci selezionate: Level / Phase / System / Channel*

### <span id="page-38-3"></span>**Regolazione del livello del subwoofer**

#### **Per regolare l'uscita del subwoofer, toccare [ ] o [ ].**

#### *Impostazioni: da 0 a 15*

#### <span id="page-38-4"></span>**Impostazione del sistema subwoofer**

Quando il subwoofer è attivo, è possibile selezionare System1 o System 2 per ottenere l'effetto subwoofer desiderato.

#### **Toccare [ ] o [ ] di SYSTEM per selezionare SYSTEM1 o SYSTEM2.**

SYSTEM1 : Il livello del subwoofer cambia in base all'impostazione del volume principale.

SYSTEM2 : Il livello del subwoofer cambia in modo differente dall'impostazione del volume principale. Ad esempio, anche con impostazioni di volume basso, il subwoofer è comunque udibile.

### <span id="page-38-5"></span>**Impostazione della fase del subwoofer**

#### **Toccare [ ] o [ ] di Phase per selezionare 0° o 180°.**

La fase di uscita del subwoofer cambia tra SUBWOOFER NORMAL (0°) e SUBWOOFER REVERSE (180°).

### <span id="page-38-6"></span>**Impostazione del canale subwoofer**

È possibile impostare l'emissione del subwoofer su stereo o mono. Accertarsi di impostare l'emissione corretta per il tipo di subwoofer in uso.

#### **Toccare [ ] o [ ] di Channel per selezionare STEREO o MONO.**

STEREO: Uscita subwoofer stereo (L/R) MONO: Uscita subwoofer monofonica

# <span id="page-39-0"></span>**Informazioni sulla correzione temporale**

La distanza tra l'ascoltatore e i diffusori in un'auto può variare enormemente a causa della complessa disposizione dei diffusori. Tale differenza nelle distanze tra diffusori e ascoltatore crea uno sbalzo nell'immagine del suono e nelle caratteristiche di frequenza. Questo è dovuto al ritardo tra il momento in cui il suono raggiunge l'orecchio destro dell'ascoltatore e quello in cui raggiunge l'orecchio sinistro. Per correggere il problema, l'unità ritarda il segnale audio inviato ai diffusori più vicini all'ascoltatore. In pratica, si crea una percezione di maggiore distanza per questi diffusori. L'ascoltatore viene così posizionato alla stessa distanza tra i diffusori a destra e a sinistra, ottenendo un effetto ottimale.

La regolazione per ciascun diffusore viene effettuata con incrementi di 3,4 cm.

### **Esempio 1. Posizione di ascolto: sedile anteriore sinistro**

Regolare il livello di correzione temporale del diffusore anteriore sinistro su un valore elevato e il livello del diffusore posteriore destro su zero o un valore ridotto.

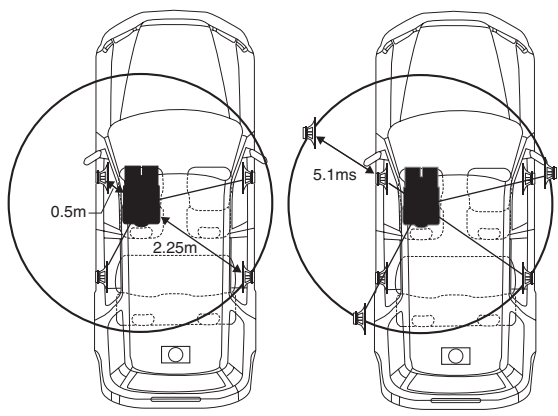

Il suono non è bilanciato perché la distanza tra la posizione di ascolto e i vari diffusori è diversa.

La differenza a livello di distanza tra i diffusori anteriore sinistro e posteriore destro è di 1,75 m.

Ora verrà calcolato il valore di correzione temporale per il diffusore anteriore sinistro mostrato nella figura seguente.

Condizioni:

Diffusore più lontano – posizione di ascolto: 2,25 m Diffusore anteriore sinistro - posizione di ascolto: 0,5 m Calcolo: L = 2,25 m – 0,5 m = 1,75 m Correzione temporale = 1,75 ÷ 343*\*1* × 1.000 = 5,1 (ms)

*\*<sup>1</sup> Velocità del suono: 343 m/s a 20°C*

In altre parole, assegnando al diffusore anteriore sinistro un valore di correzione temporale di 5,1 ms, la sua distanza dall'ascoltatore sembra essere identica alla distanza del diffusore più lontano.

La correzione temporale elimina la differenza nel tempo richiesto dal suono per raggiungere la posizione di ascolto. Il tempo del diffusore anteriore sinistro viene corretto di 5,1 ms in modo tale che il suo suono raggiunga la posizione d'ascolto contemporaneamente al suono proveniente dagli altri diffusori.

### **Esempio 2. Posizione di ascolto: tutti i sedili**

Regolare il livello di correzione del tempo di ogni diffusore più o meno sullo stesso livello.

- **1 Sedersi nella posizione di ascolto (ad esempio il sedile del conducente) e misurare la distanza (in metri) tra la testa e i vari diffusori.**
- **2 Calcolare la differenza nel valore di correzione della distanza tra il diffusore più lontano e gli altri diffusori.**

L = (distanza dal diffusore più lontano) - (distanza dagli altri diffusori)

Questi valori sono i valori di correzione temporale per i diversi diffusori. Impostando questi valori, ogni suono raggiunge la posizione di ascolto contemporaneamente al suono proveniente dagli altri diffusori.

#### <span id="page-39-1"></span>Elenco dei valori di correzione temporale

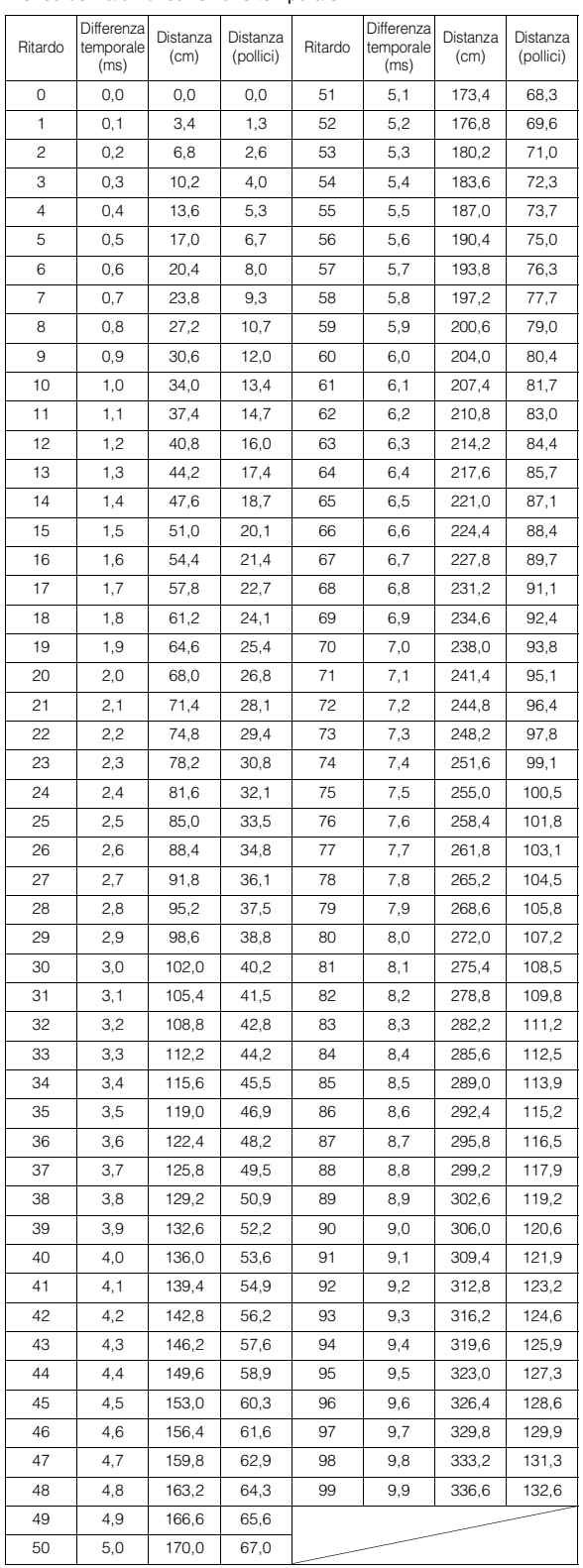

# <span id="page-40-0"></span>**Informazioni sul crossover**

#### **Crossover (X-Over):**

Questa unità è dotata di crossover attivo. Il crossover limita le frequenze trasmesse alle uscite. Ogni canale è controllato in modo indipendente. Pertanto, ciascun diffusore può funzionare alle frequenze per le quali è stato progettato.

Il crossover consente di regolare il filtro passa-alto (HPF) o il filtro passa-basso (LPF) per ciascuna banda, nonché la pendenza (rapidità con cui il filtro passa dai picchi alti a quelli bassi).

È possibile effettuare regolazioni in base alle caratteristiche di riproduzione dei diffusori. Per alcuni diffusori potrebbe non essere necessaria una rete passiva. Se si hanno dei dubbi al riguardo, consultare un rivenditore autorizzato Alpine.

#### **Modo 4.2ch (FRONT/REAR/SUBW.)**

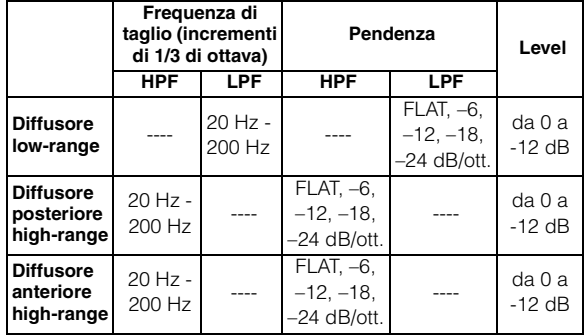

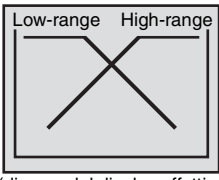

(diverso dal display effettivo)

#### **Modo 2.2ch (3WAY)**

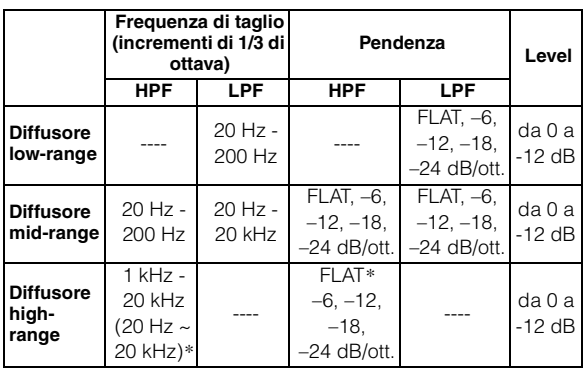

*\* Solo quando è selezionato User's in ["Impostazione della pendenza di](#page-35-2)  [risposta per il diffusore high-range \(TW Setup\)" \(pagina](#page-35-2) 34).*

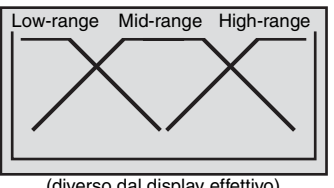

(diverso dal display effettivo)

#### **Regolazione del livello**

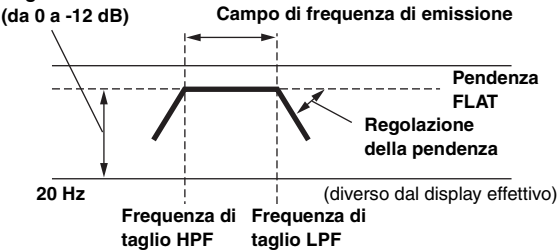

- *HPF (filtro passa-alto): taglia le frequenze più basse e lascia passare quelle più alte.*
- *LPF (filtro passa-basso): taglia le frequenze più alte e lascia passare quelle più basse.*
- *Pendenza: la variazione di livello (in dB) per un cambio di frequenza di una ottava.*
- *Più alto è il livello della pendenza, più inclinata è la pendenza.*
- *Regolare la pendenza su FLAT per bypassare i filtri HP o LP.*
- *Non utilizzare un tweeter con HPF disattivato o impostato su una frequenza bassa, poiché potrebbe danneggiare l'altoparlante a causa del contenuto a bassa frequenza.*
- *Non è possibile impostare la frequenza di crossover su un livello più alto di HPF o più basso di LPF.*
- *La regolazione deve essere effettuata in base alla frequenza di crossover consigliata per i diffusori collegati. Determinare la frequenza di crossover consigliata per i diffusori. Se si imposta un intervallo di frequenze esterno a quello consigliato possono verificarsi danni agli altoparlanti. Per le frequenze di crossover consigliate per i diffusori Alpine, consultare il rispettivo manuale per l'utente.*

*Si declina qualsiasi responsabilità per eventuali danni o malfunzionamenti degli altoparlanti provocati dall'utilizzo di un crossover esterno a quello consigliato.*

# <span id="page-41-0"></span>**Informazioni su IMPRINT**

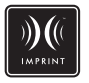

# **CONCETTO E REALTÀ**

Tutta la buona musica ha inizio da un concetto ideato da un artista. Dopo innumerevoli ore di prove, registrazione e mixaggio, il concetto è pronto per essere ascoltato su dischi, radio e altri supporti. Ma sentiamo realmente ciò che l'artista ha creato? Sfortunatamente, la realtà è che non siamo quasi mai in grado di ascoltare la musica nel preciso modo in cui l'artista l'ha realizzata, soprattutto quando l'ascolto avviene in macchina.

### **L'AUTO È UN AMBIENTE ACUSTICAMENTE PESSIMO**

Gli interni delle auto sono pieni di materiali che ostacolano e degradano la qualità del suono. Ad esempio, i finestrini amplificano e riflettono le alte frequenze. I rivestimenti del cruscotto e dei sedili modificano alcune frequenze. I tappetini assorbono e coprono le medie frequenze. Gli equalizzatori parametrici e grafici costituiscono rimedi solo parziali a questi problemi. Inoltre i diffusori non sono posizionati a distanze eguali dagli ascoltatori, creando così un suono decentrato e squilibrato. La correzione temporale può contribuire a stabilizzare questo problema, ma solo per una postazione audio.

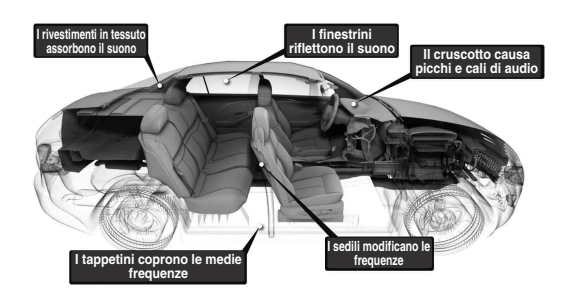

# **DESCRIZIONE DI IMPRINT**

Questi problemi acustici sono così seri che nessun sistema di correzione è stato in grado di risolverli. Fino ad oggi, almeno. Con l'introduzione di IMPRINT, Alpine fornisce infatti una combinazione di hardware e software che non solo permette di risolvere questi problemi, ma migliora anche il suono, la definizione e il bilanciamento tonale e lo fa automaticamente in pochi minuti.

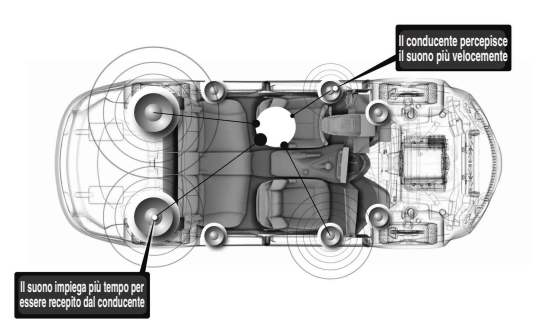

# **PECULIARITÀ DI IMPRINT**

Grazie all'utilizzo di MultEQ, IMPRINT è superiore ad altri sistemi di equalizzazione per cinque motivi.

- È l'unico sistema in grado di misurare l'intera area di ascolto, catturando informazioni sul dominio temporale da ogni posizione di ascolto e applicando un metodo proprietario per l'elaborazione in grado di rappresentare tutte le postazioni. Garantisce quindi ai passeggeri un ottimo ascolto da ogni posizione.
- Consente di correggere i problemi relativi alla frequenza e al tempo, garantendo così un'acustica migliore e un suono più naturale e uniforme.
- Utilizza un sistema di distribuzione dinamica delle frequenze per applicare centinaia di punti di correzione a quelle zone dove i problemi del suono sono maggiori.
- Determina punti di fusione ottimizzati per garantire i crossover delle basse frequenze.
- In pochi minuti fornisce una sintonizzazione del suono nel veicolo che richiede generalmente molto tempo e lavoro da parte di professionisti esperti.

# <span id="page-42-0"></span>**Funzionamento del BLUETOOTH (opzionale)**

Quando la BLUETOOTH INTERFACE opzionale (KCE-400BT) è collegata a questa unità, possono essere eseguite le seguenti operazioni.

# <span id="page-42-1"></span>**Impostazione prima dell'utilizzo**

### <span id="page-42-2"></span>**Informazioni sulla tecnologia Bluetooth**

Bluetooth è una tecnologia wireless che consente la comunicazione tra un dispositivo mobile o un personal computer a brevi distanze. Questo consente di chiamare in vivavoce o di trasmettere dati tra dispositivi Bluetooth compatibili. La trasmissione Bluetooth è disponibile nello spettro di 2,4 GHz se la distanza tra i dispositivi è compresa nei 10 metri. Per i dettagli, consultare la Homepage di Bluetooth (http:// www.bluetooth.com/).

- *A seconda della versione di Bluetooth, un dispositivo compatibile Bluetooth potrebbe non essere in grado di comunicare con questa unità.*
- *Non si garantisce il funzionamento adeguato di questa unità con i dispositivi compatibili Bluetooth. Per l'utilizzo corretto del dispositivo compatibile BT, consultare il rivenditore ALPINE o il sito Web ALPINE.*
- *In base alla zona in cui ci si trova, la connessione wireless Bluetooth potrebbe essere instabile.*
- *Quando si effettua una chiamata o si eseguono le operazioni di impostazione, assicurarsi di fermare l'auto in un luogo sicuro.*
- *Il funzionamento può essere diverso a seconda dei dispositivi compatibili Bluetooth collegati. Consultare inoltre le istruzioni per l 'uso dei dispositivi collegati.*

### <span id="page-42-3"></span>**Prima di utilizzare la funzione vivavoce**

Prima di utilizzare la funzione vivavoce del telefono/audio, devono essere eseguite le seguenti impostazioni.

### **Impostare "Bluetooth IN" su ADAPTER ([pagina](#page-24-4) 23).**

• *Prima di utilizzare il telefono in vivavoce, deve essere abbinato a questa unità. Consultare ["Bluetooth Setup" \(pagine](#page-42-5) 41[-43](#page-44-6)).*

## <span id="page-42-4"></span>**Modalità di collegamento a un dispositivo compatibile Bluetooth (abbinamento)**

Per dettagli sul controllo da un dispositivo compatibile Bluetooth, consultare le istruzioni per l'uso del dispositivo compatibile Bluetooth.

- **1 Impostare un collegamento Bluetooth da un dispositivo compatibile Bluetooth.**
- **2 Sull'unità è visualizzato il PIN codice ("0000").**
- **3 Immettere il PIN codice ("0000") in un dispositivo compatibile Bluetooth.**
- **4 Se la connessione tra questa unità e un dispositivo compatibile Bluetooth è riuscita, viene visualizzato "CONNECTED" e l'unità ritorna al modo normale.**
- *Attivare ["Impostazione del modo Ricerca" \(pagina](#page-43-0) 42) su Visible Mode per consentire il riconoscimento di un telefono cellulare da parte di questa unità. Per l'operazione di immissione della passkey (passcode) di un telefono cellulare, consultare il manuale di istruzioni del cellulare. Inoltre, il telefono cellulare può essere cercato direttamente da questa unità. Consultare ["Registrazione del](#page-43-1)  [dispositivo Bluetooth" \(pagina](#page-43-1) 42).*
- *Il telefono cellulare può essere cercato direttamente da questa unità; consultare ["Registrazione del dispositivo Bluetooth" \(pagina](#page-43-1) 42).*
- *Se è collegato un dispositivo compatibile Bluetooth, la volta successiva in cui la chiave di accensione del veicolo è posizionata su ON, l'unità si collegherà automaticamente al dispositivo collegato in precedenza. Tuttavia, il collegamento potrebbe non riuscire. Se il collegamento automatico non riesce, tentare con il collegamento manuale.*

# <span id="page-42-7"></span><span id="page-42-5"></span>**Bluetooth Setup**

# <span id="page-42-6"></span>**Operazione di configurazione Bluetooth**

I punti seguenti da 1 a 3 sono comuni alle diverse funzioni Bluetooth. Per i dettagli, consultare ogni singola funzione.

- *Durante una chiamata, o nella sorgente Audio Bluetooth, l'operazione di configurazione Bluetooth non può essere eseguita.*
- *Impostare "Bluetooth IN" su ADAPTER ([pagina](#page-24-4) 23) e quindi eseguire l'operazione di Setup Bluetooth.*
- **1 Dopo l'esecuzione dei punti 1 e 2 in ["Modalità di](#page-18-6)  [impostazione della sorgente" \(pagina](#page-18-6) 17), toccare [ ] di Bluetooth Setup.**

Appare la schermata BLUETOOTH SETUP.

**2 Toccare [ ], [ ] o [ ] della voce desiderata per modificarne l'impostazione.**

#### *Voci selezionate:*

Paired Device / Device Search / Clear Device / Service Provider / Visible Mode / Auto Answer / Speaker Sel / Mic Input / Firmware Version / Firmware Update

**3 Toccare [ ] sulla parte sinistra dello schermo per tornare alla schermata precedente.**

Tenere premuto  $\leq$ ] sulla parte sinistra dello schermo per almeno 2 secondi per ritornare alla schermata della sorgente principale, visualizzata prima dell'avvio della procedura di impostazione.

#### **Impostazione del dispositivo Bluetooth**

Selezionare uno dei 5 dispositivi compatibili Bluetooth collegati registrati in precedenza.

#### *Voce selezionata: Paired Device*

#### **Toccare un dispositivo compatibile Bluetooth da utilizzare (modifica collegamento) dall'elenco Paired Device.**

- *Se la modifica del collegamento è riuscita, viene visualizzato "CONNECTED/(Nome dispositivo)" per 2 secondi, e quindi il display ritorna alla schermata di SETUP.*
- *Se si immette un passcode errato o se il collegamento non riesce, viene visualizzato "FAILED".*
- *Se si desidera collegare un altro dispositivo compatibile Bluetooth, dopo aver scollegato il dispositivo compatibile Bluetooth corrente, collegare il dispositivo compatibile Bluetooth che si desidera.*
- *Il numero di registrazione 5 viene cancellato quando si imposta l'accensione da ACC a OFF. Se tutte e 5 le posizioni sono state registrate, non è possibile registrare il sesto dispositivo. Per registrare un altro dispositivo, è necessario prima cancellare uno dei dispositivi dalla posizione 1 alla 5.*

#### <span id="page-43-1"></span>**Registrazione del dispositivo Bluetooth**

Il dispositivo Bluetooth è utilizzato quando un dispositivo compatibile Bluetooth collegato è cercato e collegato a questa unità, o quando un nuovo dispositivo compatibile Bluetooth è registrato.

#### *Voce selezionata: Device Search*

- **1 Quando è selezionata Device Search, viene visualizzato "NOW SEARCHING" e ha inizio la ricerca.**
- **2 Toccare il nome del dispositivo da collegare all'elenco Device Search.**
- **3 Se il collegamento dell'adattatore con un dispositivo compatibile Bluetooth è riuscito, vengono visualizzati il nome di un dispositivo abbinato e un numero registrato (n. da 1 a 5), e quindi l'unità ritorna al modo normale.**
- *Se un telefono cellulare è registrato per la prima volta: immettere un passcode quando viene visualizzata la schermata di immissione dei numeri, quindi immettere lo stesso passcode nel dispositivo compatibile Bluetooth per eseguire l'abbinamento. Dopo aver completato l'abbinamento, l'unità si collegherà automaticamente al dispositivo compatibile Bluetooth.*
- *Se si immette un passcode errato o se il collegamento non riesce, viene visualizzato "FAILED".*
- *Sull'unità è possibile immettere un passcode di massimo 4 cifre. Se un passcode sul dispositivo compatibile Bluetooth supera le 4 cifre, ripristinare il passcode ed eseguire nuovamente questa impostazione.*

#### **Cancellazione di un dispositivo Bluetooth dall'elenco**

È possibile cancellare la cronologia di un dispositivo compatibile Bluetooth collegato precedentemente.

#### *Voce selezionata: Clear Device*

**1 Toccare il dispositivo compatibile Bluetooth che si desidera cancellare dall'elenco Clear Device.** Viene visualizzato un messaggio.

### **2 Toccare [YES] se si desidera cancellare.**

- *Se si tocca [NO] si cancellerà l'impostazione.*
- *Il numero di registrazione 5 viene cancellato quando si imposta l'accensione da ACC a OFF.*

#### **Visualizzazione del nome del fornitore di servizi telefonici**

#### *Voce selezionata: Service Provider*

Verrà visualizzato il nome del fornitore di servizi telefonici del dispositivo compatibile Bluetooth collegato. Se un dispositivo compatibile Bluetooth non è collegato, verrà visualizzato "ID UNSENT".

• *Alcuni nomi di fornitori di servizi telefonici non possono essere visualizzati a causa del tipo di carattere.*

#### <span id="page-43-0"></span>**Impostazione del modo Ricerca**

È possibile impostare se KCE-400BT può essere riconosciuto o meno da un dispositivo compatibile Bluetooth. Impostare normalmente Visible Mode su ON.

#### *Voce selezionata: Visible Mode*

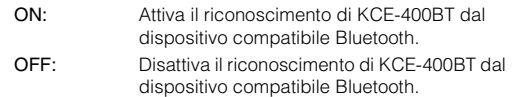

• *In base al telefono cellulare, può essere necessario immettere un passcode. Per l'immissione del passcode del telefono cellulare, consultare il manuale di istruzioni del telefono cellulare.*

#### <span id="page-43-2"></span>**Impostazione delle chiamate ricevute in automatico (Auto Answer)**

Quando si riceve una chiamata, è possibile impostare se riceverla automaticamente o meno.

#### *Voce selezionata: Auto Answer*

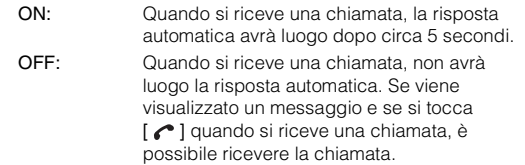

• *Se l'impostazione di chiamata ricevuta è attivata sul telefono cellulare, avrà luogo la risposta automatica alla chiamata, anche se questa impostazione è su OFF.*

#### **Selezione del diffusore di uscita**

È possibile selezionare il diffusore collegato nell'auto per l'uscita del segnale sonoro del telefono.

#### *Voce selezionata: Speaker Sel*

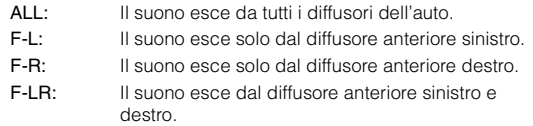

- *Questa impostazione non può essere regolata durante una telefonata. Regolare l'impostazione prima di effettuare una chiamata.*
- *Quando un processore esterno o un processore audio IMPRINT (PXA-H100) è collegato, l'impostazione predefinita ALL viene impostata e non può essere regolata.*

#### **Regolazione del volume per l'immissione del microfono**

È possibile enfatizzare o indebolire il livello del volume di immissione del microfono.

#### *Voce selezionata: Mic Input*

Per selezionare il livello di volume desiderato (0 ~15), ruotare il **selettore a rotazione**.

- *Questa impostazione non può essere regolata durante una telefonata. Regolare l'impostazione prima di effettuare una chiamata.*
- *L'impostazione può essere regolata solo quando un dispositivo compatibile Bluetooth è collegato.*

#### **Visualizzazione della versione firmware**

#### *Voce selezionata: Firmware Version*

Viene visualizzata la versione firmware corrente di KCE-400BT.

#### <span id="page-44-6"></span>**Aggiornamento del firmware**

#### *Voce selezionata: Firmware Update*

L'aggiornamento future del firmware Bluetooth di KCE-400BT (per la compatibilità del telefono) presso il cliente sarà disponibile per questa unità.

Per informazioni sull'aggiornamento del firmware Bluetooth, visitare il sito web Alpine del proprio Paese o selezionare il proprio Paese dalla pagina superiore di Alpine Europe (http://www.alpine-europe.com).

# <span id="page-44-0"></span>**Funzione vivavoce**

### <span id="page-44-1"></span>**Informazioni sulla funzione vivavoce**

Le chiamate in vivavoce sono possibili quando si utilizza un telefono cellulare compatibile HSP (Head Set Profile) e HFP (Hands-Free Profile) con questa unità.

- *Non effettuare una chiamata in vivavoce in condizioni di traffico intenso o in percorsi ventosi.*
- *Chiudere i finestrini mentre si chiama per ridurre il rumore di sottofondo.*
- *Se entrambi i parlanti utilizzano dispositivi vivavoce, o se la chiamata è eseguita in un posto rumoroso, è normale che vi siano difficoltà nel sentire l'altra persona.*
- *A seconda delle condizioni della linea telefonica o di determinati dispositivi mobili utilizzati, le voci potrebbero sembrare innaturali.*
- *Quando si utilizza un microfono, parlare nel microfono nel modo più diretto possibile per avere la migliore qualità sonora.*

• *Determinate funzioni del telefono cellulare dipendono dalle capacità e dalle impostazioni della rete del fornitore di servizi. Inoltre, determinate funzioni possono non essere attivate dal fornitore di servizi, e/o le impostazioni della rete del fornitore possono limitare l'operatività della funzione.*

*Contattare sempre il fornitore di servizi in merito alla disponibilità e all'operatività delle funzioni.*

*Tutte le funzioni, l' operatività e le specifiche di altri prodotti, nonché le informazioni contenute nel manuale di istruzioni si basano sulle ultime informazioni disponibili e si ritiene siano accurate al momento della stampa.*

*Alpine si riserva il diritto di modificare qualsiasi informazioni o specifica senza alcuna notifica o obbligo.*

# <span id="page-44-2"></span>**Rispondere a una chiamata**

Le chiamate in arrivo sono annunciate da un tono di chiamata ricevuta e da un messaggio visualizzato (nome del chiamante/numero di telefono).

### **Toccare [ ].**

La chiamata ha inizio.

- *Indicatore*  $\Pi$  (*intensità del segnale*): *Durante la chiamata, l'indicatore visualizzerà l'intensità corrente del segnale del telefono cellulare. Se si è in un modo diverso dalla chiamata, l'unità non può leggere con esattezza l'intensità del segnale del telefono cellulare. In questo caso, l'indicatore visualizza l'intensità del segnale dell'ultima chiamata.*
- *Quando ["Impostazione delle chiamate ricevute in automatico \(Auto](#page-43-2)  [Answer\)" \(pagina](#page-43-2) 42) è impostato su ON, è possibile ricevere una chiamata automaticamente.*
- *Durante la chiamata, il suono della sorgente sull'unità è disattivato. Dopo la chiamata, riprende la riproduzione.*

# <span id="page-44-3"></span>**Disconnessione della chiamata**

#### **Toccare [ ].**

La chiamata si conclude.

# <span id="page-44-4"></span>**Regolazione del volume quando si riceve una chiamata**

Durante una chiamata è possibile regolare il volume. Il livello del volume regolato è memorizzato.

#### **Ruotare l'encoder Double-Action per regolare il volume.**

• *Potrebbe essere necessario aumentare il volume dal livello della sorgente di ascolto audio regolare. Tuttavia, un aumento eccessivo del volume può provocare un ritorno. Se si nota un ritorno direttamente collegato al volume, abbassare il volume in modo adeguato per eliminarlo. Il posizionamento del microfono in una direzione lontana dai diffusori principali dell'auto (ad es. fissato sul parasole) può altresì ridurre il ritorno a un volume elevato.*

# <span id="page-44-5"></span>**Funzione di ripetizione del numero**

È possibile ripetere il numero della persona precedentemente chiamata.

#### **Dopo aver terminato una chiamata, toccare [ ] sullo schermo entro 5 secondi.**

Il numero viene composto nuovamente.

# <span id="page-45-0"></span>**Commutazione della chiamata**

Mentre si effettua una chiamata, questa funzione consente di iniziare il trasferimento dell'audio tra il telefono cellulare e i diffusori nell'auto.

#### **Durante la chiamata, toccare [ ] per commutare l'audio della chiamata tra l'unità e il telefono cellulare.**

- *L'operazione può altresì essere eseguita tenendo premuto /ENTER per almeno 2 secondi.*
- *Questa operazione può non essere eseguita a causa del tipo di telefono cellulare.*

# <span id="page-45-1"></span>**Cronologia delle chiamate**

La cronologia delle chiamate viene registrata per le ultime chiamate effettuate/ricevute/perse. Esistono diversi modi di effettuare chiamate chiamate in base alla "Cronologia delle chiamate". I punti seguenti da 1 a 3 sono comuni ai diversi modi di effettuare queste chiamate. Per i dettagli, consultare ogni categoria individuale per effettuare le chiamate.

### 1 **Premere**  $\mathcal{L}$ .

Viene visualizzata la schermata del menu del telefono.

• *La schermata del menu telefono può anche essere attivata selezionando "Telephone" nel modo di commutazione della Categoria. Per i dettagli, fare riferimento al punto 2 di ["Richiamo della sorgente" a pagina](#page-10-5) 9.*

#### *Esempio di display della schermata del menu del telefono*

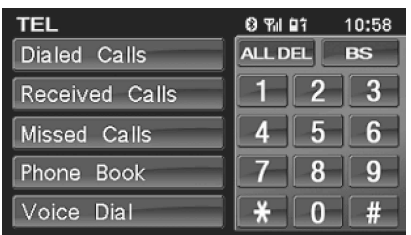

# **2 Toccare la voce desiderata per effettuare la chiamata.**

#### *Voci selezionate:*

Dialed Calls / Received Calls / Missed Calls / Phone Book / Voice Dial / Tasto (inserimento tramite digitazione diretta)

- *L'adattatore aggiornerà automaticamente le informazioni nella Cronologia delle chiamate ogni volta che un telefono cellulare è collegato o riceve/effettua una chiamata. A questo punto, se si seleziona qualsiasi modo in uscita, verrà visualizzato "NOW UPDATING".*
- *Può essere necessario del tempo per visualizzare l'elenco e anche direttamente dopo il collegamento, l'elenco può non essere aggiornato.*

# **3 Per tornare alla schermata precedente, toccare [ ].**

• *Se si effettua una chiamata direttamente dal telefono cellulare abbinato, il numero di telefono non è visualizzato e non è possibile ripetere il numero dall'unità in questo caso.*

### <span id="page-45-2"></span>**Ripetizione di un numero nella Cronologia delle chiamate effettuate**

I numeri telefonici precedentemente composti sono memorizzati nella cronologia delle chiamate effettuate. È possibile ricomporre un numero cercandolo dalla cronologia delle chiamate effettuate.

#### *Voce selezionata: Dialed Calls*

**Toccare il nome della persona o il numero di telefono che si desidera chiamare dall'elenco delle Dialed Calls.** Viene effettuata la chiamata.

## <span id="page-45-3"></span>**Composizione di un numero nella Cronologia delle chiamate ricevute**

I numeri di telefono dalle chiamate ricevute sono memorizzati nella cronologia delle chiamate ricevute. È possibile ricomporre questi numeri cercando in questo elenco.

*Voce selezionata: Received Calls*

#### **Toccare il nome della persona o il numero di telefono che si desidera chiamare dall'elenco delle Received Calls.** Viene effettuata la chiamata.

### <span id="page-45-4"></span>**Composizione di un numero nella Cronologia delle chiamate perse**

I numeri di telefono per le chiamate ricevute che sono non risposte sono memorizzati nella cronologia delle chiamate perse. È possibile ricomporre questi numeri cercando in questo elenco.

*Voce selezionata: Missed Calls*

#### **Toccare il nome della persona o il numero di telefono che si desidera chiamare dall'elenco delle Missed Calls.** Viene effettuata la chiamata.

### <span id="page-45-5"></span>**Composizione di un numero nella rubrica (Phone Book)**

Nell'unità compatibile Bluetooth possono essere scaricati fino a 1.000 numeri telefonici da un telefono cellulare. Effettuare una chiamata selezionando una persona dall'elenco della rubrica.

#### *Voce selezionata: Phone Book*

*Esempio di display per la schermata della rubrica*

| <b>PHONE BOOK</b> |             |                   |
|-------------------|-------------|-------------------|
|                   | $J$ i $\Pi$ |                   |
|                   | John        |                   |
|                   | $L$ ily     | $\left( 2\right)$ |
|                   | Lucy        |                   |
|                   | Mick        |                   |

- $\Box$  Scorrere l'elenco una riga alla volta toccando  $[\triangle]$  o  $\blacktriangledown$  ).
- $\odot$ Far scorrere l'elenco un carattere alfabetico*\** alla volta toccando  $[\triangle]$  o  $[\blacktriangledown]$ .

#### **Toccare il nome della persona o il numero di telefono che si desidera chiamare dall'elenco della Phone Book.** Viene effettuata la chiamata.

- *\* I nomi nel Phone Book sono elencati in ordine alfabetico. È possibile passare al carattere alfabetico successivo ad es. toccare [ ] per passare ai nomi che iniziano per B da quelli che iniziano per A. (applicabile esclusivamente ai caratteri alfabetici inglesi).*
- *Se per un nome esistono più numeri registrati nella rubrica, selezionare e toccare il numero desiderato dopo aver toccato il nome e la chiamata sarà effettuata. Tenere premuto il nome per almeno 2 secondi e il numero predefinito del nome verrà chiamato. Questa funzione può non essere eseguita a causa del tipo di telefono cellulare collegato.*
- *Se un nome non si trova nella rubrica, viene visualizzato solo un numero di telefono (numero predefinito). Se sia il nome che il numero non possono essere ottenuti, verrà visualizzato "ID UNSENT".*
- *Se la cronologia delle chiamate o la rubrica del telefono cellulare è aggiunta o cancellata mentre è collegato all'unità, l'elenco visualizzato sull'unità può non essere aggiornato. Se non è aggiornato, non è possibile effettuare correttamente una chiamata.*

 $44$   $_{\scriptscriptstyle{IT}}$ 

## <span id="page-46-0"></span>**Funzionamento della chiamata vocale**

È possibile effettuare una chiamata tramite voce.

#### *Voce selezionata: Voice Dial*

#### **1 Toccare [Voice Dial].**

Viene visualizzato un messaggio.

**2 Per attivare il modo di chiamata vocale, toccare [Yes].**

Il modo di chiamata vocale viene attivato e viene visualizzato "SPEAK".

• *Per tornare alla schermata del menu del telefono, toccare [No].*

#### **3 Dire il numero di telefono***\****, il nome***\** **che si desidera chiamare nel microfono.**

- *\* Il numero e il nome dipendono dalle informazioni sulle chiamate vocali memorizzate sul telefono cellulare.*
- *Il modo di chiamata vocale può anche essere attivato tenendo premuto il tasto*  $\searrow$  *per almeno 2 secondi.*
- *Se la chiamata vocale non riesce, l'unità ritornerà al modo normale in 30 secondi.*
- *È possibile eseguire questa operazione esclusivamente quando è collegato un telefono cellulare compatibile con le chiamate vocali. Se il telefono cellulare non è compatibile con le chiamate vocali, viene visualizzato "FAILED" per 2 secondi.*
- *La prestazioni della funzione di chiamata vocale dipendono dalla gamma di riconoscimento del telefono cellulare e dalla posizione di installazione del microfono. Notare quando il microfono è installato.*
- *Questa operazione non può essere eseguita quando la sorgente corrente è Bluetooth AUDIO e viene visualizzato "FAILED" per 2 secondi.*
- *Il funzionamento della chiamata vocale dipende dal funzionamento del telefono cellulare. Per i dettagli, consultare il manuale di istruzione del telefono cellulare.*

### <span id="page-46-1"></span>**Composizione di un numero utilizzando l'IMMISSIONE DIRETTA**

È possibile effettuare una chiamata inserendo un numero telefonico direttamente tramite la schermata di immissione dei numeri sull'unità.

#### **Viene visualizzata la schermata di immissione dei numeri. Toccare (immettere) il numero di telefono e toccare quindi [ ].**

Viene effettuata la chiamata.

- *Informazioni sul tastierino numerico : chiude la schermata di immissione dei numeri. ALL DEL: cancella tutti i numeri immessi. BS (Back Space): cancella un numero precedente.*
- *L'accesso rapido viene richiamato e la chiamata è eseguita immettendo direttamente il numero che è registrato con l'accesso rapido sul telefono cellulare sulla schermata di immissione dei numeri di questa unità (SPEED DIAL).*

# <span id="page-46-2"></span>**Funzione Audio Bluetooth**

### <span id="page-46-3"></span>**Funzionamento di Audio Bluetooth**

Le informazioni audio di un telefono cellulare compatibile Bluetooth, di un lettore portatile, ecc. sono controllabili/riproducibili in modalità wireless\* da questa untià.

- *\* Per riprodurre l'audio, è necessario un telefono cellulare o un lettore portatile conforme ad A2DP (Advanced Audio Distribution Profile) o ad AVRCP (Audio/Video Remote Control Profile). Non tutte le funzioni funzionano con tutti i dispositivi.*
- *Durante una chiamata, la sorgente audio Bluetooth è disattivata.*

#### **Richiamare la sorgente audio Bluetooth**

- **1 Premere SOURCE per attivare il modo di commutazione della Categoria.**
- **2 Far scorrere il display orizzontalmente con il dito perselezionare il modo Audio/Visual.**

Ogni volta che si scorre il display, il modo Categoria cambia circolarmente seguendo quest'ordine:

Audio/Visual  $\leftrightarrow$  Navigation  $\leftrightarrow$  Camera  $\leftrightarrow$  Telephone  $\leftrightarrow$ Multi Info  $\leftrightarrow$  Audio/Visual

**3 Far scorrere il display verticalmente con il dito oppure premere ripetutamente SOURCE per selezionare la sorgente BT AUDIO.**

#### **4 Premere /ENTER.**

La sorgente BT AUDIO viene attivata e il display passa alla schermata principale BT AUDIO.

#### **Selezione del brano desiderato**

### **Toccare [ ].**

Ritorna all'inizio del brano riprodotto.

#### **Toccare [ ].**

Avanza al brano successivo.

### **Pausa**

**Toccare [ ].**

Si interrompe la riproduzione. Toccandolo di nuovo, la riproduzione riprenderà.

# <span id="page-47-0"></span>**Funzionamento di HCE-C107D (opzionale)**

Se è collegata la telecamera posteriore opzionale HCE-C107D, sul monitor è possibile vedere il video relativo alla telecamera.

• *Assicurarsi di impostare "Camera IN" su DIRECT prima di utilizzare la telecamera posteriore HCE-C107D, consultare ["Impostazione dell'ingresso della telecamera posteriore" a](#page-23-7)  [pagina](#page-23-7) 22.*

# <span id="page-47-1"></span>**Impostazione della schermata della telecamera posteriore (opzionale)**

Il video della telecamera posteriore verrà visualizzato per le due situazioni seguenti.

# <span id="page-47-2"></span>**Visualizzazione del video della telecamera posteriore mentre si esegue la retromarcia**

**1 Sollevare la leva del cambio alla posizione di retromarcia (R).**

L'immagine della telecamera posteriore viene visualizzata per tutto il tempo in cui si esegue la retromarcia.

- **2 Se si sposta la leva del cambio in una posizione diversa dalla retromarcia (R), il monitor torna alla schermata precedente.**
- *Assicurarsi di controllare visivamente dietro all'auto. Utilizzare l'immagine della telecamera come aiuto per visualizzare le condizioni dietro l'auto.*
- *Questa funzione è efficace quando la retromarcia è collegata in modo corretto.*

### <span id="page-47-3"></span>**Visualizzazione manuale del video relativo alla telecamera posteriore**

### **Premere ⊕ (CAMERA).**

Il modo Camera è attivato e viene visualizzato il video relativo alla telecamera posteriore.

Premendo ancora, si ritornerà al modo Audio/Visual.

• *Il modo Camera può altresì essere attivato selezionando "Camera" nel modo di commutazione della Categoria. Per i dettagli, fare riferimento al punto 2 di ["Richiamo della sorgente" a pagina](#page-10-5) 9.*

# <span id="page-47-4"></span>**Sistema di navigazione (opzionale)**

# <span id="page-47-5"></span>**Impostazione della schermata di navigazione (opzionale)**

Se all'unità iXA-W404R è collegato un sistema di navigazione Alpine opzionale, è possibile visualizzare la schermata di navigazione sulla presente unità.

• *Assicurarsi di impostare "NAV. IN" su ON prima di utilizzare la Navigazione, consultare ["Impostazione del modo navigazione" a](#page-23-8)  [pagina](#page-23-8) 22.*

### Premere  $\triangle$  (NAVIGATION).

Viene visualizzata la schermata di navigazione. Premendo ancora, si ritornerà al modo Audio/Visual. È possibile effettuare l'operazione mediante il telecomando di navigazione in dotazione. Per le operazioni relative alla navigazione, consultare le istruzioni

per l'uso del navigatore.

- *Il modo Navigazione può altresì essere attivato selezionando "Navigation" nel modo di commutazione della Categoria. Per i dettagli, fare riferimento al punto 2 di ["Richiamo della sorgente" a](#page-10-5)  [pagina](#page-10-5) 9.*
- *Se, sullo schermo principale, il menu del modo navigazione non viene visualizzato, impostare ON in ["Impostazione del modo](#page-23-8)  [navigazione" \(pagina](#page-23-8) 22).*
- *Quando il sistema di navigazione è attivo e nel modo di guida, i messaggi vocali e la mappa di navigazione interrompono la sorgente audio corrente.*

# <span id="page-48-0"></span>**Dispositivi ausiliari (opzionale)**

# <span id="page-48-1"></span>**Funzionamento dei dispositivi ausiliari (opzionale)**

Per il funzionamento dei dispositivi collegati ai terminali AUX sul pannello posteriore dell'unità iXA-W404R (modo AUX) o al connettore dell'interfaccia Bluetooth mediante cavo di conversione opzionale (KCE-237B) (modo AUX+), effettuare la seguente procedura.

## **AVVERTIMENTO**

**Per il conducente è pericoloso (e in molti stati illegale) guardare TV/Video durante la guida del veicolo. Il conducente potrebbe distrarsi e provocare un incidente.**

**Installare correttamente l'unità iXA-W404R, in modo tale da non permettere al conducente di guardare TV/ Video fino a quando il veicolo è fermo e il freno a mano è inserito.** 

**Se l'unità iXA-W404R non è installata correttamente, il conducente potrebbe essere in grado di guardare TV/ Video durante la guida del veicolo, distraendosi e provocando un incidente. Il conducente o le altre persone potrebbero subire gravi danni.**

• *Se si tenta di attivare il dispositivo ausiliario durante la guida, sul display viene visualizzato l'avvertimento PICTURE OFF FOR YOUR SAFETY (Immagine disattivata per ragioni di sicurezza).*

- **1 Premere SOURCE per attivare il modo di commutazione della Categoria.**
- **2 Far scorrere il display orizzontalmente con il dito perselezionare il modo Audio/Visual.** Ogni volta che si scorre il display, il modo Categoria cambia circolarmente seguendo quest'ordine:

Audio/Visual  $\leftrightarrow$  Navigation  $\leftrightarrow$  Camera  $\leftrightarrow$  Telephone  $\leftrightarrow$ Multi Info  $\leftrightarrow$  Audio/Visual

- **3 Far scorrere il display verticalmente con il dito oppure premere ripetutamente SOURCE per selezionare la sorgente AUX**\* **o AUX+.**
- *\* Viene visualizzato il nome assegnato alla sorgente in ["Impostazione](#page-24-5)  [del modo AUX" a pagina](#page-24-5) 23.*

## **4 Premere /ENTER.**

La sorgente AUX o AUX+ è attivata e il display passa alla schermata dell'ingresso esterno.

# **5 Per cambiare ingresso video, toccare [NTSC/PAL].**

- *Se la sorgente AUX non è visualizzata nel menu principale, impostare AUX IN su ON seguendo ["Impostazione del modo AUX"](#page-24-5)  [\(pagina](#page-24-5) 23).*
- *Se la sorgente AUX+ non è visualizzata nel menu principale, impostare AUX+ IN su ON seguendo ["Impostazione del modo](#page-25-4)  [AUX+" \(pagina](#page-25-4) 24).*
- *L'impostazione di commutazione NTSC/PAL, che è stata impostata in questa sezione, può essere utilizzata nello stesso modo in ["Modifica](#page-24-6)  [del sistema dei segnali di ingresso video" a pagina](#page-24-6) 23.*
- *Toccando [WIDE], cambia il modo di visualizzazione. Per il funzionamento, fare riferimento a ["Modifica dei modi di](#page-18-7)  [visualizzazione" a pagina](#page-18-7) 17.*
- *Dopo aver connesso KCA-410C, il suo ingresso AUX può essere utilizzato solo in INTERRUPT MODE. Per ulteriori informazioni, fare riferimento alle istruzioni per l'uso di KCA-410C.*

# <span id="page-49-0"></span>**Funzionamento di TUE-T200DVB (opzionale)**

# <span id="page-49-1"></span>**Funzionamento di TUE-T200DVB (opzionale)**

Operativo quando un 'unità TUE-T200DVB opzionale è collegata. Quando è selezionato DVB-T in ["Regolazione del Modo nome AUX"](#page-24-7)  [\(pagina](#page-24-7) 23), la sorgente viene visualizzata nella schermata di selezione AUX.

- **1 Premere SOURCE per attivare il modo di commutazione della Categoria.**
- **2 Far scorrere il display orizzontalmente con il dito perselezionare il modo Audio/Visual.** Ogni volta che si scorre il display, il modo Categoria cambia circolarmente seguendo quest'ordine:

Audio/Visual  $\leftrightarrow$  Navigation  $\leftrightarrow$  Camera  $\leftrightarrow$  Telephone  $\leftrightarrow$ Multi Info  $\leftrightarrow$  Audio/Visual

- **3 Far scorrere il display verticalmente con il dito oppure premere ripetutamente SOURCE per selezionare la sorgente DVB-T.**
- **4 Premere /ENTER.** La sorgente DVB-T viene attivata e il display passa alla schermata principale DVB-T.
- **5 Eseguire le operazioni desiderate.**

### **Numero di canale su/giù o numero di canale preferito su/giù**

#### **Toccare [CH.]***\** **per selezionare se cambiare il canale o il canale preferito.**

Toccare CH. [◀] o [▶] per spostare il numero di canale su/giù. Toccare FAV [◀] o [▶] per spostare il numero di canale preferito su/giù.

*\* Il pulsante visualizza il modo corrente ([CH.] o [FAV]).*

### **Richiamare la schermata del menu principale**

#### **Per richiamare la schermata del menu principale toccare [MENU].**

### **Richiamare la schermata del modo di funzionamento**

- **1 Toccare [P1/2].** Viene visualizzata la guida al funzionamento.
- **2 Per richiamare la schermata del modo di funzionamento toccare [MENU CONT].**

### **Modifica della sorgente**

### **Toccare [BAND].**

La sorgente si modifica a ogni tocco.

### **Richiamare la guida ai programmi elettronica (EPG)**

#### **Per richiamare la guida ai programmi elettronica toccare [EPG].**

### **Modo scansione**

- **1 Toccare [P1/2]** Viene visualizzata la guida al funzionamento.
- **2 Toccare [A.MEMO] per iniziare la procedura automatica di scansione.**
- *Per ulteriori informazioni, fare riferimento alle istruzioni per l'uso di TUE-T200DVB (venduto separatamente).*

### **Commutazione del tipo di ingresso video**

### **1 Toccare [P1/2]**

Viene visualizzata la guida al funzionamento.

**2 Toccare [NTSC/PAL].** Il tipo di ingresso del segnale video cambia a ogni tocco.

### **Uso del menu video del TUE-T200DVB**

**1 Toccare [P1/2].** Viene visualizzata la guida al funzionamento.

### **2 Toccare [ ].**

Viene visualizzata la schermata della modalità Direct touch.

• *Se è collegata l'unità opzionale TUE-T200DVB, è possibile comandarla tramite i tasti a sfioramento (ad eccezione del tasto [Control]) visualizzati sul display dell'unità.*

## **3 Toccare [Control].**

Ritornare alla schermata principale "DVB-T".

• *Se non vengono eseguite operazioni per 5 secondi, il display ritorna automaticamente in modalità schermo intero.*

# <span id="page-50-0"></span>**Caricatore (opzionale)**

# <span id="page-50-1"></span>**Controllo del caricatore di CD (opzionale)**

Può essere collegato un caricatore di CD opzionale all'unità iXA-W404R se è compatibile Ai-NET. Se un caricatore di CD è collegato all'ingresso Ai-NET dell'unità iXA-W404R, è possibile comandarlo tramite l'unità iXA-W404R.

Se viene collegato un caricatore compatibile con MP3, l'unità iXA-W404R consente di riprodurre iXA-W404R CD-ROM, CD-R e CD-RW contenenti file MP3.

Utilizzando KCA-410C (terminale di collegamento versatile), è possibile comandare più caricatori tramite l'unità iXA-W404R. Per selezionare i caricatori di CD, vedere Selezione tra più caricatori [\(pagina](#page-50-4) 49).

# <span id="page-50-2"></span>**Riproduzione**

- **1 Premere SOURCE per attivare il modo di commutazione della Categoria.**
- **2 Far scorrere il display orizzontalmente con il dito perselezionare il modo Audio/Visual.** Ogni volta che si scorre il display, il modo Categoria cambia circolarmente seguendo quest'ordine:

Audio/Visual  $\leftrightarrow$  Navigation  $\leftrightarrow$  Camera  $\leftrightarrow$  Telephone  $\leftrightarrow$ Multi Info  $\leftrightarrow$  Audio/Visual

**3 Far scorrere il display verticalmente con il dito oppure premere ripetutamente SOURCE per selezionare la sorgente CD CHG.**

### **4 Premere /ENTER.**

La sorgente CD CHG. viene attivata e il display passa alla schermata principale CD CHG.

• *Il nome della sorgente sul display passa da CD CHG. a USB quando l'["Impostazione dell'adattatore USB su ON/OFF" \(pagina](#page-24-8) 23) è impostata su ON.*

### **5 Toccare [ ] o [ ] per selezionare il brano (file) desiderato.**

*Ritorno all'inizio del brano (file) corrente:*  Toccare  $\left| \right|$ .

*Ritorno rapido:* 

Tenere premuto [<sup>44</sup>].

*Avanzamento all'inizio del brano (file) successivo:*  Toccare [**D.**].

*Avanzamento rapido:*  Tenere premuto [ $\blacktriangleright$ ].

**6 Per mettere in pausa la riproduzione, toccare**   $\mathbf{D}$ 

Toccare di nuovo  $[\blacktriangleright\diagup|]$  per riprendere la riproduzione.

# <span id="page-50-3"></span>**Selezione di un disco (caricatore) (opzionale)**

*Se è collegato un caricatore di CD:*

**Toccare DISC [ ], [ ] o premere BAND/TA per selezionare il DISCO desiderato.**

*Se è collegato un caricatore di CD compatibile con MP3:*

- **1 Toccare [P1/2] per cambiare la visualizzazione della guida al funzionamento.**
- **2 Toccare DISC [ ], [ ] o premere BAND/TA per selezionare il DISCO desiderato.**
- *Quando viene collegato un caricatore di CD compatibile con MP3, l'unità può riprodurre dischi contenenti sia dati audio che dati MP3.*
- *Il caricatore di DVD (opzionale) può essere comandato tramite l'unità iXA-W404R, come il caricatore di CD.*
- *Per il funzionamento del caricatore di DVD collegato (DHA-S690), consultare il manuale di istruzioni di DHA-S690.*
- *Quando il caricatore di DVD opzionale (DHA-S690) è collegato a questa unità, toccare [NTSC/PAL] dopo aver toccato [P1/4] tre volte modificherà l'ingresso video.*

# <span id="page-50-4"></span>**Selezione tra più caricatori (opzionale)**

Quando si utilizza un dispositivo KCA-410C (terminale di collegamento versatile), è possibile collegare due caricatori.

**Nel modo caricatore, toccare [CHG SEL] due volte per selezionare il caricatore successivo (solo caricatori collegati).**

# <span id="page-50-5"></span>**Selezionare la cartella desiderata (cartella su/giù) (modo Caricatore MP3)**

Se si ascolta un file MP3 di una cartella selezionata, è possibile cambiare la cartella.

### **Toccare FOLDER [ ] o [ ] per selezionare la cartella.**

Viene riprodotto il primo file nella cartella selezionata.

# <span id="page-51-0"></span>**Riproduzione ripetuta**

#### **Toccare [ ] ripetutamente per selezionare il modo di riproduzione ripetuta.**

Il file viene riprodotto ripetutamente.

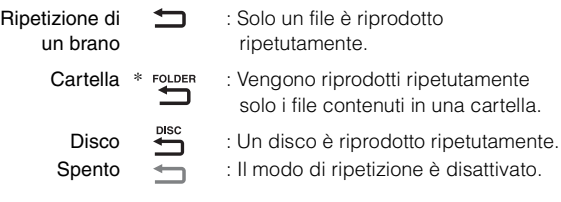

*\* Se è collegato un caricatore di CD compatibile con MP3.*

- *Per cancellare, selezionare spento nella procedura sopra descritta.*
- Se Ripetizione è impostato su spento, **di** diventa grigio.
- *Se Ripetizione disco è impostato su ON durante M.I.X. One nel modo caricatore di CD, M.I.X. sarà applicato solo al disco corrente.*

# <span id="page-51-1"></span>**M.I.X. (riproduzione casuale)**

#### **Toccare [ ] ripetutamente per selezionare il modo di riproduzione M.I.X.**

Tutti i brani vengono riprodotti in ordine casuale.

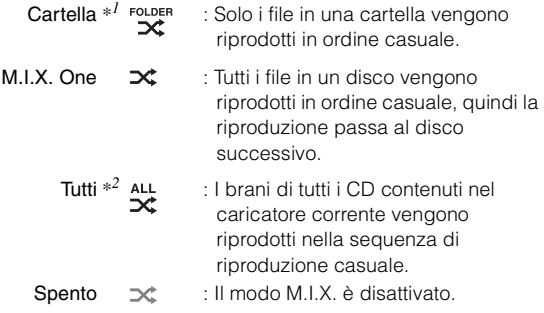

*\*<sup>1</sup> Se è collegato un caricatore di CD compatibile con MP3.*

- *\*<sup>2</sup> Se è collegato un caricatore di CD dotato della funzione ALL M.I.X.*
- *Per cancellare, selezionare spento nella procedura sopra descritta.*
- *Se M.I.X. è impostato su spento*,  $\mathbf{\times}$  *diventa grigio.*
- *Se M.I.X. One è impostato su ON durante Ripetizione disco nel modo caricatore di CD, M.I.X. sarà applicato solo al disco corrente.*

# <span id="page-51-2"></span>**Ricerca del nome file/cartella (modo caricatore MP3)**

È possibile visualizzare e cercare la cartella e il nome file mentre si ascolta il file attualmente riprodotto.

- **1 Durante la riproduzione MP3, toccare [ ] per attivare il modo di ricerca cartella.** Viene attivato il modo di ricerca e appare la schermata dell elenco di ricerca della cartella.
- **2 Toccare il nome della cartella desiderata.** Viene visualizzato l'elenco dei nomi dei file della cartella selezionata.
- **3 Toccare il nome del file desiderato.** Il file desiderato viene riprodotto.
- *Tenere premuto [ ] per almeno 2 secondi nel modo di ricerca per annullare.*
- *Mentre si è nel modo Ricerca, toccare [ ] per passare al modo precedente.*

# <span id="page-51-3"></span>**Memoria USB/ lettore audio portatile (opzionale)**

Al connettore USB di questa unità iXA-W404R è possibile collegare solamente una memoria USB o un lettore audio portatile. Se alla presente unità è collegato un dispositivo di memoria USB o un lettore audio portatile, è possibile riprodurre solo i file in formato MP3/WMA/AAC della memoria USB e i file MP3/WMA del lettore audio portatile.

# <span id="page-51-4"></span>**Funzione BANK (solo memoria USB)**

#### *Che cos'è un "Bank"?*

Un bank è un'unità di massimo 1.000 brani che viene conservata in memoria. L'operazione di "banking" indica la creazione di un bank (di brani) a partire dai brani disponibili nella memoria USB.

#### *Banking*

Mentre viene creato un bank, viene visualizzato "BANKING". L'operazione di banking avrà inizio se viene selezionato un altro bank, viene impostata la posizione ACC o viene effettuato un collegamento USB quando il dispositivo è acceso. Per completare l'operazione di banking potrebbero essere necessari fino a 10 minuti. Dipende dal numero di file e cartelle presenti nella memoria USB.

#### *Operazioni possibili durante la procedura di banking*

- Durante l'operazione di banking sono disponibili le funzioni di ricerca, come la ricerca di album o le informazioni relative ai tag (visualizzazione dell'artista, ecc.). Tuttavia, durante questo arco di tempo, la visualizzazione delle informazioni relative ai tag cambia.
- Sono disponibili le normali funzioni di avanzamento veloce e selezione del brano successivo.
- Durante l'operazione di banking, l'ordine dei brani riprodotti potrebbe essere diverso dall'ordine dei brani della memoria USB.

In questa unità è disponibile una funzione BANK che suddivide automaticamente il contenuto della memoria USB in bank individuali da 1.000 brani, per facilitare la ricerca e la riproduzione dei brani. È possibile memorizzare fino a 1.000 brani per bank, secondo l'ordinamento del contenuto della memoria USB. È possibile riconoscere fino a 10 bank (10.000 brani). BANK1 (brani da 1 a 1.000) è il bank predefinito. Se si desidera effettuare una ricerca oltre i 1.000 brani, eseguire le operazioni seguenti per selezionare un altro bank.

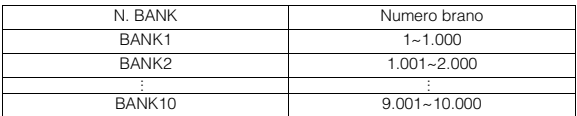

**1 Per per passare alla guida al funzionamento, toccare [P1/2].**

### **2 Toccare BANK [ ] o [ ] per selezionare il BANK desiderato.**

Ogni operazione può essere eseguita nel bank selezionato.

• *Anche se i file sono contenuti nella stessa cartella, potrebbero essere salvati come BANK diversi.*

# <span id="page-52-4"></span><span id="page-52-0"></span>**Riproduzione**

- **1 Premere SOURCE per attivare il modo di commutazione della Categoria.**
- **2 Far scorrere il display orizzontalmente con il dito perselezionare il modo Audio/Visual.**

Ogni volta che si scorre il display, il modo Categoria cambia circolarmente seguendo quest'ordine:

Audio/Visual  $\leftrightarrow$  Navigation  $\leftrightarrow$  Camera  $\leftrightarrow$  Telephone  $\leftrightarrow$ Multi Info  $\leftrightarrow$  Audio/Visual

- **3 Fare scorrere il display in verticale, oppure premere ripetutamente SOURCE per selezionare la sorgente USB.**
- **4 Premere /ENTER.**

La sorgente USB viene attivata e sul display viene visualizzata la schermata principale USB AUDIO.

### **5 Toccare [ ] o [ ] per selezionare il brano (file) desiderato.**

*Ritorno all'inizio del brano (file) corrente:*  Toccare  $[$   $\blacktriangleleft$  1.

- *Indietro veloce (solo memoria USB):*  Tenere premuto [<sup>44</sup>].
- *Avanzamento all'inizio del brano (file) successivo:*  Toccare [ $\blacktriangleright$ ].

#### *Avanti veloce (solo memoria USB):*  Tenere premuto [ $\blacktriangleright$ ].

### **6 Per mettere in pausa la riproduzione, toccare [ ] .**

Toccare di nuovo  $[\blacktriangleright\diagup|]$  per riprendere la riproduzione.

- *File formattati AAC e WMA protetti mediante DRM (Digital Rights Management) o qualsiasi altro file con protezione del copyright non possono essere riprodotti su questa unità.*
- *Il tempo di riproduzione potrebbe non essere visualizzato correttamente quando viene riprodotto un file registrato in modalità VBR (Variable Bit Rate, velocità di trasmissione variabile).*
- *Se sono presenti informazioni nei tag, vengono visualizzati il nome dell'artista, dell'album e della traccia.*
- *Tag ID3/WMA*

*Se un file MP3/WMA/AAC contiene informazioni relative a tag ID3/ WMA, queste informazioni vengono visualizzate (ad esempio nome del brano, nome dell'artista e nome dell'album). Tutti gli altri dati dei tag vengono ignorati.*

- *L'indicazione "NO SUPPORT" (Non supportato) viene visualizzata quando le informazioni di testo non sono compatibili con l'unità.*
- *Prima di disconnettere la memoria USB, assicurarsi di passare a un'altra sorgente o impostare la pausa.*

# <span id="page-52-1"></span>**Riproduzione ripetuta**

Per questo modo è disponibile solo la funzione di ripetizione di un brano. Ripetizione di un brano: Un singolo brano è riprodotto ripetutamente.

### $\mathbf{l}$  **Toccare**  $\mathbf{l} \square$ ].

Il file viene riprodotto ripetutamente.

(ripetizione di un brano) (spento)

- **2 Per annullare la riproduzione ripetuta, toccare [ ].**
- *Se la ripetizione è impostata su spento*, **diventa grigio.**

# <span id="page-52-2"></span>**Riproduzione casuale (M.I.X.)**

La funzione Shuffle della memoria USB o del lettore audio portatile viene visualizzata come  $\Rightarrow$  sull'unità iXA-W404R.

#### *Riproduzione casuale ALL*  $\overrightarrow{\mathcal{R}}$  :

Tutti i brani presenti nella memoria USB o nel lettore audio portatile vengono riprodotti in ordine casuale. Ciascun brano viene eseguito una sola volta fino al termine dell'esecuzione completa di tutti i brani.

#### *Riproduzione casuale di brani :*

La funzione shuffle determina l'esecuzione casuale dei brani all'interno della categoria selezionata (playlist, album, ecc...). Ciascuno dei brani presenti nella categoria viene eseguito una sola volta fino al termine dell'esecuzione completa di tutti i brani.

### $1$  **Toccare**  $\left[\infty\right]$ .

Tutti i brani vengono riprodotti in ordine casuale.

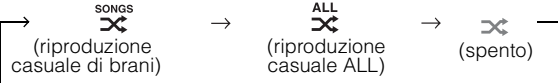

### **2 Per annullare la riproduzione M.I.X., toccare [ ].**

- *Se M.I.X.* è impostato su spento,  $\mathbf{\times}$  diventa grigio.
- *Quando un brano viene riprodotto durante la Riproduzione casuale (M.I.X.), il brano può essere riprodotto nuovamente in ordine casuale, anche se non tutti i brani della Memoria USB sono stati riprodotti.*

# <span id="page-52-3"></span>**Ricerca di un brano desiderato**

Una memoria USB o lettore audio portatile può contenere centinaia di brani. Utilizzando le informazioni relative ai tag del file e organizzando tali brani in una playlist, l'unità può utilizzare le funzioni di ricerca per facilitare la ricerca dei brani.

Ogni categoria musicale presenta la propria gerarchia. Utilizzando il modo di ricerca per Elenco di riproduzione/Artisti/Album/Brani/Generi/ Compositori/Cartelle/File, è possibile circoscrivere la ricerca come indicato nella tabella seguente.

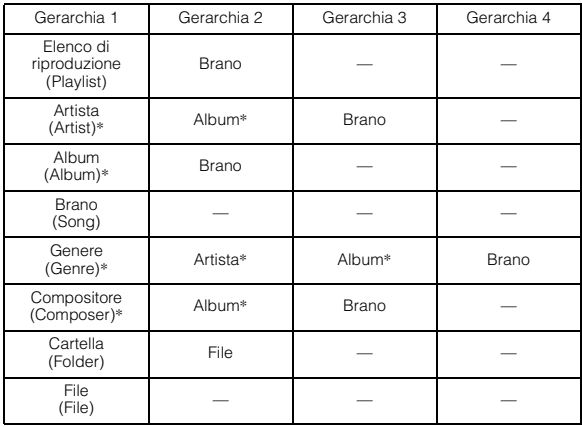

#### **Ad esempio: Ricerca per nome di artista**

L'esempio riportato di seguito spiega come eseguire una ricerca nel modo Artists (Artisti). Per la stessa operazione è possibile utilizzare un altro modo di ricerca, anche se la gerarchia è differente.

### <span id="page-53-0"></span>**Ricerca per nome di artista**

### $1$  **Toccare**  $[Q]$ **.**

Viene attivato il modo di ricerca e appare la schermata dell'elenco di ricerca.

• *Toccare [ ] per almeno 2 secondi per ritornare al modo di ricerca precedente.*

### **2 Toccare il titolo Artists.**

Viene visualizzata la schermata di ricerca Artists.

## **3 Selezionare l'artista desiderato.**

#### **Per riprodurre direttamente l'artista**

1 Tenere premuto il nome dell'artista per almeno 2 secondi. Vengono riprodotti tutti i brani in base all'artista selezionato.

#### <span id="page-53-4"></span>**Per cercare l'album di un artista**

- 1 Toccare il nome dell'artista. Viene visualizzata la schermata di ricerca Albums dell'artista selezionato.
- 2 Tenere premuto il nome dell'album desiderato per almeno 2 secondi. Vengono riprodotti tutti i brani in base all'album selezionato.

#### **Per cercare un brano nell'album di un artista**

- 1 Toccare il nome dell'album desiderato in ["Per cercare](#page-53-4)  [l'album di un artista"](#page-53-4) nel punto 1. Viene visualizzata la schermata di ricerca Songs dell'album selezionato.
- 2 Toccare il nome del brano desiderato. Il brano desiderato viene riprodotto.
- *Tenere premuto il titolo di ALL per riprodurre tutti i brani nell'elenco quando ci si trova in una gerarchia con asterisco "\*" (vedere tabella alla pagina precedente).*
- *Toccare il titolo di ALL per visualizzare l'elenco di ricerca nella gerarchia successiva.*
- *Se la ricerca viene effettuata durante la riproduzione M.I.X., il modo di riproduzione M.I.X. viene annullato.*
- *Nel modo di ricerca, è possibile avanzare nell'elenco di una pagina \*1, di un carattere alfabetico\*1/\*2 o del 10%\*1 alla volta toccando*  $[\triangle]$  *o*  $[\triangle]$  *]*.
- *Nel modo di ricerca, toccare [ ] per ritornare al menu precedente.*
- *\*<sup>1</sup> È possibile selezionare di ignorare lo stile preferito; consultare ["Impostazione di Ignora stile" \(pagina](#page-19-13) 18). Per i dettagli sulla funzione Ignora stile, consultare ["Funzione Salta pagina/Funzione](#page-56-2)  [Salta percentuale/Funzione Salta carattere alfabetico" a pagina](#page-56-2) 55.*
- *\*<sup>2</sup> I titoli sono elencati in ordine alfabetico ed è possibile scorrere l'elenco saltando 200 titoli con lo stesso carattere alfabetico iniziale. Se ci sono meno di 200 titoli, vengono selezionati i titoli che iniziano con il carattere alfabetico successivo. Ad esempio toccare [ ] per passare dalla sezione che inizia con la lettera B alla sezione che inizia con la lettera A. (Applicabile esclusivamente ai caratteri alfabetici inglesi.)*

# <span id="page-53-1"></span>**Selezione di Elenco di riproduzione/ artisti/album/generi/compositori**

Elenco di riproduzione/artisti/album/generi/compositori possono essere modificati facilmente.

Per esempio, mentre si ascolta un brano da un album selezionato, è possibile modificare l'album.

#### **Toccare [ ] o [ ] per selezionare Elenco di riproduzione/artisti/album/generi/compositori desiderati.**

- *Se il modo di selezione/ricerca non è attivo, non è possibile eseguire una ricerca Songs.*
- *Se un album viene selezionato da una ricerca per artista, sarà possibile ricercare l'album.*
- *Durante una riproduzione casuale (M.I.X.), questa operazione non è possibile.*

# <span id="page-53-2"></span>**Selezionare la cartella desiderata (cartella su/giù)**

Se si ascolta un file di una cartella selezionata, è possibile cambiare la cartella.

**Toccare FOLDER [ ] o [ ] per selezionare la cartella.**

# <span id="page-53-3"></span>**Creazione dell'elenco di riproduzione dalle informazioni artista/album del brano corrente**

Quando viene riprodotto un brano, è possibile creare una playlist di tutti i brani dello stesso artista o album memorizzati nella memoria USB o nel lettore audio portatile.

**1 Mentre viene riprodotto un brano, toccare [P1/2].** Viene visualizzata la guida al funzionamento.

### **2 Toccare [ ] o [ ] per creare la playlist.**

• *Secondo le informazioni su artista/album del brano corrente, viene creata una playlist di tutti i brani dello stesso artista/album presenti nel BANK, quindi viene avviata la riproduzione.*

# <span id="page-54-0"></span>**Informazioni su file MP3/WMA/AAC di una memoria USB**

#### *ATTENZIONE*

*Ad eccezione dell'uso personale, le operazioni di duplicazione di dati audio (inclusi i dati MP3/WMA/AAC), nonché di distribuzione, trasferimento o copia, a scopo di lucro e non, senza il consenso del proprietario del copyright sono assolutamente vietate dal Copyright Act e dai trattati internazionali relativi al copyright.*

#### *Che cos'è MP3?*

MP3, il cui nome ufficiale è "MPEG-1 Audio Layer 3", indica uno standard di compressione stabilito da ISO, International Standardization Organization, e da MPEG, istituzione di attività congiunte della IEC.

I file MP3 contengono dati audio compressi. La codifica MP3 è in grado di comprimere a livelli elevati i dati audio, riducendo i file musicali a un decimo delle dimensioni originali. Questo obiettivo viene raggiunto mantenendo al tempo stesso una qualità audio simile a quella dei CD. I rapporti di compressione così elevati del formato MP3 sono possibili grazie all'eliminazione dei suoni non udibili dall'uomo o celati da altri suoni.

#### *Che cos'è AAC?*

AAC è l'abbreviazione di "Advanced Audio Coding", un formato base di compressione audio utilizzato da MPEG2 o MPEG4.

#### *Che cos'è WMA?*

WMA o "Windows Media™ Audio," è un formato per dati audio compressi.

Il formato audio WMA è simile a MP3 e può raggiungere una qualità del suono pari a quella dei CD con file di dimensioni minori.

#### *Metodo per la creazione di file MP3/WMA/AAC*

I dati audio vengono compressi utilizzando software specifico per MP3/WMA/AAC. Per ulteriori informazioni sulla creazione di file MP3/WMA/AAC, vedere le istruzioni per l'uso relative al software utilizzato.

Estensioni di file MP3/WMA/AAC che possono essere riprodotti sull'unità sono i seguenti:

MP3: "mp3"

WMA: "wma" (versione 7.1, 8, 9, 9.1 e 9.2 supportate) AAC: "m4a"

WMA non è supportata per i seguenti file, Windows Media Audio Professional, Windows Media Audio 9 Voice o Windows Media Audio 9 Pro Lossless.

A seconda del software utilizzato per creare AAC, il formato di file può differire dall'estensione.

La riproduzione dei file AAC codificati da iTunes è supportata. *Frequenze di campionamento e velocità di trasmissione* 

# *supportate per la riproduzione*

#### MP3

Frequenze di

campionamento:48 kHz; 44,1 kHz; 32 kHz; 24 kHz; 22,05 kHz; 16 kHz; 12 kHz; 11,025 kHz; 8 kHz

Velocità di trasmissione: 32 - 320 Kbps

#### WMA

Frequenze di

campionamento:48 kHz, 44.1 kHz, 32 kHz, 24 kHz, 22.05 kHz, 16 kHz

Velocità di trasmissione: 16 - 320 Kbps

#### AAC

Frequenze di campionamento:48 kHz, 44.1 kHz Velocità di trasmissione: 8 - 576 Kbps

Questo dispositivo potrebbe non consentire una riproduzione corretta, a seconda delle frequenze di campionamento. Il tempo di riproduzione potrebbe non essere visualizzato correttamente quando viene riprodotto un file registrato in modalità VBR (Variable Bit Rate, velocità di trasmissione variabile).

#### *Tag ID3/tag WMA*

Questo dispositivo supporta tag ID3 v1 e v2.2.0, v2.3.0 e tag WMA. I seguenti file non supportano la compressione, la codifica, il raggruppamento o la non sincronizzazione. Se in un file MP3/WMA/AAC sono presenti i dati relativi ai tag, questo dispositivo è in grado di visualizzare il titolo (titolo del brano), il nome dell'artista e i tag ID3/WMA relativi al nome dell'album.

Se le informazioni contengono caratteri diversi dalle informazioni relative ai tag ID3, il file audio potrebbe non essere riprodotto.

Le informazioni sui tag potrebbero non essere visualizzate correttamente, a seconda dei contenuti.

#### *Riproduzione di file MP3/WMA/AAC*

I file MP3/WMA/AAC sono preparati e quindi archiviati in una memoria USB. In alternativa, sincronizzare un file MP3/WMA utilizzando Windows Media Player (versione 10 o 11) e quindi inoltrarlo al lettore audio portatile. Questa unità può riconoscere almeno 256 cartelle (compresa la cartella principale) e 10.000 file per cartella memorizzati nella memoria USB. La riproduzione non può essere eseguita se un dispositivo di memoria USB/lettore audio portatile supera le limitazioni

descritte. Non eseguire la riproduzione di un file per oltre 1 ora.

#### *Dischi supportati*

Questo dispositivo è in grado di riprodurre i supporti di memoria USB/lettore audio portatile.

#### *File system corrispondenti*

Questo dispositivo supporta FAT 12/16/32 per il dispositivo di memoria USB o il lettore audio portatile.

### **Terminologia**

#### *Velocità di trasmissione*

*È la velocità di compressione del "suono" specificata per la codifica. Maggiore è la velocità di trasmissione, migliore è la qualità del suono; tuttavia, le dimensioni dei file sono maggiori.*

#### *Frequenza di campionamento*

*Questo valore indica quante volte al secondo vengono campionati (registrati) i dati. Ad esempio, i CD musicali utilizzano una frequenza di campionamento pari a 44,1 kHz, di conseguenza il suono viene campionato (registrato) 44.100 volte al secondo. Maggiore è la frequenza di campionamento, migliore è la qualità del suono; tuttavia, il volume dei dati è maggiore.*

#### *Codifica*

*È la conversione di CD musicali, file WAVE (AIFF) e altri file audio nel formato di compressione audio specificato.*

#### *Tag*

*Informazioni relative al brano, ad esempio titoli dei brani, nomi degli artisti, nomi degli album e così via, scritte nei file MP3/WMA/AAC.*

#### *Cartella principale*

*La cartella principale è presente nella parte superiore del file system. La cartella principale contiene tutte le cartelle e i file.*

# <span id="page-55-0"></span>**iPhone/iPod (opzionale)**

Un iPhone/iPod può essere collegato a questa unità, utilizzando il cavo di collegamento USB. Quando questa unità è collegata attraverso il cavo, i comandi dell'iPod sono disattivati.

- Le funzioni Internet o telefono, ecc., dello schermo tattile dell'iPhone o iPod non sono controllabili dall'unità, ma possono essere controllate utilizzando lo schermo tattile dell'iPhone o iPod.
- Se si collega un iPhone a questa unità, può essere utilizzata come un iPod. Se si utilizza un iPhone in vivavoce, è necessaria la BLUETOOTH INTERFACE opzionale (KCE-400BT).
- Questa unità non supporta il collegamento iPod FULL SPEED™. Pertanto, anche se si collega un iPhone/iPod utilizzando il cavo di collegamento FULL SPEED™ (KCE-433iV) sulla BLUETOOTH INTERFACE (KCE-400BT), non è possibile far funzionare l'iPhone/iPod.
- Per guardare la schermata video del file video su iPod (iPhone, iPod touch, iPod classic, iPod con Video, iPod nano di terza generazione e iPod nano di quarta generazione), utilizzare il collegamento USB e inserire il freno di stazionamento.
- *Per i veicoli con cambio automatico, portare la leva del cambio nella posizione di parcheggio.*

#### **Informazioni sui modelli iPhone/iPod compatibili con questa unità**

• Questa unità può essere usata con le seguenti versioni di iPhone/iPod. Con le versioni precedenti non può essere garantito un funzionamento corretto.

iPhone 3G: Ver.2.2 iPhone: Ver.2.2 iPod touch (seconda generazione): Ver.2.2 iPod touch (prima generazione): Ver.2.2 iPod classic (80, 160 GB) : Ver.1.1.2 iPod classic (120 GB) : Ver.2.0.1 iPod con video: Ver.1.3 iPod nano (quarta generazione): Ver.1.0.3 iPod nano (terza generazione): Ver.1.1.3 iPod nano (seconda generazione): Ver.1.1.3 iPod nano (prima generazione): Ver.1.3.1

• Se l'unità viene utilizzata con iPod che dispongono di versioni del software iTunes precedenti alla 8.0.2, il funzionamento corretto e le prestazioni non sono garantiti.

# <span id="page-55-2"></span><span id="page-55-1"></span>**Riproduzione**

- **1 Premere SOURCE per attivare il modo di commutazione della Categoria.**
- **2 Far scorrere il display orizzontalmente con il dito perselezionare il modo Audio/Visual.** Ogni volta che si scorre il display, il modo Categoria cambia circolarmente seguendo quest'ordine:

Audio/Visual  $\leftrightarrow$  Navigation  $\leftrightarrow$  Camera  $\leftrightarrow$  Telephone  $\leftrightarrow$ Multi Info  $\leftrightarrow$  Audio/Visual

**3 Far scorrere il display verticalmente con il dito oppure premere ripetutamente SOURCE per selezionare la sorgente iPod.**

### **4 Premere /ENTER.**

La sorgente iPod viene attivata e il display passa alla schermata principale iPod.

### **5 Per selezionare il brano desiderato, toccare [ ] o [ ].**

*Tornare all'inizio del brano corrente:* Toccare  $[$   $\blacksquare$  ].

*Ritorno rapido del brano corrente:* Tenere premuto  $[\blacktriangleleft]$ .

- *Avanzare all'inizio del brano successivo:* Toccare  $[\blacktriangleright]$  ].
- *Avanzamento rapido del brano corrente:* Tenere premuto [ $\blacktriangleright$ ].
- **6 Per mettere in pausa la riproduzione, toccare [ ].**

Toccare di nuovo [ $\blacktriangleright$ / | | ] per riprendere la riproduzione.

- *Se vi è un brano in riproduzione sull'iPhone/iPod quando questo viene collegato all'unità iXA-W404R, la riproduzione prosegue dopo il collegamento.*
- *Se si ascolta un episodio da un podcast o da un audiolibro selezionato, per cambiare puntata premere Episodes [ ] o [ ].*
- *Una puntata può contenere diversi capitoli. Per cambiare capitolo, premere [ ] o [ ].*
- *Se il nome dell'artista, dell'album o del brano, creati in iTunes, contengono troppi caratteri, i brani non possono essere riprodotti quando collegati all'unità iXA-W404R. Pertanto, si consigliano 250 caratteri al massimo. Il numero massimo di caratteri per l'unità principale è pari a 128 (128 byte).*
- *Alcuni caratteri non possono essere visualizzati correttamente.*
- *L'indicazione "NO SUPPORT" (Non supportato) viene visualizzata quando le informazioni di testo non sono compatibili con l'unità iXA-W404R.*

# <span id="page-56-4"></span><span id="page-56-0"></span>**Ricerca di un brano desiderato**

Un iPhone/iPod può contenere centinaia o migliaia di brani. Organizzando questi brani in elenchi di riproduzione, l'unità iXA-W404R può utilizzarli per facilitare la ricerca dei brani. Utilizzando la gerarchia del modo di ricerca, è possibile circoscrivere la ricerca come mostrato nella tabella di seguito.

#### **<Menu di ricerca MUSIC>**

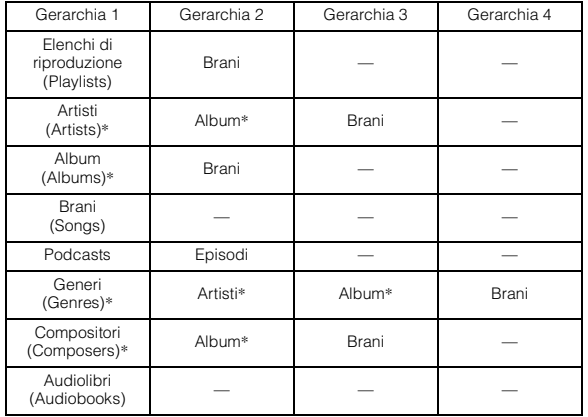

• *È possibile selezionare il modo di ricerca preferito. Consultare ["Impostazione del modo di ricerca dell'iPod" \(pagina](#page-19-14) 18).*

• *Il modo di ricerca Video dipende dall'iPhone/iPod. Se la specifica dell'iPhone/iPod è cambiata, il modo di ricerca su questa unità cambierà anch'esso.*

#### **Ad esempio: Ricerca per nome di artista**

L'esempio riportato di seguito spiega come eseguire una ricerca nel modo Artists (Artisti). Per la stessa operazione è possibile utilizzare un altro modo di ricerca, anche se la gerarchia è differente.

### <span id="page-56-1"></span>**Ricerca per nome di artista**

### $1$  **Toccare**  $[Q]$ **.**

Viene attivato il modo di ricerca e appare la schermata dell'elenco di ricerca.

• *Toccare [ ] per almeno 2 secondi per ritornare al modo di ricerca precedente.*

# **2 Toccare [Music].**

Viene visualizzata la schermata del menu di ricerca Music.

• *Se viene selezionato il modo Video, è possibile utilizzare il modo di ricerca Video playlists/Movies/Music Videos/TV Shows/Video Podcasts in base all'iPhone/iPod collegato. (Solo per video compatibili iPhone o iPod).*

### **3 Toccare il titolo Artists.**

Viene visualizzata la schermata di ricerca Artists.

### **4 Selezionare l'artista desiderato.**

#### **Per riprodurre direttamente l'artista**

1 Tenere premuto il nome dell'artista per almeno 2 secondi. Vengono riprodotti tutti i brani in base all'artista selezionato.

#### <span id="page-56-5"></span>**Per cercare l'album di un artista**

- 1 Toccare il nome dell'artista. Viene visualizzata la schermata di ricerca Albums dell'artista selezionato.
- 2 Tenere premuto il nome dell'album desiderato per almeno 2 secondi. Vengono riprodotti tutti i brani in base all'album selezionato.

#### **Per cercare un brano nell'album di un artista**

- 1 Toccare il nome dell'album desiderato in ["Per cercare](#page-56-5)  [l'album di un artista"](#page-56-5) nel punto 1. Viene visualizzata la schermata di ricerca Songs dell'album selezionato.
- 2 Toccare il nome del brano desiderato. Il brano desiderato viene riprodotto.
- *Tenere premuto il titolo di ALL per riprodurre tutti i brani nell'elenco quando ci si trova in una gerarchia con asterisco "\*" (vedere tabella nella colonna a sinistra).*
- *Toccare il titolo di ALL per visualizzare l'elenco di ricerca nella gerarchia successiva.*
- *Se il nome dei modelli di iPhone/iPod è selezionato e toccato nel modo di ricerca Playlist, tutti i brani nell'iPhone/iPod possono essere ricercati. Se si tiene premuto il nome dei modelli di iPhone/ iPod per almeno 2 secondi, tutti i brani nell'iPhone/iPod sono riprodotti iniziando dal primo brano elencato.*
- *Se la ricerca viene effettuata durante la riproduzione M.I.X., il modo di riproduzione M.I.X. viene annullato.*
- *Nel modo di ricerca, toccare [ ] per ritornare al menu precedente.*

# <span id="page-56-3"></span><span id="page-56-2"></span>**Funzione Salta pagina/Funzione Salta percentuale/Funzione Salta carattere alfabetico**

L'unità è dotata di una funzione Salta pagina/Salta percentuale/Salta carattere alfabetico per una ricerca efficace. Se si utilizza questa funzione nel modo di ricerca, è possibile cercare rapidamente un artista o un brano, ecc.

Prima di utilizzare il modo di ricerca, scegliere la Funzione preferita. Per l'operazione di configurazione, fare riferimento a ["Impostazione di](#page-19-13)  [Ignora stile" \(pagina](#page-19-13) 18).

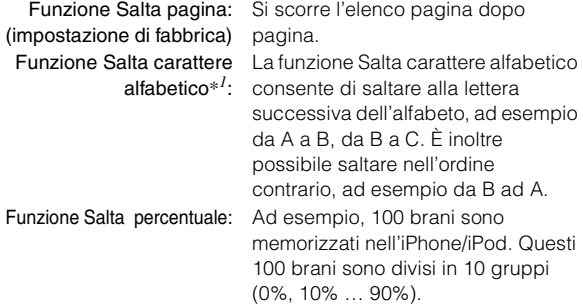

*Esempio di display della schermata di ricerca ALBUMS*

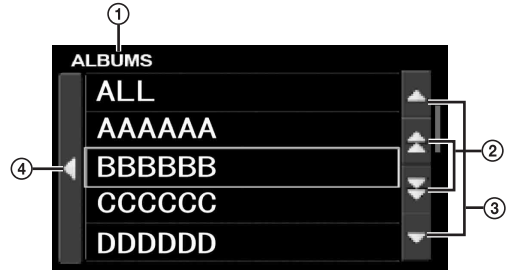

- Visualizza il modo di ricerca corrente.
- (2) Salta di una pagina nell'elenco, di un carattere alfabetico<sup>\*</sup><sup>2</sup> o del 10 percento alla volta toccando [<sup>1</sup>] o  $\left[\right]$ . Tenendo premuto  $\left[\right]$  o  $\left[\right]$ , il display cambia in continuazione.
- 3 Scorrere l'elenco una riga alla volta toccando [10] o  $\left[\bigtriangledown\right]$ .
- 4) Toccare [<] per tornare alla schermata precedente.
- *\*<sup>1</sup> Applicabile esclusivamente ai caratteri alfabetici inglesi.*
- *\*<sup>2</sup> I titoli sono elencati in ordine alfabetico ed è possibile scorrere l'elenco saltando 200 titoli con lo stesso carattere alfabetico iniziale. Se ci sono meno di 200 titoli, vengono selezionati i titoli che iniziano con il carattere alfabetico successivo. Ad esempio toccare [ ], per passare alla sezione che inizia con la lettera B dalla sezione che inizia con la lettera A.*

# <span id="page-57-0"></span>**Selezione di Elenco di riproduzione/ artista/album/genere/compositore/ episodio/categoria**

Elenco di riproduzione (PLAYLIST)/artista (ARTIST)/album (ALBUM)/genere (GENRE)/compositore (COMPOSER)/episodio (EPISODE)/categoria (CATEGORY)*\*3* possono essere modificati facilmente. Per esempio, mentre si ascolta un brano da un album selezionato, è possibile modificare l'album.

#### **Toccare [ ] o [ ] per selezionare Elenco di riproduzione/artista/album/genere/compositore/ episodio/categoria***\*3* **desiderati.**

- *\*<sup>3</sup> Category può essere modificata solo quando si riproducono i file video di iPhone/iPod.*
- *Per eseguire questa operazione è anche possibile premere l'anello esterno e ruotare l'encoder Double Action.*
- *Se il modo di selezione/ricerca non è attivo, non è possibile eseguire una ricerca Song.*
- *Durante una riproduzione casuale (M.I.X.), questa operazione non è possibile.*
- *Se non si esegue la ricerca per Elenco di riproduzione/Artista/Album/ Genere/Compositore/Episodio, questa operazione non può essere eseguita.*

# <span id="page-57-1"></span>**Riproduzione casuale (M.I.X.)**

La funzione Shuffle dell'iPhone/iPod è visualizzata come  $\infty$ sull'unità iXA-W404R.

## *Riproduzione casuale ALL :*

Tutte le canzoni presenti nell'iPhone/iPod vengono riprodotte in ordine casuale. Ciascun brano viene eseguito una sola volta fino al termine dell'esecuzione completa di tutti i brani.

# *Riproduzione casuale di album :*

I brani di ciascun album vengono riprodotti nel relativo ordine. La selezione casuale di un nuovo album avviene al termine della riproduzione completa di tutti i brani dell'album in esecuzione, fino a quando tutti gli album saranno stati riprodotti.

# *Riproduzione casuale di brani :*

La funzione shuffle determina l'esecuzione casuale dei brani all'interno della categoria selezionata (playlist, album, ecc.). Ciascuno dei brani presenti nella categoria viene eseguito una sola volta fino al termine dell'esecuzione completa di tutti i brani.

### **1 Toccare [P1/2].**

Viene visualizzata la guida al funzionamento.

### $2$  **Toccare**  $\begin{bmatrix} \mathbb{M} & \mathbb{N} \\ \mathbb{M} & \mathbb{L} & \mathbb{N} \end{bmatrix}^*.$

I brani vengono riprodotti in ordine casuale e [ALL] è evidenziato.

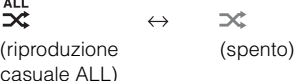

### **Toccare [ ].**

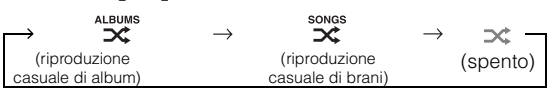

## **3 Per annullare la riproduzione M.I.X., toccare [ ] o [ ].**

- *Se M.I.X.* è impostato su spento,  $\mathbf{\times}$  diventa grigio.
- *Per ulteriori informazioni sul modo di ricerca, fare riferimento a ["Ricerca di un brano desiderato" \(pagina](#page-56-0) 55).*
- *Se un brano viene selezionato nel modo di ricerca dell'album prima di selezionare Shuffle (M.I.X.), i brani non vengono riprodotti in ordine casuale quando è selezionato l'album Shuffle.*
- *\* Questa operazione non può essere eseguita per i file video di iPhone/ iPod.*

# <span id="page-57-2"></span>**Riproduzione ripetuta**

Per l'iPhone/iPod è disponibile solo la funzione di ripetizione di un brano.

Ripetizione di un brano: Un singolo brano è riprodotto ripetutamente.

### $1$  **Toccare**  $\Box$

Il file viene riprodotto ripetutamente.

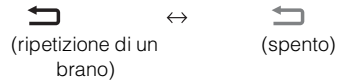

### **2 Per annullare la riproduzione ripetuta, toccare [ ].**

- *Se la ripetizione è impostata su spento*,  $\Box$  diventa grigio.
- *Durante la riproduzione ripetuta, nessun altro brano è selezionabile toccando*  $[$   $\bullet$   $]$   $\bullet$   $[$   $\bullet$   $]$ .

# <span id="page-58-0"></span>**Informazioni**

# <span id="page-58-2"></span><span id="page-58-1"></span>**Display Orologio Internazionale**

(Per i dettagli, vedere a [pagina](#page-16-2) 15.)

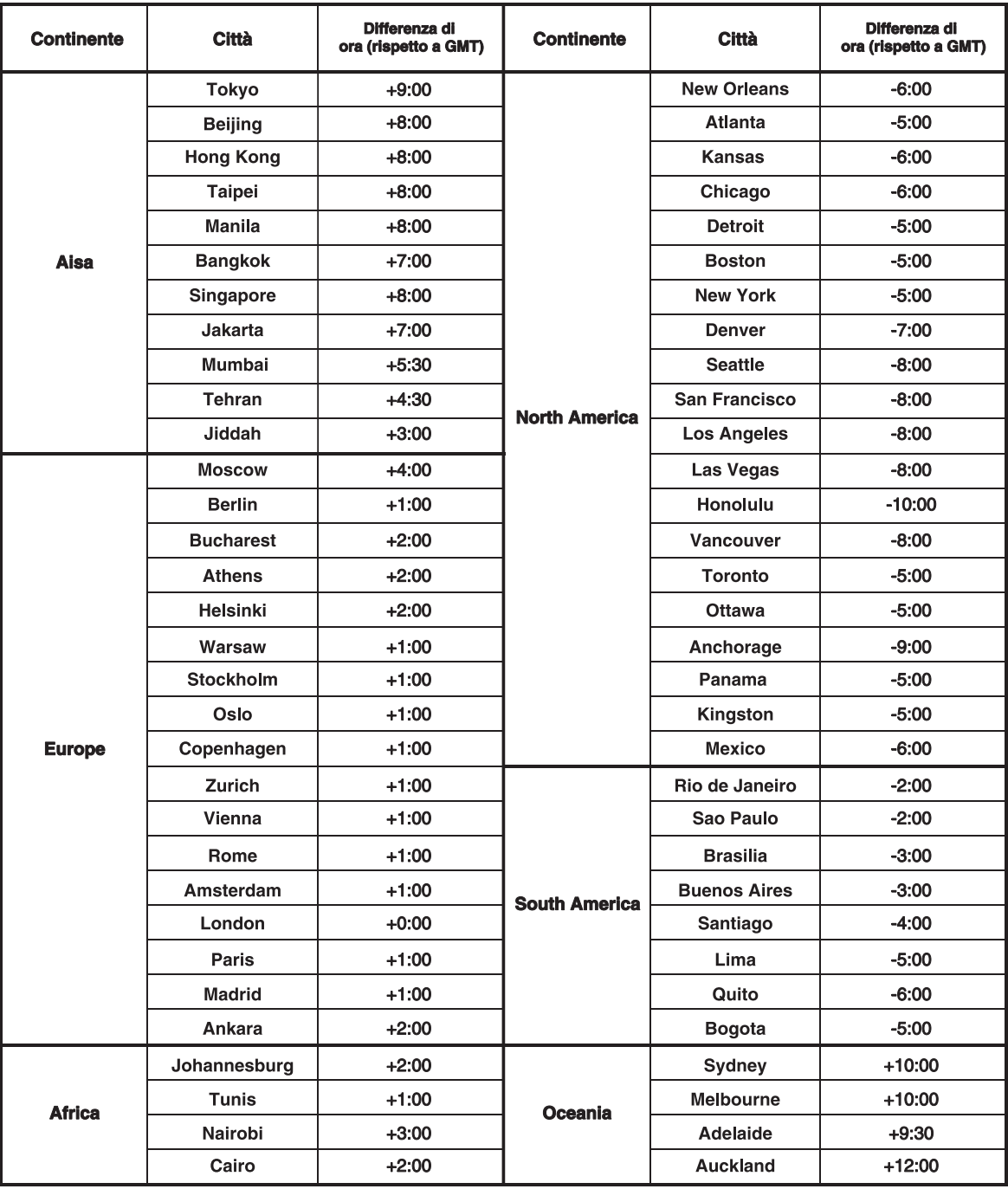

# <span id="page-59-0"></span>**In caso di difficoltà**

In caso di problemi, spegnere e riaccendere l'unità. Se ancora l'unità non funziona normalmente, controllare le voci dell'elenco seguente. Questa guida aiuta a isolare il problema se l'unità è difettosa. Altrimenti, assicurarsi che il resto del sistema sia collegato correttamente o consultare un rivenditore autorizzato Alpine.

### **Base**

#### **L'unità non funziona e non c'è alcuna visualizzazione.**

- La chiave di accensione si trova in posizione OFF.
	- Se collegata secondo le istruzioni, l'unità non funziona se la chiave di accensione del veicolo si trova in posizione OFF.
- I collegamenti dei cavi di alimentazione sono errati.
	- Controllare i collegamenti dei cavi di alimentazione.
- Fusibile bruciato.
	- Controllare il fusibile del cavo della batteria dell'unità; se necessario, sostituirlo con un altro di amperaggio corretto.
- Il microcomputer interno non funziona correttamente a causa di disturbi di interferenza, ecc.
	- Premere l'interruttore RESET con una penna a sfera o altro oggetto appuntito.
- Il modo di disattivazione della luminosità è attivato.
	- Disattivare tale modo.

#### **Nessun suono o suono innaturale.**

- Impostazione erronea dei comandi di volume/bilanciamento/ dissolvenza.
- Regolare di nuovo i comandi.
- I collegamenti non sono corretti o non sono saldi.
	- Controllare i collegamenti e collegare saldamente.

#### **Non appare nulla sullo schermo.**

- Il comando di luminosità è regolato sul minimo.
- Regolare il comando di luminosità.
- I collegamenti al lettore DVD/CD, al sistema di navigazione non sono saldi.
	- Controllare i collegamenti e collegare saldamente.

#### **Il movimento dell'immagine visualizzata è anomalo.**

- La temperatura del veicolo è troppo alta.
	- Attendere che la temperatura interna del veicolo diminuisca.

#### **Visualizzazione poco chiara o disturbata.**

- La piastra fluorescente è esaurita.
	- Sostituire la piastra fluorescente.

#### **Il sistema di navigazione non funziona.**

• I collegamenti al sistema di navigazione non sono corretti. - Controllare i collegamenti al sistema di navigazione e collegare i cavi correttamente e saldamente.

#### **Il telecomando opzionale non funziona.**

- L'impostazione del sensore del telecomando di "Funzione di intrattenimento posteriore" non è impostata su questa unità.
	- Impostare per questa unità.

### **Radio**

#### **Impossibilità di ricevere le stazioni.**

- Assenza di antenna o collegamenti interrotti dei cavi.
	- Assicurarsi che l'antenna sia collegata correttamente; sostituire l'antenna o il cavo se necessario.

#### **Impossibilità di sintonizzare le stazioni nel modo di ricerca.**

- Il veicolo si trova in un'area con segnale debole.
- Assicurarsi che il sintonizzatore sia regolato nel modo DX.
- Se ci si trova in un'area di segnale primario, l'antenna potrebbe non essere collegata a terra o collegata correttamente.
	- Controllare i collegamenti dell'antenna; assicurarsi che l'antenna abbia una messa a terra adeguata nella sua posizione di montaggio.
- L'antenna potrebbe non essere della lunghezza appropriata.
	- Assicurarsi che l'antenna sia estesa completamente; se rotta, sostituire l'antenna con una nuova.

#### **La trasmissione è rumorosa.**

- L'antenna non è della lunghezza appropriata.
- Estendere completamente l'antenna; sostituirla se è rotta.
- L'antenna non ha un'adeguata messa a terra.
- Assicurarsi che l'antenna abbia una messa a terra adeguata nella sua posizione di installazione.
- Il segnale della stazione è debole e disturbato.
- Se la soluzione sopra indicata non funziona, sintonizzare un'altra stazione.

#### **Indicazioni per il caricatore di CD**

# **HI-TEMP**

- Il circuito di protezione si è attivato a causa di temperature elevate.
	- L'indicatore scompare quando la temperatura ritorna nei limiti della gamma della temperatura di esercizio.

# **ERROR 01**

- Funzionamento incorretto del caricatore di CD.
- Rivolgersi a un rivenditore Alpine. Premere il tasto di espulsione del caricatore ed estrarlo. Controllare l'indicazione sul display. Inserire di nuovo il caricatore. Se non è possibile estrarre il caricatore, rivolgersi a un

rivenditore Alpine.

- Non è possibile estrarre il caricatore.
- Premere il tasto di espulsione del caricatore. Se non è possibile estrarre il caricatore, rivolgersi a un rivenditore Alpine.

# **ERROR 02**

- Un disco è rimasto all'interno del caricatore di CD.
- Premere il tasto di espulsione per espellere il disco. Quando il caricatore di CD ha espulso il disco, inserire un caricatore vuoto nel caricatore di CD per estrarre il disco rimasto all'interno del caricatore di CD.

# **NO MAGAZINE**

• Non vi è alcun caricatore inserito nel caricatore di CD. - Inserire un caricatore.

# **NO DISC**

• Non viene indicato alcun disco. - Scegliere un altro disco.

### **Indicazioni per il modo iPhone/iPod**

# **CURRENT ERROR**

- Nel dispositivo del connettore USB è presente una corrente anomala.
	- Tentativo di collegamento a un altro iPhone/iPod.

# **USB DEVICE ERROR**

- È collegato un dispositivo iPhone/iPod che non è supportato dall'unità.
	- Collegare un dispositivo iPhone/iPod supportato dall'unità.
	- Reimpostare l'iPod.

# **NO USB DEVICE**

- L'iPhone/iPod non è collegato.
	- Verificare che l'iPhone/iPod sia collegato correttamente e che il cavo non sia eccessivamente piegato.

# **NO SONG**

• Nell'iPhone/iPod non vi sono brani. - Scaricare i brani sull'iPhone/iPod e collegarlo all'unità iXA-W404R.

# **ERROR 01**

- Errore di comunicazione.
	- Disattivare la chiave di accensione, quindi impostarla di nuovo su ON.
	- Controllare il display rieffettuando il collegamento tra l'iPhone/iPod e l'unità, utilizzando il cavo iPhone/iPod.

# **ERROR 02**

- Causato da una versione del software dell'iPhone/iPod non compatibile con questa unità.
	- Aggiornare il software dell'iPhone/iPod a una versione compatibile con questa unità.

# **ERROR 03**

- L'iPhone/iPod non è verificato.
	- Sostituirlo con un altro iPhone/iPod.

### **Indicazione del modo memoria USB/lettore audio portatile**

# **CURRENT ERROR**

• Nel dispositivo del connettore USB è presente una corrente anomala.

La memoria USB/lettore audio portatile non funziona o è in cortocircuito.

- Collegare un'altra memoria USB/lettore audio portatile.

# **USB DEVICE ERROR**

- Un dispositivo USB/lettore audio portatile che non è supportato dall'unità è collegato.
	- Tentare di collegare un'altra memoria USB/lettore audio portatile.

# **NO USB DEVICE**

• Una memoria USB/lettore audio portatile non è collegato. - Verificare che il dispositivo di memoria USB/lettore audio portatile sia collegato correttamente e che il cavo non sia eccessivamente piegato.

# **NO SONG**

• Non sono presenti brani nella memoria USB/lettore audio portatile. - Scaricare brani alla memoria USB/lettore audio portatile e collegarlo all'unità.

# **UNSUPPORTED**

- La frequenza di campionamento/velocità di trasmissione usata non è supportata da questa unità.
	- Utilizzare una frequenza di campionamento/velocità di trasmissione supportata da questa unità.

# **PROTECT**

- È stato riprodotto un file WMA protetto da copia.
	- È possibile riprodurre solo file non protetti da copia.
	- Assicurarsi che il lettore audio portatile sia impostato su MTP.

# **ERROR 01**

- Errore di comunicazione.
	- Disattivare la chiave di accensione, quindi impostarla di nuovo su ON.
	- Controllare il display rieffettuando il collegamento tra la memoria USB/lettore audio portatile e l'unità.

# **ERROR 02**

- Causato da una versione del software del lettore audio portatile non compatibile con questa unità.
	- Aggiornare la versione software del lettore audio portatile con una versione compatibile con questa unità.

# **ERROR 03**

• Il lettore audio portatile non è verificato. - Sostituirlo con un altro lettore audio portatile.

# <span id="page-61-0"></span>**Specifiche**

### **SEZIONE MONITOR**

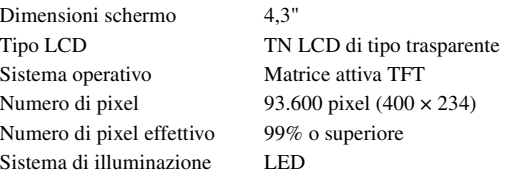

### **SEZIONE SINTONIZZATORE FM**

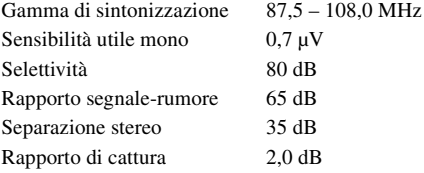

### **SEZIONE SINTONIZZATORE MW**

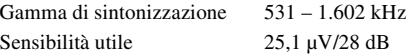

### **SEZIONE SINTONIZZATORE LW**

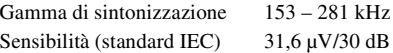

#### **SEZIONE USB**

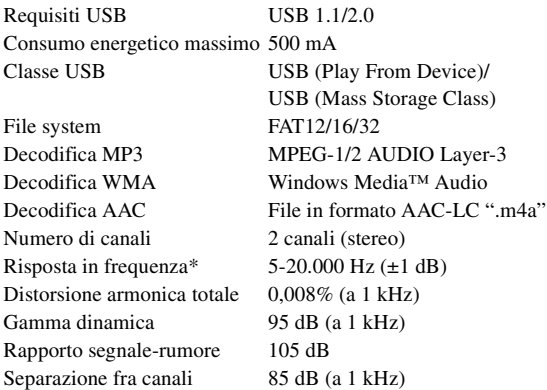

\* La risposta in frequenza può variare in base al software del codificatore e alla velocità di trasmissione.

### **GENERALI**

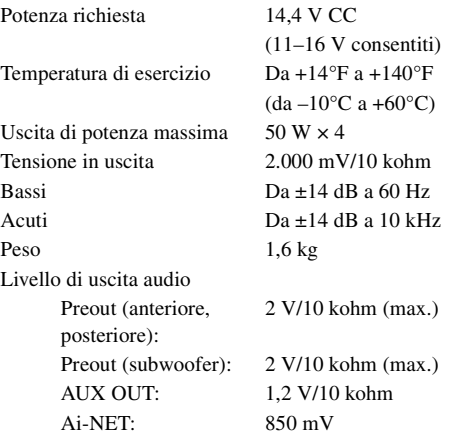

#### **DIMENSIONI TELAIO (sezione monitor)**

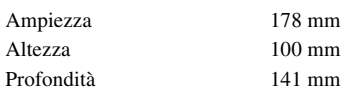

• *A causa di continui miglioramenti del prodotto, i dati tecnici e il design sono soggetti a modifiche senza preavviso.*

• *Il pannello LCD viene fabbricato usando tecnologie di costruzione ad alta precisione. Il suo numero di pixel effettivo è pari a 99,99%. Si noti che una percentuale dello 0,01% di pixel potrebbe risultare mancante o apparire luminosa.*

IL PRODUTTORE ALPINE ELECTRONICS INC. DI QUESTO APPARECCHIO MODELLO iXA-W404R DICHIARA CHE ESSO È CONFORME AL D.M. 28.08.1995 N.548. OTTEMPERANDO ALLE PRESCRIZIONI DI CUI AL D.M.25.6.1985 (PARAGRAFO 3. ALL A) ED AL D.M. 27.8.1987 (PARAGRAFO 3. ALL 1)

# <span id="page-62-0"></span>**Installazione e collegamenti**

**Prima di installare o collegare l'unità, leggere attentamente quanto segue e le [pagine](#page-5-5) 4-[6](#page-7-0) di questo manuale.**

# <span id="page-62-1"></span>**Avvertimento**

### **ESEGUIRE CORRETTAMENTE I COLLEGAMENTI.**

Altrimenti ne potrebbero derivarne incendi o danni al prodotto.

# **UTILIZZARE SOLO IN VEICOLI CON TERRA NEGATIVA A 12 VOLT.**

(se non si è sicuri, controllare con il proprio rivenditore.) Diversamente si potrebbero causare incendi o altri danni.

### **PRIMA DI ESEGUIRE I COLLEGAMENTI, SCOLLEGARE IL CAVO DEL TERMINALE NEGATIVO DELLA BATTERIA.**

Altrimenti potrebbero derivare scosse elettriche o altre lesioni dovute a cortocircuiti.

# **EVITARE CHE I CAVI SI IMPIGLINO AGLI OGGETTI CIRCOSTANTI.**

Effettuare i collegamenti seguendo le istruzioni in modo che i cavi non interferiscano con la guida. I cavi o i fili che interferiscono o si impigliano in parti quali lo sterzo, la leva del cambio, i pedali, ecc. potrebbero essere pericolosi.

### **NON UTILIZZARE I CAVI PER EFFETTUARE ALTRI COLLEGAMENTI.**

Non eliminare mai le parti isolanti dei cavi per alimentare altri apparecchi. Diversamente la capacità di trasporto di corrente del cavo in questione viene superata causando incendi o scosse elettriche.

### **NELL'EFFETTUARE I FORI, NON DANNEGGIARE I TUBI O I CAVI.**

Nell'effettuare i fori nel telaio per l'installazione, fare attenzione a non entrare in contatto, danneggiare o ostruire i tubi, i condotti della benzina, i serbatoi o i cavi elettrici. La non osservanza di queste precauzioni potrebbe causare incendi.

## **PER ESEGUIRE I COLLEGAMENTI DI TERRA, NON UTILIZZARE BULLONI O DADI DEI SISTEMI DI FRENATA O DI STERZO.**

Non utilizzare MAI bulloni o dadi dei sistemi di frenata e di sterzo (o di qualsiasi altro sistema di sicurezza), o dei serbatoi per eseguire l'installazione o per i collegamenti di terra. L'utilizzo di queste parti potrebbe inibire il controllo del veicolo e causare incendi o altro.

### **TENERE LE PARTI PICCOLE QUALI BULLONI O VITI FUORI DALLA PORTATA DEI BAMBINI.**

Se ingeriti potrebbero causare gravi danni. In caso di ingerimento, consultare immediatamente un medico.

#### **NON INSTALLARE IN LUOGHI CHE POTREBBERO INTERFERIRE CON LE OPERAZIONI DI GUIDA QUALI LO STERZO O LA LEVA DEL CAMBIO.**

Diversamente si potrebbe ostruire la visuale della strada o interferire con i movimenti del conducente e causare gravi incidenti.

# <span id="page-62-2"></span>**Attenzione**

### **I COLLEGAMENTI E L'INSTALLAZIONE DEVONO ESSERE EFFETTUATI DA PERSONALE QUALIFICATO.**

I collegamenti e l'installazione dell'apparecchio richiedono conoscenze tecniche ed esperienza particolari. Per ragioni di sicurezza, contattare sempre il rivenditore presso il quale è stato acquistato il prodotto per eseguire l'installazione.

### **UTILIZZARE LE PARTI ACCESSORIE SPECIFICATE E INSTALLARLE IN MODO CORRETTO.**

Assicurarsi di utilizzare solo parti accessorie specificate. L'utilizzo di altri componenti potrebbe danneggiare l'apparecchio all'interno o determinare in un'installazione non corretta. I componenti potrebbero non rimanere collegati in modo saldo e provocare problemi di funzionamento o pericoli.

### **SISTEMARE I CAVI IN MODO CHE NON VENGANO PIEGATI O COMPRESSI DA PARTI METALLICHE TAGLIENTI.**

Per evitare che vengano danneggiati o piegati, sistemare i cavi e i fili lontano da parti mobili (quali le guide dei sedili) o da parti taglienti o aguzze. Se i cavi vengono fatti passare attraverso un foro metallico, utilizzare un anello di gomma per evitare che l'isolante dei cavi venga tagliato dal bordo metallico del foro.

#### **NON INSTALLARE IN LUOGHI ECCESSIVAMENTE UMIDI O POLVEROSI.**

Evitare di installare l'apparecchio in luoghi eccessivamente umidi o polverosi. La presenza di umidità o polvere all'interno del prodotto potrebbe causare problemi di funzionamento.

# <span id="page-62-3"></span>**Precauzioni**

- Assicurarsi di scollegare il cavo dal polo (–) della batteria prima di installare l'unità iXA-W404R. Questa operazione riduce il rischio di danni all'unità nel caso di cortocircuiti.
- Assicurarsi di collegare i cavi codificati in base al colore secondo il diagramma. Collegamenti erronei possono causare problemi di funzionamento o danni all'impianto elettrico del veicolo.
- Nell'eseguire i collegamenti al sistema elettrico del veicolo, prestare attenzione ai componenti installati in fabbrica (es. computer di bordo). Non servirsi di questi cavi per fornire alimentazione all'unità. Nel collegare l'unità iXA-W404R alla scatola dei fusibili, assicurarsi che il fusibile per il particolare circuito dell'unità iXA-W404R sia dell'amperaggio corretto. Diversamente, si potrebbero provocare derivare danni all'unità e/ o al veicolo. In caso di dubbi, consultare il rivenditore Alpine.
- L'unità iXA-W404R impiega prese femmina tipo RCA per il collegamento ad altre unità (es. amplificatore) dotate di connettori RCA. Può essere necessario un adattatore per collegare altre unità. In questo caso, contattare il rivenditore autorizzato Alpine per assistenza.
- Assicurarsi di collegare i cavi (–) del diffusore al terminale (–) del diffusore. Non collegare in alcun caso i cavi dei diffusori del canale sinistro e del canale destro tra loro o al telaio del veicolo.
- Durante l'installazione, il display deve essere completamente retratto all'interno del telaio. In caso contrario, si possono verificare problemi.
- Durante l'installazione nelle automobili, accertarsi che il display possa aprirsi/chiudersi senza entrare in contatto con la leva del cambio.

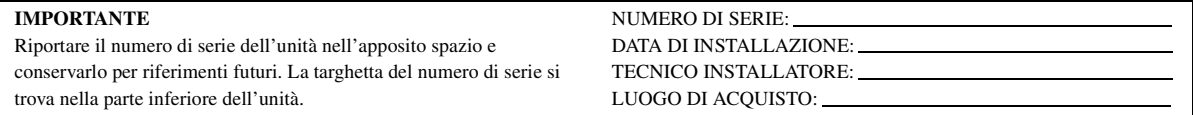

# <span id="page-63-0"></span>**Installazione**

#### **Precauzioni sulla posizione di installazione**

**1 Rimuovere il manicotto di montaggio dall'unità principale (vedere ["Rimozione" a pagina](#page-63-1) 62). Far scorrere il manicotto di montaggio nel cruscotto e fissarlo con le maniglie metalliche.**

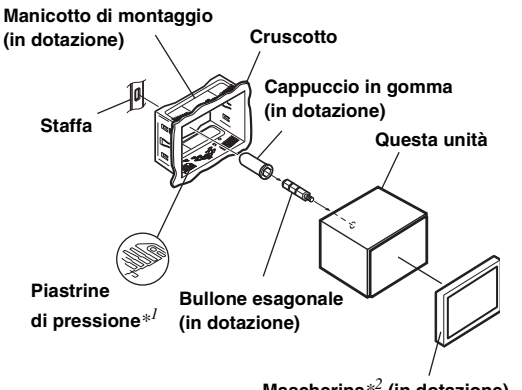

**Mascherina***\*2* **(in dotazione)**

*\*<sup>1</sup> Se la copertura di montaggio sembra allentata nel cruscotto, piegare leggermente le piastrine di pressione per risolvere il problema.*

*\*<sup>2</sup> Può essere montata la piastra anteriore fornita.*

**2**

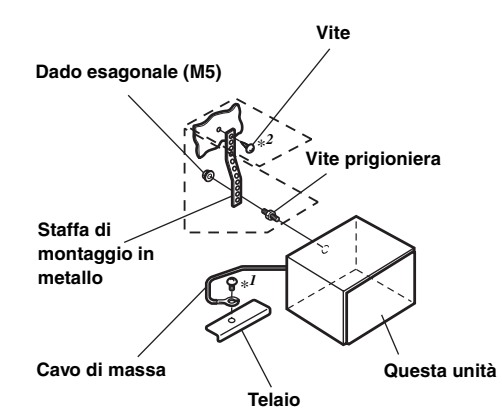

**Una volta inserita la staffa, montare il bullone lungo esagonale sul pannello posteriore dell'unità iXA-W404R e applicare al bullone esagonale il cappuccio in gomma. Se il veicolo non è dotato del supporto di montaggio, rinforzare l'unità principale con la staffa di montaggio in metallo (non in dotazione). Fissare il cavo di massa dell'unità a una parte in metallo libera per mezzo di una vite (**\**<sup>1</sup>* **) già inserita nel telaio del veicolo. Collegare tutti gli altri cavi dell'unità iXA-W404R secondo le indicazioni della sezione COLLEGAMENTI.**

• *Per la vite contrassegnata con "\*2", usare una vite appropriata per la posizione di montaggio scelta.*

**3 Far scorrere l'unità iXA-W404R nel cruscotto fino a quando non si sente uno scatto. Lo scatto assicura che l'unità è bloccata adeguatamente e che non può cadere accidentalmente dal cruscotto.**

#### <span id="page-63-1"></span>**Rimozione**

1. Inserire le staffe nell'unità, lungo le guide poste ai lati. Ora l'unità può essere rimossa dal manicotto di montaggio.

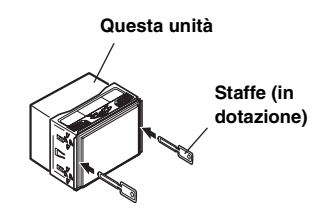

2. Estrarre l'unità tenendola sbloccata.

#### <span id="page-64-0"></span>**Diagramma di collegamento dell'interruttore SPST (venduto separatamente)**

(se l'alimentazione ACC non è disponibile)

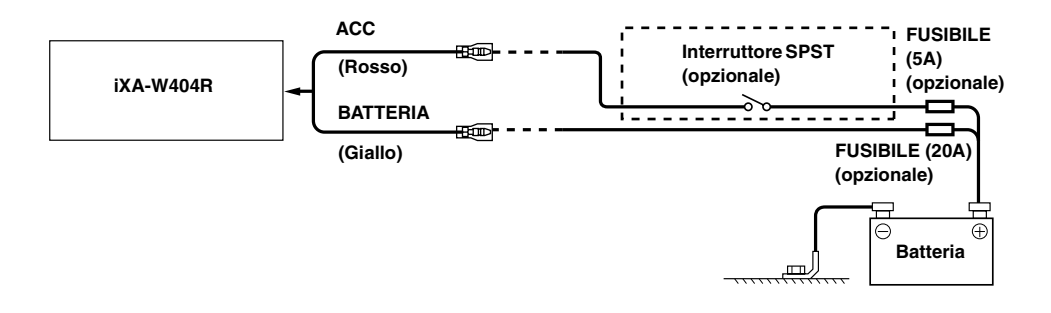

- *Se il veicolo non è dotato di alimentazione ACC, aggiungere un interruttore SPST (Single-Pole, Single-Throw) e un fusibile (venduti separatamente).*
- *Il diagramma e l'amperaggio del fusibile sopra illustrati si riferiscono all'uso della sola unità iXA-W404R.*
- *Se il cavo di alimentazione (accensione) dell'unità iXA-W404R è collegato direttamente al polo positivo (+) della batteria del veicolo, l'unità iXA-W404R consuma una certa corrente (alcune centinaia di milliampere) anche quando l'interruttore è nella posizione OFF, pertanto la batteria si può scaricare.*

#### *Per evitare la penetrazione di disturbi esterni nel sistema audio.*

- Collocare l'unità e disporre i cavi ad almeno 10 cm di distanza dal cablaggio della vettura.
- Tenere i cavi elettrici della batteria il più lontano possibile dagli altri cavi.
- Collegare il cavo di massa saldamente a un punto metallico nudo (eliminare vernice, sporco e grasso, se necessario) del telaio della vettura.
- Se si aggiunge un dispositivo antidisturbo opzionale, collegarlo il più lontano possibile dall'unità. Presso i rivenditori Alpine sono disponibili vari dispositivi antidisturbo. Rivolgersi al proprio rivenditore per ulteriori informazioni.
- Il rivenditore Alpine conosce i rimedi migliori per la prevenzione dei disturbi. Rivolgersi al proprio rivenditore per ulteriori informazioni.

# <span id="page-65-0"></span>**Collegamenti**

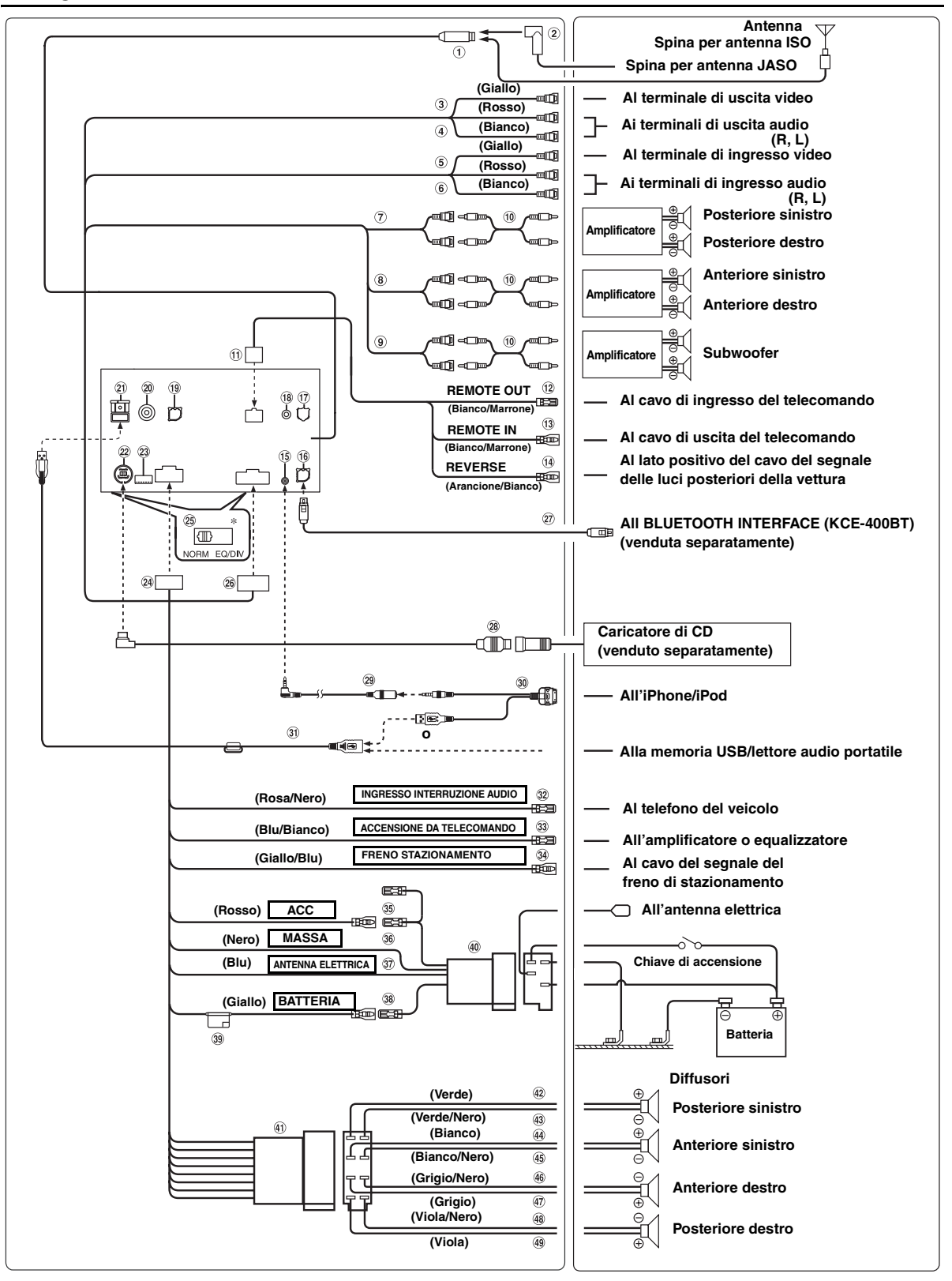

• *Portare l'interruttore del sistema su "NORM" quando è collegato un solo caricatore (non viene utilizzato un equalizzatore compatibile con Ai-NET). Con il processore audio IMPRINT connesso, impostare la posizione EQ/DIV.* \* *I due interruttori del sistema sono posizionati nella parte inferiore dell'unità.*

*64-IT*

#### **Presa per antenna**

- **Adattatore per antenna ISO/JASO (venduto separatamente)** Potrebbe essere necessario l'adattatore per antenna ISO/ JASO, a seconda del veicolo.
- **Connettore di ingresso video (AUX INPUT) (giallo)** Consente l'ingresso del video.
- **Connettori di ingresso audio (AUX INPUT)** ROSSO corrisponde all'ingresso destro dell'audio, BIANCO al sinistro.
- **Connettore di uscita video (AUX OUTPUT) (Giallo)** Consente l'uscita video.
- **Connettori di uscita audio (AUX OUTPUT)** ROSSO corrisponde all'uscita destra dell'audio, BIANCO all'uscita sinistra.
- **Connettori RCA di ingresso/uscita posteriore** Possono essere utilizzati come connettori RCA di uscita o ingresso posteriore.
- **Connettori RCA di ingresso/uscita anteriore** Possono essere utilizzati come connettori RCA di uscita o ingresso anteriore.
- **Connettori RCA del subwoofer** ROSSO corrisponde a destra, BIANCO a sinistra.
- **Prolunga RCA (venduto separatamente)**
- **Connettore di ingresso/uscita telecomando**
- **Cavo di uscita del telecomando (Bianco/Marrone)** Collegare questo cavo al cavo di ingresso del telecomando. Questo cavo emette i segnali di controllo dal telecomando.
- **Cavo di ingresso del telecomando (Bianco/Marrone)** Collegare un prodotto Alpine esterno al cavo di uscita del telecomando.
- **Cavo di retromarcia (Arancione/Bianco)** Utilizzato solamente se è collegata una telecamera posteriore. Collegare al lato positivo delle luci di retromarcia della vettura. Si accendono quando il cambio viene portato in posizione R (retromarcia).

Se il cavo è collegato correttamente, ogni volta che si imposta la retromarcia (R) l'immagine video passa alla telecamera posteriore.

- **Connettore di ingresso iPod AUDIO/VIDEO** Effettuare il collegamento alla prolunga AV.
- **Connettore dell'interfaccia Bluetooth** Collegarlo a un BLUETOOTH INTERFACE opzionale (KCE-400BT). Per utilizzare un telefono cellulare in vivavoce, è richiesto il collegamento di una BLUETOOTH INTERFACE opzionale (KCE-400BT). Per ulteriori informazioni sul collegamento, vedere le istruzioni per l'uso della BLUETOOTH INTERFACE (KCE-400BT). È inoltre possibile collegarlo a un dispositivo esterno (come un lettore portatile) utilizzando un cavo di conversione (KCE-237B) per la creazione di AUX IN (venduto separatamente).
- \* *Consultare ["Impostazione del modo AUX+" \(pagina](#page-25-4) 24).*
	- AUX+ ON : Quando il dispositivo esterno è collegato.

AUX+ OFF : Quando impostato su OFF, la sorgente AUX+ non può essere selezionata.

**Connettore di interfaccia del display del veicolo** Genera i segnali di controllo del display del veicolo. Collegarlo alla scatola di interfaccia del display del veicolo opzionale.

Per ulteriori informazioni sui collegamenti, consultare il rivenditore Alpine di zona.

**Connettore di interfaccia del telecomando al volante** Alla scatola di interfaccia del telecomando al volante. Per ulteriori informazioni sui collegamenti, consultare il rivenditore Alpine di zona.

#### **Terminale di ingresso RGB** Collegarlo al terminale di uscita RGB del sistema di

navigazione.

**Connettore RCA di ingresso TELECAMERA** Utilizzarlo quando si collega una telecamera di riserva con un connettore di uscita RCA.

#### $(2)$ **Connettore USB**

#### **Connettore Ai-NET**

Collegarlo al connettore di uscita o ingresso di un altro dispositivo (caricatore di CD, equalizzatore e così via) dotato di Ai-NET.

• *È possibile integrare l'audio di TV/video collegando un cavo di interfaccia Ai-NET/RCA opzionale (KCA-121B) a questo componente.*

• *Assicurarsi di impostare "Impostazione dell'unità principale collegata (MODEL SETUP)" su "DVD CHG" quando è collegato DHA-S690.*

#### **Connettore di ingresso diretto TELECAMERA**  $(23)$ Utilizzarlo quando è collegata la telecamera posteriore opzionale HCE-C107D.

#### **Connettore di alimentazione**

#### **Interruttore del sistema**

Quando si collega un equalizzatore o un divisore usando la funzione Ai-NET, portare i due interruttori nella posizione EQ/DIV. Quando non vi sono dispositivi collegati, lasciare gli interruttori nella posizione NORM.

- *Non impostare in modo diverso i due interruttori.*
- *Assicurarsi di spegnere l'unità prima di cambiare la posizione dell'interruttore.*
- **Connettore 24 PIN Pre-out/AUX-I/O**
- **Cavo di connessione KCE-400BT (incluso con KCE-400BT)**
- **Cavo Ai-NET (in dotazione con il caricatore di CD)**  $(28)$
- **Prolunga AV (in dotazione)**
- **Cavo 30P USB (in dotazione)**
- **Prolunga USB (in dotazione)**
- $(32)$ **Cavo di ingresso per interruzione audio (Rosa/Nero)**
- **Cavo di accensione da telecomando (blu/bianco)** Collegare questo cavo al cavo di accensione da telecomando dell'amplificatore o elaboratore di segnali.
- $(34)$ **Cavo del freno di stazionamento (Giallo/Blu)** Collegare questo cavo al lato alimentazione dell'interruttore del freno di stazionamento per trasmettere i segnali del freno di stazionamento all'unità iXA-W404R.
- **Cavo di alimentazione (accensione) commutato (Rosso)**

Collegare questo cavo a un terminale aperto nella scatola dei fusibili del veicolo o a un'altra fonte di alimentazione inutilizzata che fornisce (+) 12 V solo quando l'accensione è inserita o nella posizione accessoria.

#### ൹ **Cavo di massa (Nero)**

Collegare questo cavo a una massa idonea nel telaio del veicolo. Assicurarsi che il collegamento sia eseguito a metallo nudo e che sia fissato saldamente con la vite per lamiere in dotazione.

#### **Cavo dell'antenna elettrica (Blu)**

Collegare questo cavo al terminale +B dell'antenna elettrica, se applicabile.

- *Questo cavo deve essere usato solo per il controllo dell'antenna elettrica del veicolo. Non usare questo cavo per attivare un amplificatore o un elaboratore di segnali, e così via.*
- $\circled{38}$ **Cavo della batteria (Giallo)** Collegare questo cavo al polo positivo (+) della batteria del veicolo.
- **Portafusibili (10A)**
- **Connettore di alimentazione ISO**
- **Connettore ISO (uscita diffusori)**
- **Cavo di uscita altoparlante (+) posteriore sinistro (Verde)**
- **Cavo di uscita altoparlante (–) posteriore sinistro (Verde/Nero)**
- **Cavo di uscita altoparlante (+) anteriore sinistro (Bianco)**
- **Cavo di uscita altoparlante (–) anteriore sinistro (Bianco/Nero)**
- $\overline{46}$ **Cavo di uscita altoparlante (–) anteriore destro (Grigio/Nero)**
- **Cavo di uscita altoparlante (+) anteriore destro (Grigio)**
- $(48)$ **Cavo di uscita altoparlante (–) posteriore destro (Viola/Nero)**
- $\circled{49}$ **Cavo di uscita altoparlante (+) posteriore destro (Viola)**

# <span id="page-68-0"></span>**Esempio di sistema**

**Collegare il processore audio compatibile Ai-NET (compatibile con fibra ottica digitale), il sistema di navigazione, il lettore e il caricatore di DVD.**

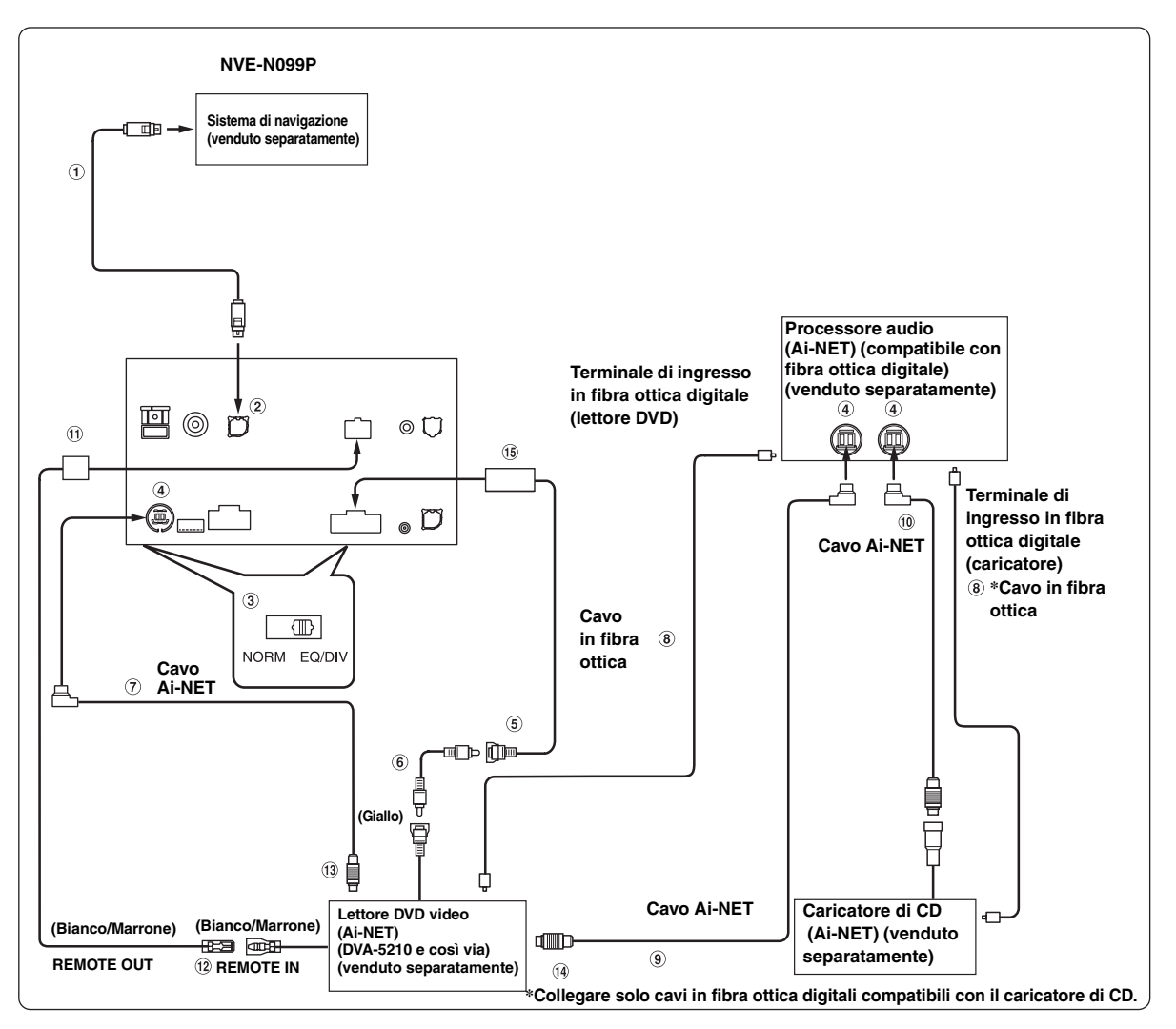

• *Quando è collegata un'unità NVE-N055PS per il sistema di navigazione, utilizzare il cavo di conversione RGB KCE-030N (venduto separatamente).*

*Prestare attenzione ai seguenti punti durante l'uso del cavo in fibra ottica (cavo digitale ottico).*

- *Non avvolgere il cavo in fibra ottica con un raggio inferiore a 30 mm.*
- *Non posizionare oggetti sul cavo in fibra ottica.*
- *Prestare attenzione a non piegare eccessivamente il cavo in fibra ottica.*
- **Cavo RGB (in dotazione con il sistema di navigazione)**
- **Terminale di ingresso RGB**

Collegarlo al terminale di uscita RGB del sistema di navigazione.

**Interruttore del sistema**

Quando si collega un equalizzatore o un divisore usando la funzione Ai-NET, portare i due interruttori nella posizione EQ/DIV. Quando non vi sono dispositivi collegati, lasciare gli interruttori nella posizione NORM.

- *Non impostare in modo diverso i due interruttori.*
- *Assicurarsi di spegnere l'unità prima di cambiare la posizione dell'interruttore.*
- $\circled{4}$ **Connettore Ai-NET** Collegarlo al connettore di uscita o ingresso di altri prodotti dotati di Ai-NET.
- **Connettore di ingresso video (AUX INPUT) (giallo)** Collegare a questo terminale il cavo di uscita video di un lettore o caricatore di DVD.
- **Prolunga RCA (in dotazione con il lettore DVD)**
- **Cavo Ai-NET (in dotazione con il lettore DVD)**
- **Cavo in fibra ottica (venduto separatamente)**
- **Cavo Ai-NET (in dotazione con il processore audio)**
- **Cavo Ai-NET (in dotazione con il caricatore di CD)**
- **Connettore di ingresso/uscita telecomando**
- **Cavo di uscita del telecomando (Bianco/Marrone)** Collegare questo cavo al cavo di ingresso del telecomando. Questo cavo emette i segnali di controllo dal telecomando.
- **Al connettore Ai-NET (Grigio)**
- **AI connettore Ai-NET (Nero)**
- **Connettore 24 PIN Pre-out/AUX I/O**

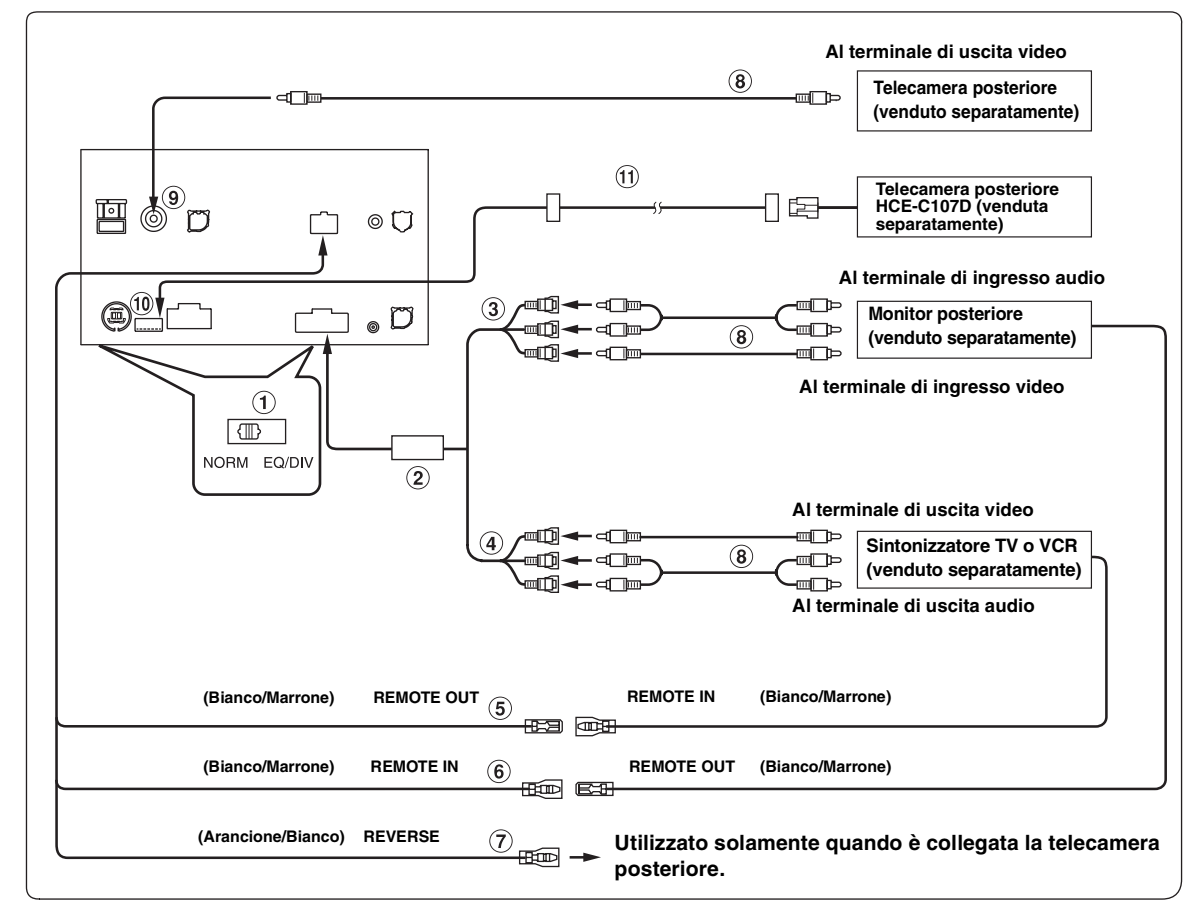

#### **Interruttore del sistema**

Quando si collega un equalizzatore o un divisore usando la funzione Ai-NET, portare i due interruttori nella posizione EQ/DIV. Quando non vi sono dispositivi collegati, lasciare gli interruttori nella posizione NORM.

- *Non impostare in modo diverso i due interruttori.*
- *Assicurarsi di spegnere l'unità prima di cambiare la posizione dell'interruttore.*
- $\circled{2}$ **Connettore 24 PIN Pre-out/AUX I/O**
- 3 **Connettori di uscita audio/video (AUX OUTPUT)** Utilizzato quando si collega un monitor opzionale e così via.
- **Connettori di ingresso audio/video (AUX INPUT)**
- **Cavo di uscita del telecomando (Bianco/Marrone)** Collegare questo cavo al cavo di ingresso del telecomando. Questo cavo emette i segnali di controllo dal telecomando.
- $\circledast$ **Cavo di ingresso del telecomando (Bianco/Marrone)**

#### **Cavo di retromarcia (Arancione/Bianco)**

Utilizzato solamente se è collegata una telecamera posteriore. Collegare al lato positivo delle luci di retromarcia della vettura. Si accendono quando il cambio viene portato in posizione R (retromarcia). Se il cavo è collegato correttamente, ogni volta che si

imposta la retromarcia (R) l'immagine video passa alla telecamera posteriore.

#### **Prolunga RCA (venduto separatamente)**

- **Connettore RCA di ingresso TELECAMERA** Utilizzarlo quando si collega una telecamera di riserva con un connettore di uscita RCA.
- **Connettore di ingresso diretto TELECAMERA** Utilizzarlo quando è collegata la telecamera posteriore opzionale HCE-C107D.
- **Cavo di prolunga per telecamera (incluso con la telecamera posteriore (HCE-C107D))**